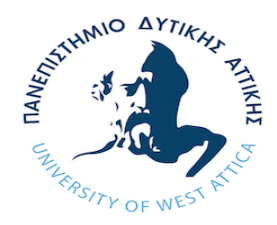

**Πανεπιστήμιο Δυτικής Αττικής Σχολή Μηχανικών, Τμήμα Ναυπηγών Μηχανικών**

## **Πρόγραμμα Μεταπτυχιακών Σπουδών**

«Προηγμένες Τεχνολογίες στη Ναυπηγική και Ναυτική Μηχανολογία»

## ΔΙΠΛΩΜΑΤΙΚΗ ΕΡΓΑΣΙΑ

## **Κατασκευή πρωτοτύπου προπέλας χρησιμοποιώντας τεχνικές σάρωσης από απόσταση και τεχνολογία προσθετικής κατασκευής**

## **Manufacturing of a propeller prototype using 3D laser scanning and additive manufacturing techniques**

## Συγγραφέας: **ΓΕΩΡΓΙΟΣ ΚΟΥΛΟΒΑΚΗΣ (A.M. 1717)**

Επιβλέπουσα: Σωτηρία Δημητρέλλου, Αναπλ. Καθηγήτρια ΠΑ.Δ.Α.

ΑΘΗΝΑ Φεβρουάριος, 2021

#### **Εξεταστική Επιτροπή Μεταπτυχιακής Εργασίας:**

Σωτηρία Δημητρέλλου, Αναπληρώτρια Καθηγήτρια ΠΑ.Δ.Α.

Sotiria Dimitrellou

Digitally signed by Sotiria Dimitrellou Date: 2021.03.08 19:33:55 +02'00'

Κωνσταντίνος Πολίτης, Καθηγητής ΠΑ.Δ.Α.

Konstantinos Politis

Digitally signed by Konstantinos Politis Date: 2021.03.12 15:26:47 +02'00'

Θεόδωρος Γεροστάθης, Αναπληρωτής Καθηγητής ΠΑ.Δ.Α.

Theodoros Gerostathis Digitally signed by Theodoros Gerostathis Date: 2021.03.12 17:30:29 +02'00'

#### **ΔΗΛΩΣΗ ΣΥΓΓΡΑΦΕΑ ΜΕΤΑΠΤΥΧΙΑΚΗΣ ΕΡΓΑΣΙΑΣ**

Ο κάτωθι υπογεγραμμένος Γεώργιος Κουλοβάκης του Αθανασίου, με αριθμό μητρώου 1717, φοιτητής του Προγράμματος Μεταπτυχιακών Σπουδών «Προηγμένες Τεχνολογίες στη Ναυπηγική και Ναυτική Μηχανολογία» του Τμήματος Ναυπηγών της Σχολής Μηχανικών του Πανεπιστημίου Δυτικής Αττικής, δηλώνω ότι:

«Είμαι συγγραφέας αυτής της μεταπτυχιακής εργασίας και ότι κάθε βοήθεια την οποία είχα για την προετοιμασία της, είναι πλήρως αναγνωρισμένη και αναφέρεται στην εργασία. Επίσης, οι όποιες πηγές από τις οποίες έκανα χρήση δεδομένων, ιδεών ή λέξεων, είτε ακριβώς είτε παραφρασμένες, αναφέρονται στο σύνολό τους, με πλήρη αναφορά στους συγγραφείς, τον εκδοτικό οίκο ή το περιοδικό, συμπεριλαμβανομένων και των πηγών που ενδεχομένως χρησιμοποιήθηκαν από το διαδίκτυο. Επίσης, βεβαιώνω ότι αυτή η εργασία έχει συγγραφεί από μένα αποκλειστικά και αποτελεί προϊόν πνευματικής ιδιοκτησίας τόσο δικής μου, όσο και του Ιδρύματος.

Παράβαση της ανωτέρω ακαδημαϊκής μου ευθύνης αποτελεί ουσιώδη λόγο για την ανάκληση του πτυχίου μου».

Ο Δηλών

Γεώργιος Κουλοβάκης

## **Ευχαριστίες**

<span id="page-4-0"></span>Θα ήθελα να ευχαριστήσω την Αναπληρώτρια Καθηγήτρια κ. Σωτηρία Δημητρέλλου, επιβλέπουσα καθηγήτρια της διπλωματικής εργασίας μου, για την καθοδήγηση της σε όλη τη διάρκεια της εκπόνησης της, έως και την τελική φάση της παράδοσης της. Επίσης, θα ήθελα να ευχαριστήσω τον κ. Βασίλειο ΙΙαγούνη, Καθηγητή του Τμήματος Μηχανικών Τοπογραφίας και Γεωπληροφορικής του Πανεπιστημίου Δυτικής Αττικής για την βοήθεια του στη εκπλήρωση της διπλωματικής εργασίας μου και τις συμβουλές του πάνω σε προβλήματα που προέκυψαν σε όλη τη διάρκεια εκπόνησής της. Ακόμα, θα ήθελα να ευχαριστήσω την Χρύσα, φοιτήτρια του Τμήματος Μηχανικών Τοπογραφίας και Γεωπληροφορικής για την πολύτιμη βοήθεια της, όπως και μια σειρά ανθρώπων που με τη σημαντική καθοδήγησή τους μπόρεσα να ολοκληρώσω την εργασία μου. Θα ήθελα ακόμα να ευχαριστήσω τους καθηγητές μου κ. Γεροστάθη Θεόδωρο και κ. Πολίτη Κωνσταντίνο για τη συνεργασία σε όλη διάρκεια της φοίτησής μου και για τις γνώσεις που αποκόμισα. Επίσης, θα ήθελα να ευχαριστήσω τον κ. Αναστάσιο Μισθό μέλος του προσωπικού του τμήματος Ναυπηγών Μηχανικών για την πολύτιμη βοήθεια και συμπαράσταση του σε όλη τη διάρκεια της εργασίας μου.

Θα ήθελα να ευχαριστήσω ιδιαίτερα τους γονείς μου και τα αδέρφια μου, καθώς επίσης και όλους τους συμφοιτητές μου στο μεταπτυχιακό πρόγραμμα για την συμπαράσταση τους κατά τη διάρκεια της φοίτησή μου. Τέλος, θα ήθελα να αφιερώσω τη διπλωματική μου εργασία στην σύζυγό μου Πηνελόπη και στο γιο μου Θάνο για την υπομονή τους και για τη βοήθεια τους όλο αυτό διάστημα, οι οποίοι μου συμπαραστάθηκαν ακόμη μια φορά για την επίτευξη των στόχων μου.

## **Κατασκευή πρωτοτύπου προπέλας χρησιμοποιώντας τεχνικές σάρωσης από απόσταση και τεχνολογία προσθετικής κατασκευής.**

## **Περίληψη**

<span id="page-5-0"></span>Στην παρούσα μεταπτυχιακή εργασία αναπτύχθηκε μια μεθοδολογία Αντίστροφου Σχεδιασμού με σκοπό την τρισδιάστατη μοντελοποίηση και την ταχεία κατασκευή ενός πρωτοτύπου προπέλας με βάση το νέφος σημείων που προέκυψε από ψηφιακή σάρωση με λέιζερ.

Στην εργασία θα παρουσιαστούν αρχικά οι σύγχρονες τεχνολογίες Προσθετικής Κατασκευής και αναλυτικά οι αρχές διεργασίας τους. Στη συνέχεια θα γίνει εκτενής αναφορά στον Αντίστροφο Σχεδιασμό και συγκεκριμένα στη διαδικασία τρισδιάστατης σάρωσης και ψηφιοποίησης. Η προτεινόμενη μεθοδολογία θα εφαρμοστεί για την περίπτωση μιας προπέλας. Η διαδικασία της αποτύπωσης με επίγειο σαρωτή λέιζερ, η επεξεργασία του νέφους σημείων, η δημιουργία του πολυγωνικού μοντέλου και του 3D γεωμετρικού μοντέλου θα παρουσιαστεί αναλυτικά. Στη συνέχεια θα γίνει η περιγραφή της κατασκευής του πρωτοτύπου της προπέλας υπό κλίμακα χρησιμοποιώντας τεχνολογία προσθετικής κατασκευής με εναπόθεση ημίρρευστου υλικού. Τέλος, θα ακολουθήσουν τα συμπεράσματα και η αξιολόγηση της μεθοδολογίας.

#### **Λέξεις – Κλειδιά**

Αντίστροφος Σχεδιασμός, Προσθετική Κατασκευή, Τρισδιάστατη Σάρωση, Νέφος Σημείων, Τρισδιάστατη Σχεδίαση, Προπέλα

## **Manufacturing of a propeller prototype using 3D laser scanning και additive manufacturing techniques.**

### **Abstract**

<span id="page-6-0"></span>In this master's thesis, a Reverse Engineering methodology was developed in order to produce the 3D model and the rapid prototype of a propeller, based on the point cloud obtained from digital laser scanning.

The thesis will first present the modern technologies of Additive Manufacturing and in detail their process principles. Then there will be an extensive reference to Reverse Engineering and specifically to the techniques of 3D scanning and digitization. The proposed methodology will be applied in the case of a propeller. The laser scanning procedure, the processing of the point cloud, the creation of the polygonal model and the 3D geometric model will be presented in detail. Then the construction of the prototype of the propeller using Deposition Modeling technology will be described. Finally, the conclusions and the evaluation of the methodology will follow.

#### **Keywords**

Reverse Engineering, Additive Μmanufacturing, 3D Scanning, Point Cloud, 3D Design, Propeller

## Περιεχόμενα

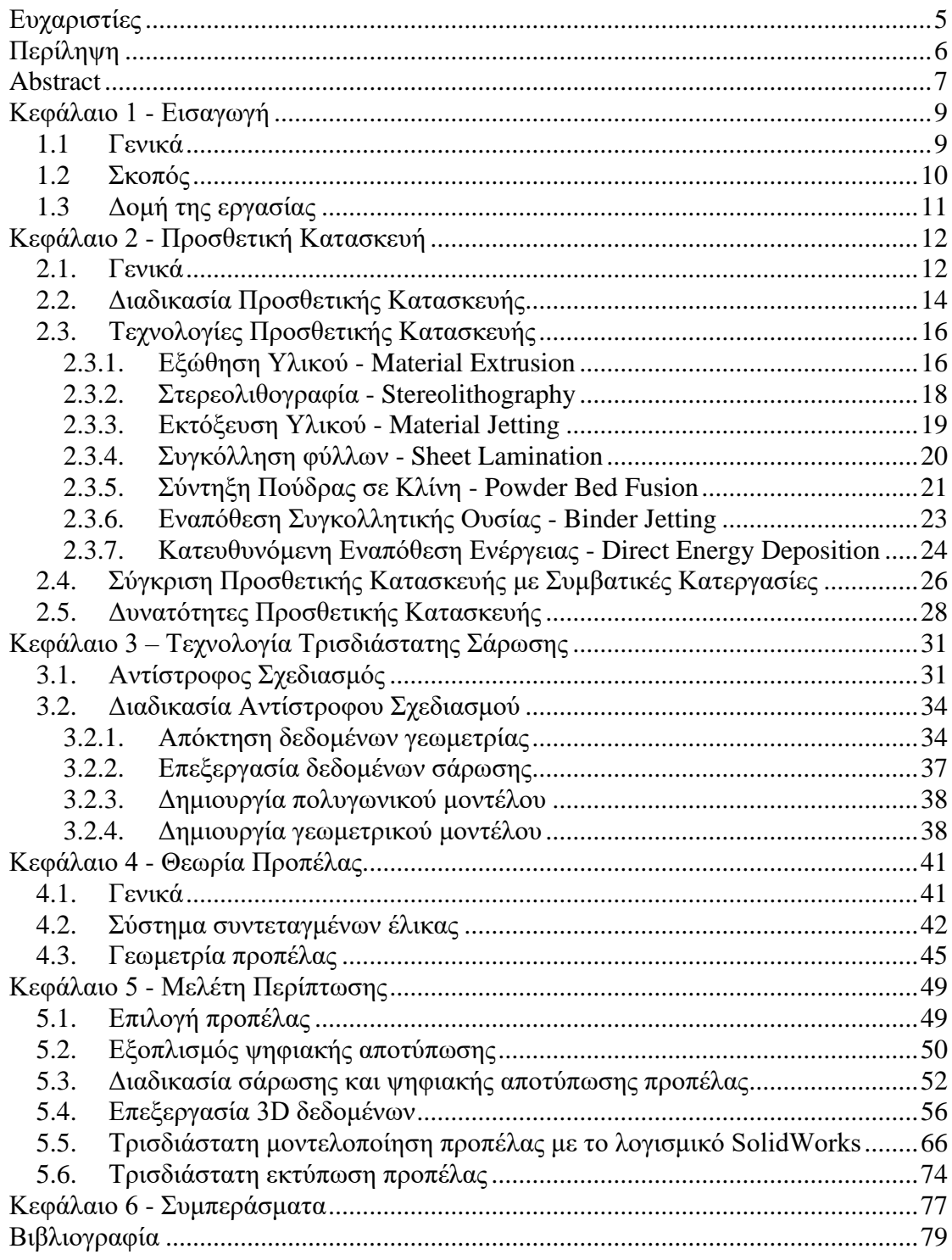

# <span id="page-8-0"></span>1 **Κεφάλαιο 1 - Εισαγωγή**

#### <span id="page-8-1"></span>**1.1 Γενικά**

Η Προσθετική Κατασκευή (Additive Manufacturing) είναι μια διαδικασία προσθήκης διαδοχικών στρώσεων υλικού για την κατασκευή ενός φυσικού πρωτότυπου αντικειμένου. Το 1988 κατασκευάστηκε το πρώτο μηχάνημα Ταχείας Κατασκευής Πρωτοτύπων (Rapid Prototyping) από την εταιρεία 3D Systems. Σήμερα υπάρχουν πολλές τεχνολογίες Προσθετικής Κατασκευής, μερικές από τις οποίες είναι εμπορικές ενώ άλλες βρίσκονται υπό εξέλιξη σε εργαστήρια έρευνας. Οι τεχνολογίες αυτές στηρίζονται στον τεμαχισμό (slicing) της τρισδιάστατης CAD αναπαράστασης ενός αντικειμένου σε λεπτά στρώματα (layers) και στην από κάτω δόμηση του αντικειμένου με εναπόθεση του κάθε στρώματος στο προηγούμενό του (layer by layer). Το υλικό από το οποίο παράγεται το πρωτότυπο μπορεί να είναι στην αρχική του κατάσταση σε ρευστή μορφή, σε μορφή πούδρας - κόκκων ή σε στερεά μορφή. Σε στερεά μορφή μπορεί να έχει διάφορες μορφές, όπως σφαιρίδια, σύρμα ή ελάσματα. Το είδος του υλικού μπορεί να είναι χαρτί, νάιλον, κερί, ρητίνη, πολυμερές, μέταλλο και κεραμικό.

Οι τεχνολογίες Αντίστροφου Σχεδιασμού (Reverse Engineering) είναι τεχνικές μέτρησης των διαστάσεων και σάρωσης των επιφανειών ενός αντικειμένου, τόσο για τον ποιοτικό έλεγχο της παραγωγής όσο και για την ψηφιακή αποτύπωση/ αναπαραγωγή προϊόντων και εξαρτημάτων. Στον Αντίστροφο Σχεδιασμό δημιουργείται το ψηφιακό μοντέλο ενός αντικείμενου με βάση το αντίστοιχο φυσικό μοντέλο. Για την πραγματοποίηση της ψηφιοποίησης και αναλόγως την εφαρμογή, χρησιμοποιείται είτε η τεχνική της σάρωσης με επαφή, η οποία προϋποθέτει την επαφή του αντικειμένου µε τη μηχανή μέτρησης συντεταγμένων (Coordinate Measuring Machine), είτε η τεχνική της σάρωσης από απόσταση με τη χρήση laser ή οπτικών διατάξεων.

Η τεχνική της σάρωσης από απόσταση με τη χρήση επίγειου σαρωτή λέιζερ (Laser Scanner), αποτελεί μία από τις εξελιγμένες μεθόδους αποτύπωσης της γεωμετρικής επιφάνειας φυσικών αντικειμένων και παρέχει τόσο ταχύτητα όσο και αξιοπιστία στην αποτύπωση. Ο κάθε παλμός laser αντανακλάται στην επιφάνεια του αντικειμένου και επιστρέφει στο όργανο, το οποίο υπολογίζει τις συντεταγμένες του κάθε σημείου (έως και 1.00.000 σημεία/sec). Ως εκ τούτου δημιουργείται ένα σύνολο σημείων το οποίο ονομάζεται «νέφος σημείων». Η απεικόνιση της γεωμετρίας του προς αποτύπωση αντικειμένου μέσω αυτής της μεθόδου είναι συνεχής, διότι η πυκνότητα των μετρημένων σημείων επάνω στην επιφάνεια είναι υψηλή (έως και 1mm). Με τη χρήση του επίγειου σαρωτή λέιζερ συνδυάζεται η ακρίβεια στην αποτύπωση και η συνέχεια με αποτέλεσμα την ολοκληρωτική σάρωση των τρισδιάστατων αντικειμένων σε ικανοποιητικό χρόνο. Η ακρίβεια των αποτελεσμάτων εξαρτάται από την ακρίβεια του οργάνου και την ακρίβεια της συνένωσης των επιμέρους νεφών μεταξύ τους. Με τη δημιουργία του τελικού συνενωμένου νέφους δίνεται η δυνατότητα κατασκευής της τρισδιάστατης μοντελοποιημένης επιφάνειας.

Στον τομέα της ναυπηγικής, το 3D μοντέλο που προκύπτει μπορεί να αξιοποιηθεί για εφαρμογές τεκμηρίωσης όπως η εξαγωγή των ναυπηγικών σχεδίων αλλά και σε ναυπηγικές μελέτες όπως ο έλεγχος της σταθερότητας του σκάφους, η προσομοίωση και ανάλυση της ροής των ρευστώv, κλπ. Η μέθοδος του επίγειου σαρωτή λέιζερ μπορεί να εφαρμοστεί και σε μεγαλύτερου μεγέθους πλοία με πιο περίπλοκες επιφάνειες στα οποία οι συμβατικές μέθοδοι αποτύπωσης κρίνονται ανεπαρκείς ή χρονοβόρες.

#### <span id="page-9-0"></span>**1.2 Σκοπός**

Σκοπό της συγκεκριμένης εργασίας αποτελεί η αποτύπωση μιας πραγματικής προπέλας με τη μέθοδο επίγειου σαρωτή λέιζερ για την οποία δεν υπάρχει τεκμηριωμένη πληροφορία, η δημιουργία του τρισδιάστατου μοντέλου από το νέφος σημείων της σάρωσης με το κατάλληλο λογισμικό και τέλος η τρισδιάστατη εκτύπωση ενός φυσικού πρωτοτύπου της προπέλας.

#### <span id="page-10-0"></span>**1.3 Δομή της εργασίας**

Η παρούσα εργασία έχει δομηθεί σύμφωνα με την παρακάτω μορφή :

Στο **Κεφάλαιο 1** γίνεται μία εισαγωγή στις τεχνολογίες Προσθετικής Κατασκευής και στην τεχνολογία σάρωσης και παρουσιάζεται ο σκοπός της εργασίας και η δομή της. Στο **Κεφάλαιο 2** παρουσιάζονται λεπτομερώς οι τεχνολογίες Προσθετικής Κατασκευής, οι αρχές λειτουργίας και οι δυνατότητές τους και γίνεται σύγκριση με τις συμβατικές κατεργασίες.

Το **Κεφάλαιο 3** αναφέρεται στον Αντίστροφο Σχεδιασμό και πιο ειδικά στην τεχνολογία τρισδιάστατης σάρωσης και τη διαδικασία ψηφιοποίησης.

Στο **Κεφάλαιο 4** γίνεται μια συνοπτική παρουσίαση των γεωμετρικών χαρακτηριστικών της προπέλας.

Στο **Κεφάλαιο 5** εφαρμόζεται η διαδικασία του Αντίστροφου Σχεδιασμού στην περίπτωση μιας προπέλας. Περιγράφεται η διαδικασία της σάρωσης και ψηφιακής αποτύπωσης της προπέλας, η επεξεργασία των 3D δεδομένων, η δημιουργία της τρισδιάστατης μοντελοποιημένης επιφάνειας και η διαδικασία της προσθετικής κατασκευής (τρισδιάστατη εκτύπωση) του πρωτοτύπου της προπέλας.

Στο **Κεφάλαιο 6** περιγράφονται τα προβλήματα που παρουσιάστηκαν κατά την εκπόνηση της εργασίας και τα συμπεράσματα. Τέλος προτείνονται αντικείμενα μελλοντικής έρευνας για τη βελτίωση της μεθοδολογίας.

# 2 **Κεφάλαιο 2 - Προσθετική Κατασκευή**

#### <span id="page-11-1"></span><span id="page-11-0"></span>**2.1. Γενικά**

Η Προσθετική Κατασκευή (Additive Manufacturing - ΑΜ) είναι ο τυποποιημένος όρος για αυτό που αρχικά ονομαζόταν Tαχεία Κατασκευή Πρωτοτύπων - ΤΚΠ (Rapid Prorotyping – RP) και αυτό που στις μέρες μας ονομάζεται ευρέως Τρισδιάστατη Εκτύπωση. Ο όρος ΤΚΠ χρησιμοποιείται στη βιομηχανία για να περιγράψει τη διαδικασία ταχείας δημιουργίας ενός αντικειμένου, δηλαδή την παραγωγή ενός πρωτότυπου ή βασικού μοντέλου από το οποίο θα προκύψουν περαιτέρω βελτιωμένα ή τροποποιημένα μοντέλα και τελικά το τελικό προϊόν. Στο στάδιο της ανάπτυξης προϊόντων, ο όρος Tαχεία Κατασκευή Πρωτοτύπων χρησιμοποιήθηκε ευρέως για να περιγράψει τις τεχνολογίες που δημιουργούν φυσικά πρωτότυπα απευθείας από δεδομένα ψηφιακών μοντέλων. Ωστόσο οι χρήστες της τεχνολογίας ΤΚΠ συνειδητοποίησαν εγκαίρως ότι αυτός ο όρος είναι ανεπαρκής καθώς δεν περιγράφει αποτελεσματικά τις πιο πρόσφατες εφαρμογές της τεχνολογίας. Οι εξελίξεις στις παραγωγικές διαδικασίες και η βελτίωση στην ποιότητα της παραγωγής συνδέει πιο στενά το πρωτότυπο φυσικό μοντέλο με το τελικό προϊόν. Στην πραγματικότητα, πολλά αντικείμενα κατασκευάζονται τώρα απευθείας στις μηχανές προσθετικής κατασκευής, οπότε δεν μπορούμε να τα επισημάνουμε ως πρωτότυπα. Ο όρος Tαχεία Κατασκευή Πρωτοτύπων δεν περιλαμβάνει επίσης τη βασική αρχή λειτουργίας, δηλαδή την κατασκευή ενός αντικειμένου με διαδοχική προσθήκη του υλικού ανά στρώσεις.

Η βασική αρχή λειτουργίας της Προσθετικής Κατασκευής - ΠΚ έγκειται στο ότι ένα αντικείμενο, το οποίο αρχικά μοντελοποιήθηκε ηλεκτρονικά χρησιμοποιώντας ένα λογισμικό τρισδιάστατης σχεδίασης (3D CAD), μπορεί να κατασκευαστεί απευθείας χωρίς την ανάγκη σχεδιασμού και εκτέλεσης εν σειρά διαδικασιών παραγωγής. Αν και αυτό δεν είναι στην πραγματικότητα τόσο απλό όσο ακούγεται, η τεχνολογία ΠΚ απλοποιεί σημαντικά τη διαδικασία παραγωγής σύνθετων τρισδιάστατων

αντικειμένων απευθείας από δεδομένα CAD. Άλλες διεργασίες κατασκευής απαιτούν την προσεκτική και λεπτομερή ανάλυση της γεωμετρίας του αντικειμένου για να προσδιορίσουν παραμέτρους όπως τη σειρά με την οποία μπορούν να κατασκευαστούν διαφορετικά γεωμετρικά χαρακτηριστικά, τα εργαλεία, τις ιδιοσυσκευές και τις μηχανές που πρέπει να χρησιμοποιηθούν, καθώς και τις πρόσθετες διαδικασίες συναρμολόγησης που μπορεί να απαιτηθούν για την ολοκλήρωση του προϊόντος. Αντιθέτως, η ΠΚ απαιτεί μόνο τις βασικές γεωμετρικές λεπτομέρειες, την εξοικείωση με τον τρόπο λειτουργίας της μηχανής ΠΚ και τη γνώση των υλικών που χρησιμοποιούνται για την κατασκευή του αντικειμένου.

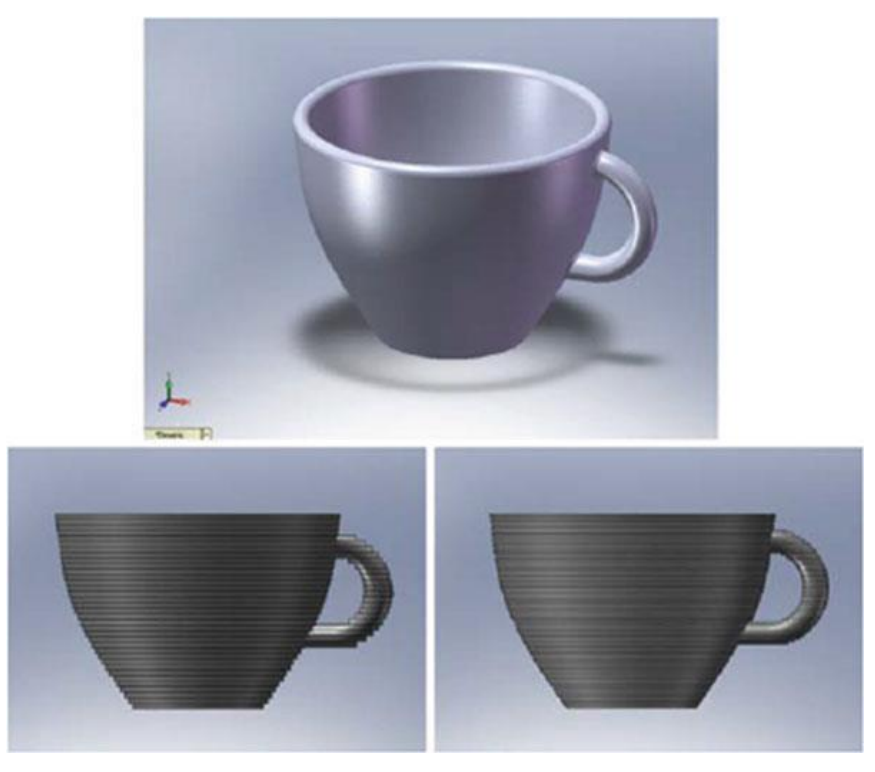

**Εικόνα 1.** Μοντέλο CAD κούπας και ακρίβεια αντικειμένου βάσει διαφορετικού πάχους στρώματος [1]

Το κύριο χαρακτηριστικό της ΠΚ είναι ότι το προϊόν κατασκευάζεται προσθέτοντας υλικό σε στρώματα, και κάθε στρώμα είναι μια λεπτή διατομή του 3D μοντέλου CAD. Προφανώς, κάθε στρώμα πρέπει να έχει ένα πεπερασμένο πάχος, και όσο πιο λεπτό είναι το κάθε στρώμα, τόσο πιο κοντά θα είναι το τελικό προϊόν στις απαιτήσεις ποιότητας και ακρίβειας, όπως φαίνεται στην Εικόνα 1. Όλες οι σύγχρονες εμπορικές μηχανές ΠΚ χρησιμοποιούν την τεχνολογία της προσθετικής κατασκευής σε στρώματα και οι βασικές διαφορές τους περιλαμβάνουν τη μορφή του υλικού που επεξεργάζονται, τον τρόπο που δημιουργούνται τα στρώματα του υλικού και το τρόπο που αυτά συνδέονται μεταξύ τους. Οι διαφορές αυτές καθορίζουν παράγοντες όπως η ακρίβεια του τελικού αντικειμένου, η ποιότητα επιφάνειας, οι υλικές και μηχανικές του ιδιότητες. Καθορίζουν επίσης το πόσο γρήγορα μπορεί να κατασκευαστεί το τελικό αντικείμενο, εάν απαιτείται μετα-επεξεργασία, το μέγεθος της μηχανής ΠΚ, και το συνολικό κόστος του μηχανήματος και της διαδικασίας. [1]

#### <span id="page-13-0"></span>**2.2. Διαδικασία Προσθετικής Κατασκευής**

Η Προσθετική Κατασκευή περιλαμβάνει διάφορα στάδια από το σχεδιασμό με τη βοήθεια υπολογιστή (CAD) έως το τελικό προϊόν. Παρακάτω, διακρίνονται με σειρά τα διάφορα στάδια της διαδικασίας, [1].

- Σχεδίαση μοντέλου σε CAD
- Επεξεργασία αρχείου CAD σε κατάλληλη μορφή για τη μηχανή ΠΚ
- Επεξεργασία μοντέλου CAD
- Καθορισμός ρυθμίσεων εκτύπωσης
- Δημιουργία των υποστηριγμάτων
- Ρύθμιση μηχανήματος
- Κατασκευή του αντικειμένου
- Τελική επεξεργασία αντικειμένου

#### • Σχεδίαση μοντέλου σε CAD

Ο αρχικός σχεδιασμός (concept design) είναι το πρώτο βήμα σε οποιαδήποτε διαδικασία ανάπτυξης προϊόντος. Όπως και η συμβατική κατασκευή, το αμέσως επόμενο βήμα στη διαδικασία της αλυσίδας ΠΚ είναι η δημιουργία του τρισδιάστατου μοντέλου [2]. Το μοντέλο CAD μπορεί να δημιουργηθεί από έναν σχεδιαστή σε ένα λογισμικό 3D μοντελοποίησης, ιδανικά με εργαλεία αυτόματης βελτιστοποίησης, ή με τρισδιάστατη σάρωση ή με συνδυασμό όλων αυτών των επιλογών.

#### • Επεξεργασία αρχείου CAD σε κατάλληλη μορφή για τη μηχανή ΠΚ

Οι περισσότερες από τις διαθέσιμες τεχνολογίες ΠΚ χρησιμοποιούν τη μορφή του αρχείου STL. Η μορφή STL (Standard Template Library) είναι μια απλοποιημένη μορφή ενός μοντέλου CAD, εξαλείφοντας ορισμένα δεδομένα δομής του τρισδιάστατου μοντέλου και μετατρέποντάς το σε επιφάνειες με πολυγωνικό ή τριγωνικό πλέγμα [1] [2].

#### • Επεξεργασία μοντέλου CAD

Το αρχείο CAD πρέπει να εισαχθεί σε ένα λογισμικό επεξεργασίας όπως το Cura ή το Slic3r. Το πρώτο βήμα είναι η επαλήθευση του μοντέλου από οποιοδήποτε σφάλμα. Σφάλματα που σχετίζονται με τρίγωνα, κελύφη και ανοιχτές άκρες και περιγράμματα ενδέχεται να παρουσιαστούν κατά τη διάρκεια της μεταφοράς [2]. Μερικά από αυτά τα σφάλματα είναι κρίσιμα και μπορούν να επηρεάσουν τη σωστή γεωμετρία του αντικειμένου, ωστόσο, ορισμένα θεωρούνται ανεκτά, όπως π.χ. τα διπλά τρίγωνα και κελύφη.

#### • Καθορισμός ρυθμίσεων εκτύπωσης

Μετά τη μεταφορά του αρχείου STL, πρέπει να γίνουν ορισμένες ενέργειες προεπεξεργασίας που αφορούν τη διαδικασία εκτύπωσης. Ο βέλτιστος προσανατολισμός του αντικειμένου που εκτυπώνεται, η κλίμακα του μοντέλου, ο αριθμός και το πάχος των στρωμάτων (slices) επιλέγονται κατάλληλα στο λογισμικό της μηχανής ΠΚ. Δεδομένου ότι σε αυτό το στάδιο το λογισμικό θα τεμαχίσει το αντικείμενο σε επίπεδα το στάδιο αυτό ονομάζεται και «Τεμαχισμός».

#### • Δημιουργία των υποστηριγμάτων

Η κύρια λειτουργία των υποστηριγμάτων του αντικειμένου είναι ο έλεγχος της θερμότητας και η επίτευξη μηχανικής αγκύρωσης με ελάχιστη ποσότητα διατομής, και ο προσεκτικός σχεδιασμός σε αυτό το στάδιο παίζει ουσιαστικό ρόλο. Οι τρόποι δημιουργίας των υποστηριγμάτων ενδέχεται να διαφέρουν σε διαφορετικές τεχνικές και μηχανές ΠΚ. Για παράδειγμα, εάν η μέθοδος χρησιμοποιεί υλικό πούδρα είναι δυνατόν είτε να δημιουργηθεί η υποστήριξη στο αρχικό μοντέλο CAD είτε μετά στο λογισμικό ΠΚ. Ωστόσο, η δημιουργία υποστήριξης στο λογισμικό παρέχει μεγαλύτερη δυνατότητα ελέγχου για την τροποποίηση των λεπτομερειών, [2].

#### • Ρύθμιση μηχανήματος

Το τελευταίο στάδιο πριν από την κατασκευή είναι η προετοιμασία του μηχανήματος, η οποία έχει δύο μέρη: ρύθμιση του υλικού του μηχανήματος και γενικές ρυθμίσεις. Παρόλο που η μη αυτόματη προετοιμασία για τη ρύθμιση υλικού ενδέχεται να διαφέρει για κάθε μηχανή ΠΚ, οι βασικές ρυθμίσεις που αφορούν ταχύτητες, παροχή υλικού, και θερμοκρασίες συνήθως είναι προκαθορισμένες ώστε να ελαχιστοποιήσουν πιθανά λάθη που ενδέχεται να προκαλέσει ο χρήστης.

#### • Κατασκευή του αντικειμένου

Όλες οι μηχανές ΠΚ ακολουθούν την ίδια σειρά διαδικασιών για την κατασκευή, δηλαδή την εναπόθεση υλικού ή τη σύντηξη υλικού και το σχηματισμό των στρώσεων. Στην περίπτωση που δεν υπάρχει σφάλμα σε αυτό το στάδιο, οι μηχανές ΠΚ ακολουθούν την επαναλαμβανόμενη διαδικασία στρωματοποίησης έως ότου ολοκληρωθεί το αντικείμενο.

#### • Τελική επεξεργασία αντικειμένου

Για να επιτευχθούν οι επιθυμητές τελικές διαστάσεις και η άριστη ποιότητα επιφάνειας του τελικού αντικειμένου, συνήθως ακολουθεί κάποια επεξεργασία. Ανάλογα με την τεχνολογία ΠΚ που έχει χρησιμοποιηθεί και τις ιδιότητες του υλικού, μπορεί να γίνει επεξεργασία του αντικειμένου με διάφορες κατεργασίες, όπως κατεργασία CNC, λειαντικό φινίρισμα, χημική ή θερμική επεξεργασία.

#### <span id="page-15-0"></span>**2.3. Τεχνολογίες Προσθετικής Κατασκευής**

#### <span id="page-15-1"></span>**2.3.1. Εξώθηση Υλικού - Material Extrusion**

Η τεχνολογία Εξώθησης Υλικού χρησιμοποιεί ένα μονοδιάστατο 1D «δρόμο» υλικού για να γεμίσει έναν δυσδιάστατο 2D χώρο και να διαμορφώσει ένα στρώμα. Η επαναλαμβανόμενη διαδικασία στρωματοποίησης έχει ως αποτέλεσμα το σχηματισμό του 3D αντικειμένου. Η βασική τεχνολογία Εξώθησης Υλικού που χρησιμοποιείται κατά κόρον στις μέρες μας είναι η Εναπόθεση Συντηγμένου Υλικού (Fused Deposition Model – FDM), Eικόνα 2, που κατοχυρώνεται με δίπλωμα ευρεσιτεχνίας από την εταιρεία Stratasys. Στη συγκεκριμένη διαδικασία χρησιμοποιείται στερεή πρώτη ύλη, με συνήθη υλικά το ABS (Ακρυλονιτρίλιο Βουταδιένιο Στυρένιο), PC

polycarbonate (Πολυανθρακούχο), PPSF (Polyphenyl sulfone), και PLA (plastic ή polylactic acid).

To θερμοπλαστικό υλικό θερμαίνεται μέχρι να λιώσει και κατά την έξοδό του από την κεφαλή και το ακροφύσιο στερεοποιείται με την επαφή με τον αέρα. Η κεφαλή κινείται στο 2D χώρο και σύμφωνα με τις διαστάσεις του μοντέλου CAD χτίζει μια στρώση του αντικειμένου, Εικόνα 2. Στη συνέχεια η βάση της μηχανής μετακινείται προς τα κάτω σε απόσταση όσο το πάχος της στρώσης και η διαδικασία επαναλαμβάνεται για τις υπόλοιπες στρώσεις. Αυτή η τεχνολογία είναι η πιο συνηθισμένη διαδικασία της προσθετικής κατασκευής και η αποδοτικότερη οικονομικά, [2].

Αν και υπάρχουν πολλές εξελίξεις στην τεχνολογία Εναπόθεση Συντηγμένου Υλικού, εξακολουθούν να υπάρχουν ζητήματα που πρέπει να βελτιωθούν. Το κύριο μέλημα είναι η αντοχή του εξαρτήματος, το οποίο είναι μόλις 10-65% στην κάθετη κατεύθυνση προς τα στρώματα κατασκευής σε σύγκριση με την κατεύθυνση κατά μήκος του νήματος. Αυτό το πρόβλημα θέτει σοβαρό περιορισμό στην τεχνολογία FDM ειδικά σε αντικείμενα που εκτίθενται σε δυναμικά ή στατικά φορτία πολλαπλών κατευθύνσεων, [2].

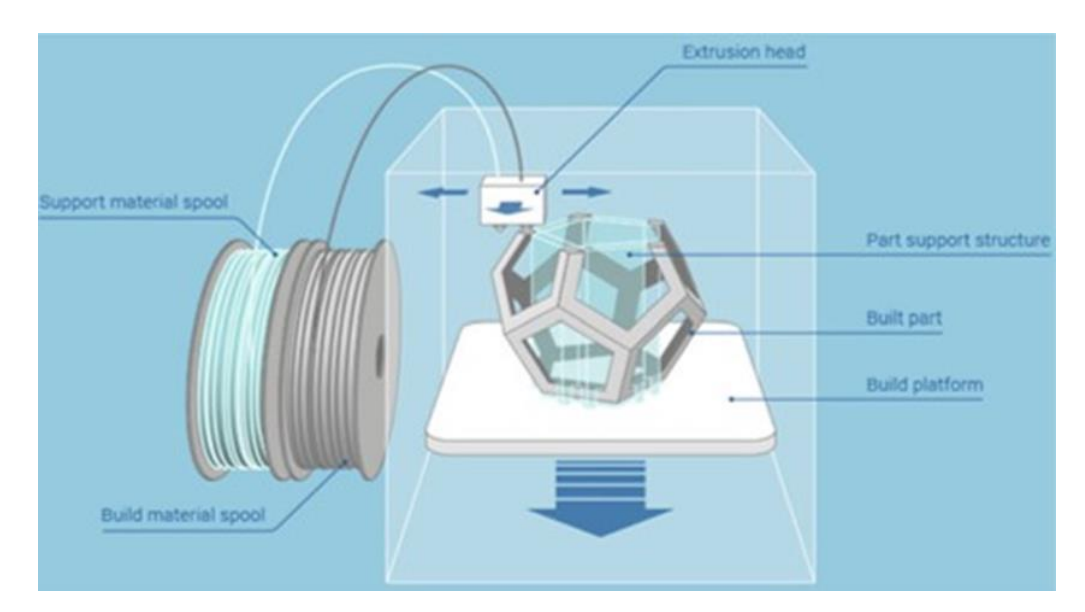

**Εικόνα 2**. Τεχνολογία Εναπόθεσης Συντηγμένου Υλικού (Fused Deposition Modeling - FDM). [2]

#### <span id="page-17-0"></span>**2.3.2. Στερεολιθογραφία - Stereolithography**

Η τεχνολογία της Στερεολιθογραφίας χρησιμοποιεί φωτοευαίσθητα πολυμερή υλικά, όπως η υγρή ρητίνη, τα οποία όταν εκτεθούν σε μια φωτεινή πηγή στερεοποιούνται. Το πρωτότυπο κατασκευάζεται πάνω σε μια οριζόντια πλατφόρμα που είναι βυθισμένη σε ένα κάδο που περιέχει υγρή ρητίνη. Ως φωτεινή πηγή για τη στερεοποίηση χρησιμοποιείται ένα laser Ηλίου - Καδμίου (He-Cd). Τα σημεία που προσπίπτει το laser περιορίζονται στο σχήμα που αντιστοιχεί στην τομή του υπό κατασκευή πρωτότυπου στο συγκεκριμένο ύψος. Όταν ένα στρώμα στερεοποιηθεί, η πλατφόρμα βυθίζεται κατά ένα συγκεκριμένο βάθος ανάμεσα σε 0.01mm και 0.05mm, και ταυτόχρονα επικαλύπτεται με ένα λεπτό στρώμα υγρής ρητίνης. Ο κύκλος επαναλαμβάνεται μέχρι την κατασκευή του φυσικού πρωτοτύπου, Εικόνα 3. [2]

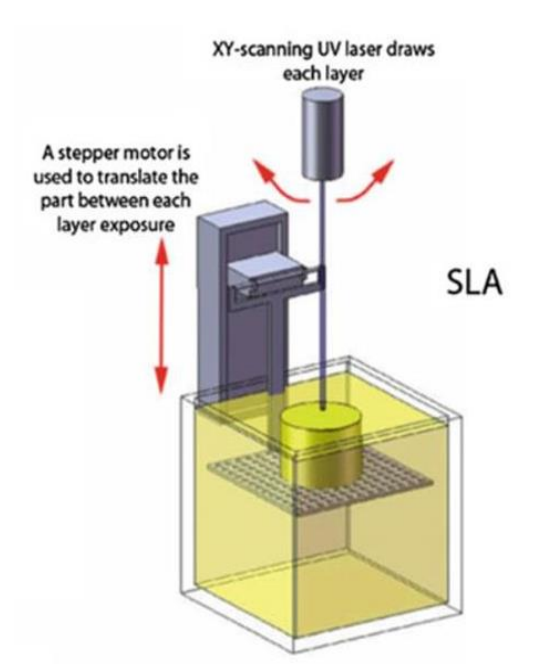

**Εικόνα 3.** Τεχνολογία Στερεολιθογραφίας (Stereolithography). [2]

Ένα μειονέκτημα αυτής της τεχνολογίας είναι το περιορισμένο εύρος υλικού. Τα εμπορικά υλικά είναι ακρυλικά και εποξικά, τα οποία δεν έχουν την κατάλληλη ανθεκτικότητα και αντοχή για εξαιρετική ποιότητα της έγχυσης. Συνήθως μετά την κατασκευή το πρωτότυπο τοποθετείται σε μια ειδική συσκευή (PCA – Post Curing Apparatus) που φέρει λαμπτήρες υπεριώδους ακτινοβολίας για την επίτευξη στερεοποίησης κατά 100%. Ένα ακόμα μειονέκτημα της Στερεολιθογραφίας είναι ο επιπλέον χρόνος που απαιτείται για την αφαίρεση των υποστηρικτικών δομών των προεξεχόντων τμημάτων και για το φινίρισμα με τροχούς ή αμμοβολή των επιφανειών που στηρίζονταν στις υποστηρικτικές δομές καθώς και για τον καθαρισμό του πρωτότυπου με διαλυτικά (ακετόνη, ισοπροπανόλη) ώστε να αφαιρεθούν τυχόν υπολείμματα.

#### <span id="page-18-0"></span>**2.3.3. Εκτόξευση Υλικού - Material Jetting**

Στην τεχνολογία της Εκτόξευσης Υλικού μια σειρά ακροφυσίων εναποθέτουν σε μια επιφάνεια σταγονίδια του υλικού ώστε να σχηματίσουν στρώματα για να διαμορφώσουν το αντικείμενο 3D. Υλικά που μπορούν να χρησιμοποιηθούν σε αυτή την τεχνολογία είναι πλαστικά, ελαστικά και ελαστομερή υλικά καθώς και μίξεις αυτών. Η αρχή λειτουργίας της τεχνολογίας απεικονίζεται στην Εικόνα 4. [2]

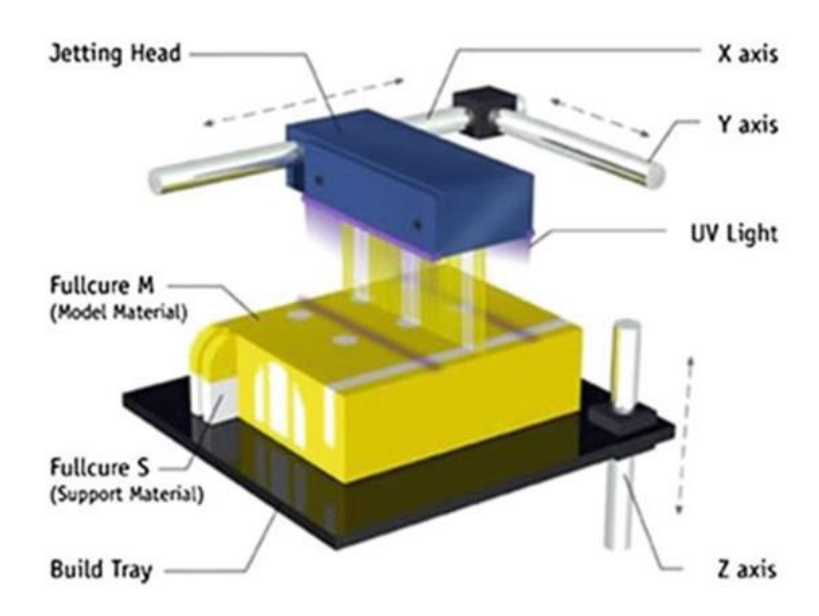

**Εικόνα 4**. Τεχνολογία Εκτόξευσης Υλικού πολλαπλών ακροφυσίων [2]

Η ευκολία κατασκευής εξαρτημάτων από διαφορετικά υλικά, η ικανότητα εκτύπωσης χρωμάτων, η υψηλή ταχύτητα και το χαμηλό κόστος είναι τα κύρια πλεονεκτήματα της τεχνολογίας Εκτόξευσης Υλικού. Επίσης, οι μηχανές εκτύπωσης είναι πιο οικονομικές σε σύγκριση με άλλες τεχνολογίες ΠΚ. Με τη χρήση περισσοτέρων ακροφυσίων είναι δυνατή η γρήγορη εναπόθεση υλικού σε μια μεγάλη δισδιάστατη περιοχή.

Ένα μειονέκτημα αυτής της τεχνολογίας είναι το μικρό εύρος υλικού και η μικρή ακρίβεια σε αντικείμενα μεγάλων διαστάσεων η οποία δεν είναι τόσο καλή όσο άλλες τεχνολογίες όπως η Εξώθηση Υλικού και η Στερεολιθογραφία. [1]

#### <span id="page-19-0"></span>**2.3.4. Συγκόλληση φύλλων - Sheet Lamination**

Σε αυτήν την τεχνολογία τις στρώσεις του αντικειμένου αποτελούν τα φύλλα υλικού τα οποία οριοθετούνται και μετά κόβονται με λέιζερ C0<sup>2</sup> σύμφωνα με το 2D περίγραμμα (condour) του CAD μοντέλου. Η Εικόνα 5 απεικονίζει την τεχνολογία της Κατασκευής Ελασματοποιημένων Αντικειμένων (Laminate Object Manufacturing), [2]. Η συγκόλληση των φύλλων γίνεται εφαρμόζοντας πίεση, θερμότητα ή και τα δύο στα δεσμευμένα φύλλα μαζί χρησιμοποιώντας έναν κύλινδρο (heater roller).

Η τεχνολογία αυτή κάνει χρήση μιας μεγάλης γκάμας υλικών (κεραμικά, πολυμερή, χαρτί) και μπορεί να χρησιμοποιηθεί σε διαφορετικές εφαρμογές. Βασικό μειονέκτημα της τεχνολογίας είναι η δυσκολία στην απομάκρυνση των υποστηριγμάτων και η αδυναμία επαναχρησιμοποίησης του υλικού υποστήριξης.

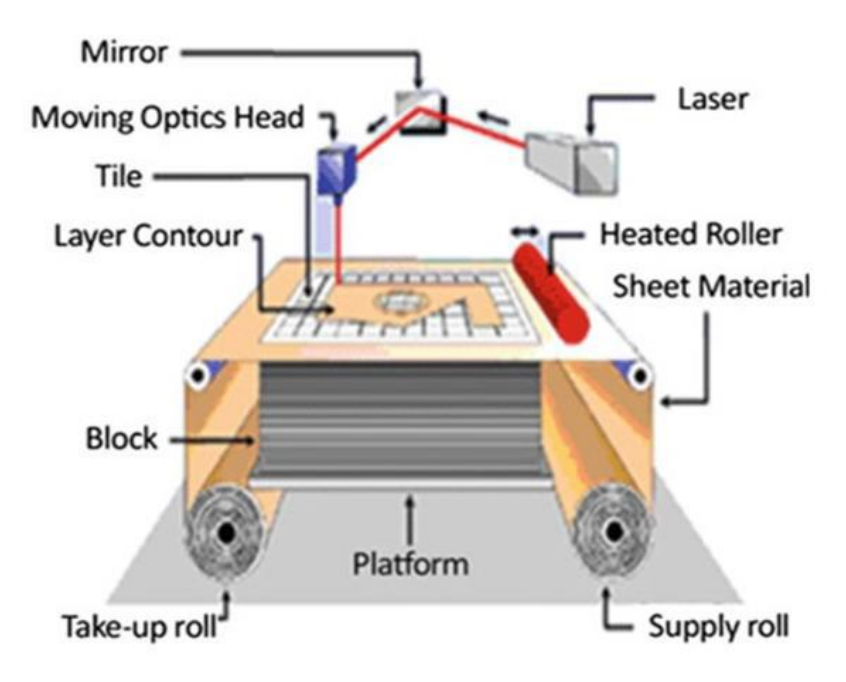

**Εικόνα 5.** Τεχνολογία Συγκόλλησης Φύλλων. [2]

#### <span id="page-20-0"></span>**2.3.5. Σύντηξη Πούδρας σε Κλίνη - Powder Bed Fusion**

Η αρχή λειτουργίας της τεχνολογίας Σύντηξη Πούδρας σε Κλίνη βασίζεται στη χρήση μιας θερμικής πηγής για την παραγωγή θερμότητα, ενός τραπεζιού για την τοποθέτηση της πούδρας, ενός κυλίνδρου για το άπλωμα της πούδρας και ενός μηχανισμού μετακίνησης του τραπεζιού, Εικόνα 6. Οι πιο συχνές θερμικές πηγές είναι τα λέιζερ. Η τεχνολογία που χρησιμοποιεί λέιζερ είναι γνωστή ως Επιλεκτική Συσσωμάτωση με λέιζερ - Selective Laser Sintering (SLS) και κατηγοριοποιείται σε Polymer Laser Sintering (PLS) και Direct Metal Laser Sintering (DMLS).

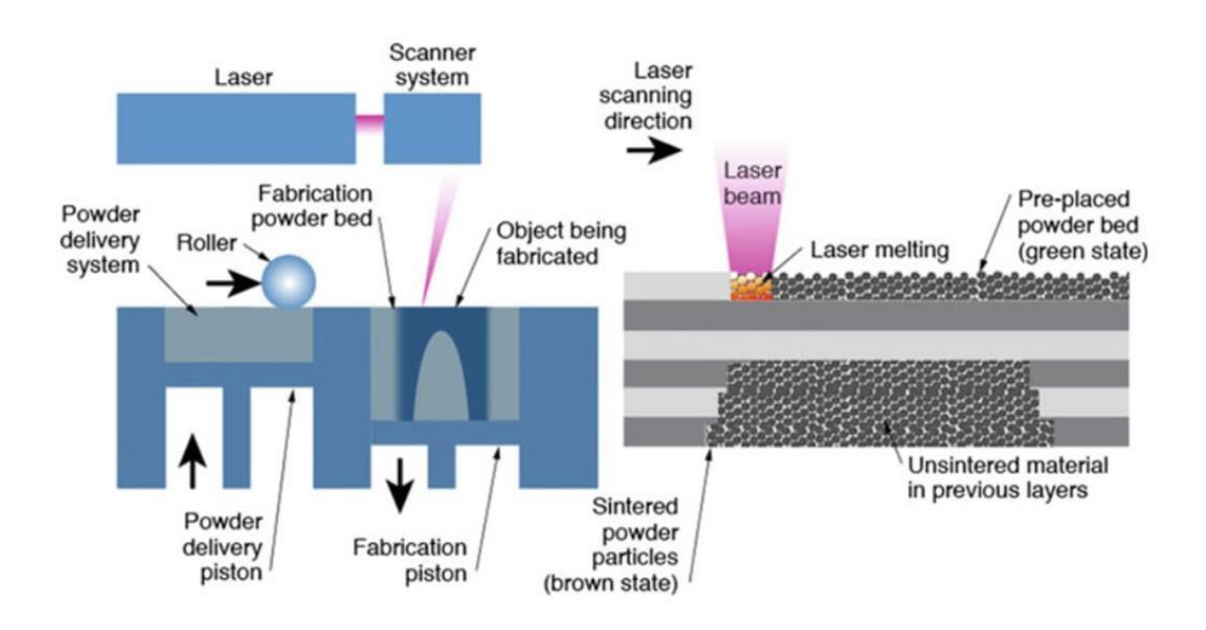

**Εικόνα 6.** Επιλεκτική Συσσωμάτωση με Λέιζερ (Selective Laser Sintering - SLS) [2]

Αυτή η τεχνολογία έχει χρησιμοποιηθεί ευρέως για την κατασκευή αντικειμένων από πολυμερή, κεραμικά, μέταλλα και σύνθετα υλικά που μπορούν να χρησιμοποιηθούν άμεσα. Πολυμερή υλικά που μπορούνε να χρησιμοποιηθούνε είναι τα ABS (Ακρυλονιτρίλιο Βουταδιένιο Στυρένιο), PVC (Πολυβινοχλωρίδιο), Nylon, και Polycarbonate (Πολυανθρακούχο). Εάν ένα μέταλλο μπορεί να συγκολληθεί θεωρείται κατάλληλο υλικό και μπορεί να χρησιμοποιηθεί σε πούδρα, όπως χάλυβες, συνήθως χάλυβες εργαλείων και ανοξείδωτοι, κράματα βάσης νικελίου, κοβάλτιοχρώμιο, τιτάνιο και τα κράματα του, και ορισμένα κράματα αλουμινίου, Εικόνα 7. Ακόμη και αντικείμενα από πολύτιμα μέταλλα, όπως χρυσός και ασήμι, μπορούν να κατασκευαστούν με την τεχνολογία DMLS. Ο όγκος του αντικειμένου καθορίζει άμεσα την ποσότητα της πρώτης ύλης που απαιτείται. [1]

Η κατασκευή αντικειμένων με εσωτερικές δομές, εσωτερικά κελύφη και εσωτερικά κανάλια είναι δυνατή με τη συγκεκριμένη τεχνολογία. Η ύπαρξη πούδρας του υλικού στις εσωτερικές κοιλότητες του αντικειμένου δρα ως υποστηρικτικό υλικό και απομακρύνεται με ευκολία. Το υλικό που θα παραμείνει σε σκόνη μετά την κατεργασία μπορεί να επαναχρησιμοποιηθεί.

Για την επίτευξη του επιθυμητού επιφανειακού τελειώματος ενδέχεται να απαιτηθούν ορισμένες εργασίες μετά την ΠΚ, όπως θερμική επεξεργασία για ενίσχυση των ιδιοτήτων, στίλβωση και επίστρωση για φινίρισμα επιφάνειας. Για να επιτευχθεί η απαιτούμενη ακρίβεια μπορεί να είναι απαραίτητη η αφαίρεση τμήματος του υλικού με κατεργασία CNC.

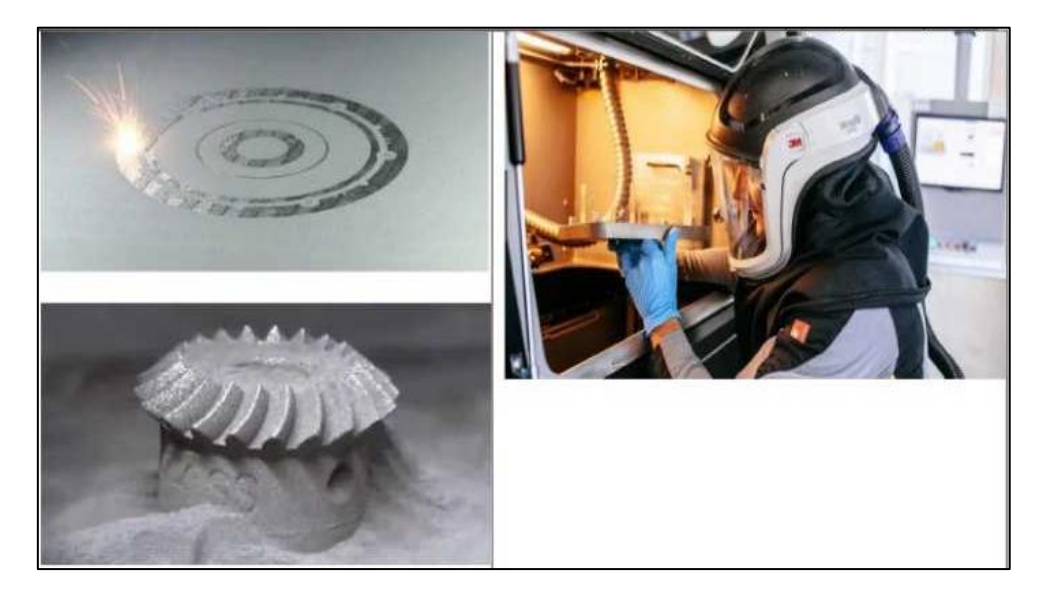

**Εικόνα 7.** Συσσωμάτωση με Λέιζερ πούδρας μετάλλου (DMLS). [3]

Καθοριστική για το τελικό προϊόν είναι η κατάλληλη επιλογή παραμέτρων όπως το μέγεθος της τήξης, η ισχύς του λέιζερ, το πάχος του στρώματος πούδρας και η ταχύτητα κίνησης της κεφαλής. Στην Εικόνα 8 απεικονίζονται μη τηγμένες περιοχές πούδρας, οι οποίες ενδέχεται να οφείλονται σε λανθασμένη επιλογή παραμέτρων ή σφάλμα της διαδικασίας.

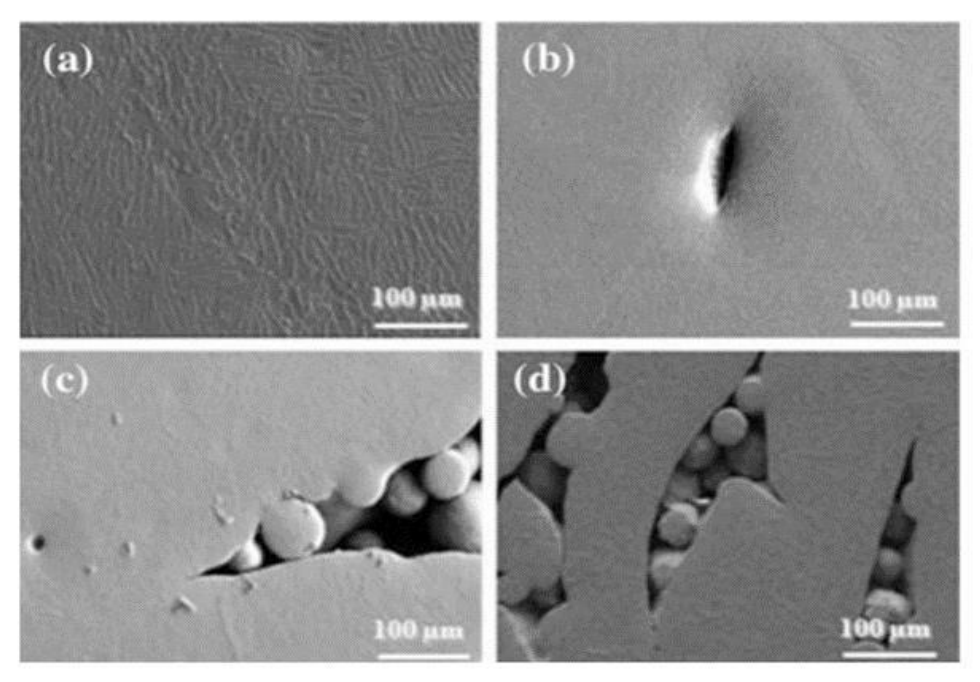

**Εικόνα 8.** Περιοχές μη τηγμένης πούδρας [4]

#### <span id="page-22-0"></span>**2.3.6. Εναπόθεση Συγκολλητικής Ουσίας - Binder Jetting**

Η αρχή λειτουργίας της τεχνολογίας Εναπόθεσης Συγκολλητικής Ουσίας προκύπτει από το συνδυασμό της τεχνολογίας της Σύντηξης Πούδρας σε Κλίνη και της τεχνολογίας Εκτόξευσης Υλικού. Όπως φαίνεται στην Εικόνα 9, το υλικό με τη μορφή πούδρας τοποθετείται στην πλάκα του εκτυπωτή με ομοιόμορφο πάχος στρώσης και σύμφωνα με τη διατομή του 3D CAD μοντέλου. Έπειτα ένα απλό ή πολλαπλό ακροφύσιο κινείται γύρω από την πλατφόρμα για να κολλήσει τα σωματίδια πούδρας αποθέτοντας σταγονίδια συνδετικού υλικού δηλαδή μιας συγκολλητικής ουσίας. Η επανάληψη αυτής της διαδικασίας δημιουργεί το σχηματισμό στρωμάτων με αποτέλεσμα το τελικό φυσικό τρισδιάστατο αντικείμενο. Τα υλικά που υποστηρίζονται είναι πολυμερή, μεταλλικά, κεραμικά και αμμώδη υλικά σε μορφή πούδρας. Η δυνατότητα έγχρωμης εκτύπωσης είναι επίσης δυνατή με τη χρήση πολλαπλών ακροφύσιων. Για εφαρμογές πολυμερών, πολλές φορές, το αντικείμενο που κατασκευάζεται είναι άμεσα χρησιμοποιήσιμο χωρίς να χρειάζεται επεξεργασία. Ωστόσο, σε μεταλλικές ή κεραμικές εφαρμογές, απαιτείται η θερμική επεξεργασία του εξαρτήματος σε θερμοκρασία σύντηξης για την επίτευξη υψηλότερης αντοχής, [1] [2].

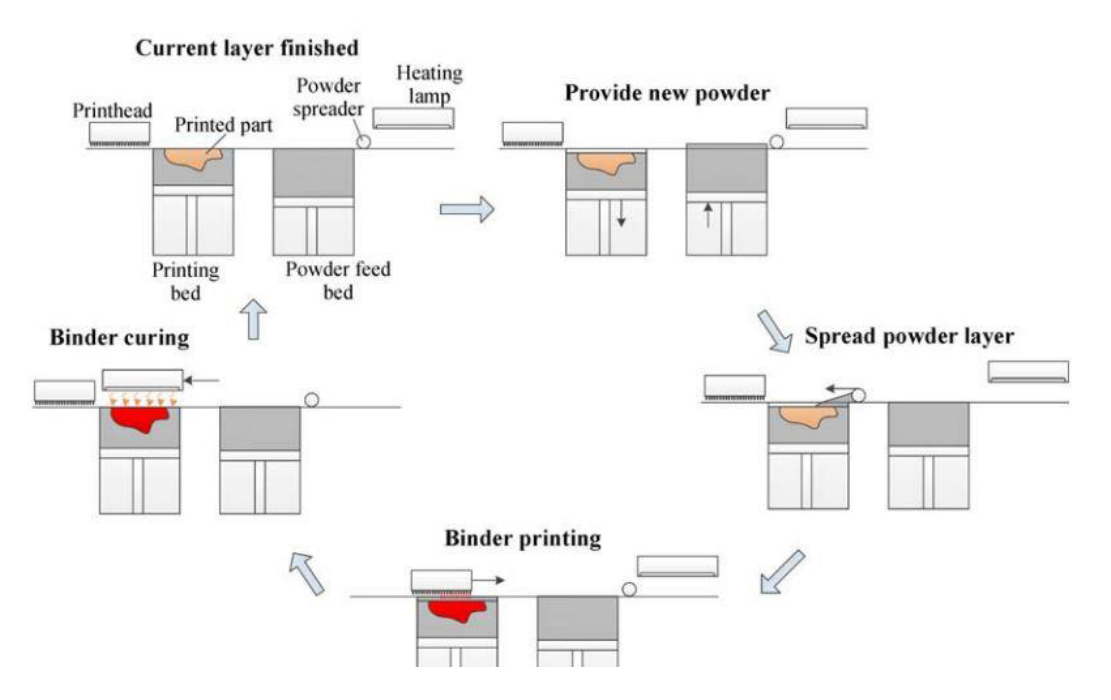

**Εικόνα 9.** Βήματα της τεχνολογίας Εναπόθεση Συγκολλητικής Ουσίας [5]

#### <span id="page-23-0"></span>**2.3.7. Κατευθυνόμενη Εναπόθεση Ενέργειας - Direct Energy Deposition**

Η δημιουργία αντικειμένου με τήξη του υλικού ενώ εναποτίθεται είναι δυνατή με την τεχνολογία Κατευθυνόμενης Εναπόθεσης Ενέργειας (DED). Η βασική μέθοδος χρησιμοποιείται κυρίως για μέταλλα, ωστόσο μπορεί να εφαρμοστεί για κεραμικά, πολυμερή και σύνθετα μεταλλικά πλέγματα. Η τεχνολογία DED χρησιμοποιεί ένα ακροφύσιο, το οποίο εναποθέτει το υλικό σε μια στενή περιοχή, και μια πηγή άμεσης ενέργειας, συνήθως σε μορφή λέιζερ ή ηλεκτρονίου, η οποία το λιώνει ταυτόχρονα, Εικόνα 10. [1]

To Laser Engineered Net Shaping (LENS), το Wire and Arc Additive Manufacturing (WAAM) και το Electron Beam Freeform Fabrication (EBF3) είναι τρεις παραλλαγές αυτής της τεχνολογίας. Οι διαφορές μεταξύ τους περιλαμβάνουν τη μορφή της πρώτης ύλης και την πηγή ενέργειας. Στην τεχνολογία LENS η πρώτη ύλη είναι πούδρα, η δέσμη λέιζερ είναι ενσωματωμένη στην κεφαλή του εργαλείου και η σκόνη εγχύνετε σε ένα σημείο στην επιφάνεια όπου η δέσμη λέιζερ εστιάζει την ενέργειά της [2]. Στην τεχνολογία WAAM η πρώτη ύλη είναι σύρμα και χρησιμοποιεί ηλεκτρικό τόξο για να λιώσει το μέταλλο. Στην τεχνολογία EBF3 η πηγή ενέργειας είναι μια δέσμη ηλεκτρονίων, η οποία περνάει μέσω ενός χώρου υψηλού κενού και εξασφαλίζει την εστίαση στο κατάλληλο σημείο. [2]

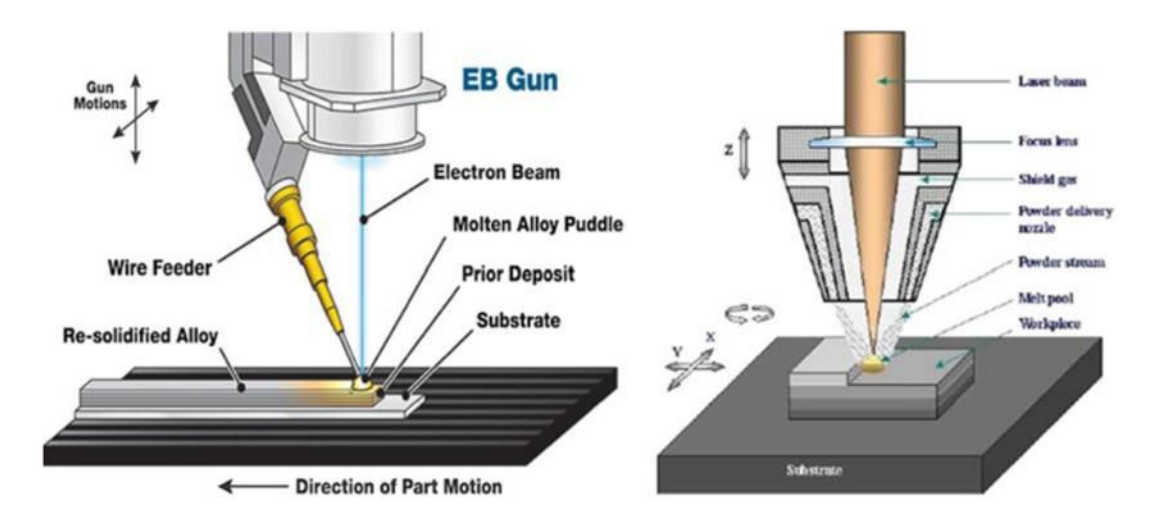

**Εικόνα 10**. Τεχνολογία Κατευθυνόμενης Εναπόθεσης Ενέργειας [2]

Η τεχνολογία της Κατευθυνόμενης Εναπόθεσης Ενέργειας έχει έναν σημαντικό περιορισμό που αφορά στο επιφανειακό φινίρισμα και στις ανοχές διαστάσεων του προϊόντος, [5]. Χρησιμοποιείται ως επί το πλείστον στην υβριδική παραγωγή προϊόντων, Εικόνα 11, όπου η αρχική διαδικασία γίνεται με κατευθυνόμενη εναπόθεση ενέργειας και στη συνέχεια το επιθυμητό φινίρισμα της επιφάνειας και οι ανοχές επιτυγχάνονται με κατεργασίες αφαίρεσης υλικού CNC. Επιπλέον, χρησιμοποιείται και για την επισκευή ελλαττωματικών τμημάτων μεγάλων μηχανικών εξαρτημάτων, [2].

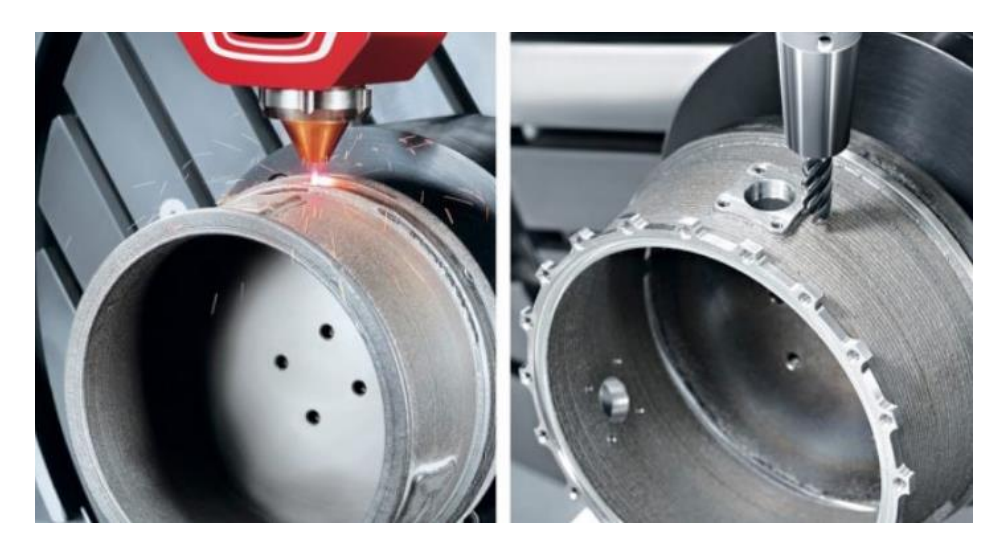

**Εικόνα 11.** Κατευθυνόμενη Εναπόθεση Ενέργειας (αριστερά) και κατεργασία CNC (δεξιά) σε υβριδικό κέντρο κατεργασίας DMG MORI [6]

#### <span id="page-25-0"></span>**2.4. Σύγκριση Προσθετικής Κατασκευής με Συμβατικές Κατεργασίες**

Ο βασικός στόχος του Σχεδιασμού για Κατασκευή (Design For Manufacture) είναι η επιτάχυνση της κατασκευαστικής διαδικασίας, η μείωση των πολύπλοκων γεωμετρικών χαρακτηριστικών, η μείωση του κόστους κατασκευής και η εξάλειψη εάν είναι δυνατόν της συναρμολόγησης. Για να επιτευχθεί αυτός ο σκοπός, απαιτείται εμπειρία σχετική με τις διαδικασίες παραγωγής, τις διαδικασίες συναρμολόγησης, τη συμπεριφορά των υλικών και φυσικά να υπάρχουν διαθέσιμα τα κατάλληλα υλικά από τον προμηθευτή που θα ικανοποιούν τις προδιαγραφές του προϊόντος.

Αρκετές εταιρείες όπως η Siemens, η Phonak, η Align Technology, η Boeing, η Ford κ.α. χρησιμοποιούν την Προσθετική Κατασκευή για την παραγωγή προϊόντων τελευταίας τεχνολογίας, όπως κελύφη ακουστικών βαρηκοΐας, οδοντικά και χειρουργικά εμφυτεύματα, εξαρτήματα ή ανταλλακτικά για αεροσκάφη, αυτοκίνητα, κλπ. Στην Εικόνα 12 απεικονίζεται μια προπέλα διαμέτρου 1,350 mm από κράμα νικελίου, αλουμινίου και χαλκού, που κατασκευάστηκε με τρισδιάστατη εκτύπωση και στη συνέχεια κατεργάστηκε σε κέντρο κατεργασίας CNC, στα πλαίσια συνεργασίας των εταιρειών Damen Shipyards Group, RAMLAB, Promarin, Autodesk and Bureau Veritas.

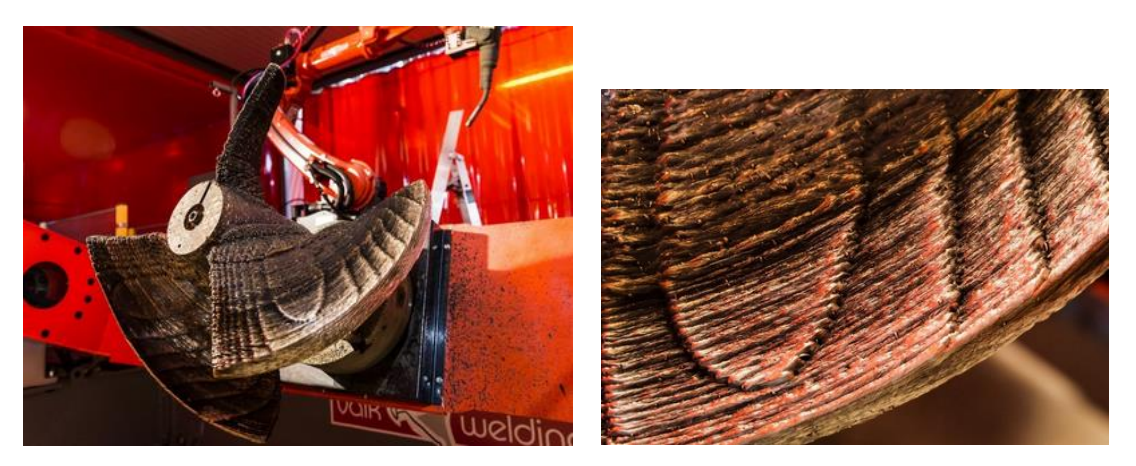

**Εικόνα 12.** Κατασκευή προπέλας με τεχνολογία τρισδιάστατης εκτύπωσης [7]

Σε σύγκριση με τις συμβατικές μεθόδους κατασκευής, όπως μηχανουργικές κατεργασίες αφαίρεσης υλικού, διαμορφώσεις υλικού, χύτευση και συγκόλληση, η Προσθετική Κατασκευή έχει μεγαλύτερη δυνατότητα κατασκευής οποιασδήποτε γεωμετρίας. Ωστόσο, οι τεχνολογίες ΠΚ έχουν κάποιες αδυναμίες. Για παράδειγμα, όπως φαίνεται στην Εικόνα 13, η κατασκευή μέσω Σύντηξης Πούδρας σε Κλίνη δεν είναι εφικτή σε αντικείμενα με σύνθετα εσωτερικά διαμορφωμένα κανάλια ψύξης, καθότι δημιουργεί πρόβλημα στην απομάκρυνση της πούδρας. Επίσης η Προσθετική Κατασκευή αντικειμένων κυρίως από μέταλλο με μεγάλες προεξοχές δεν προτιμάται, καθώς οι λεπτές προεξοχές δεν μπορούν να κατασκευαστούν με μεγάλη ακρίβεια, Εικόνα 14.

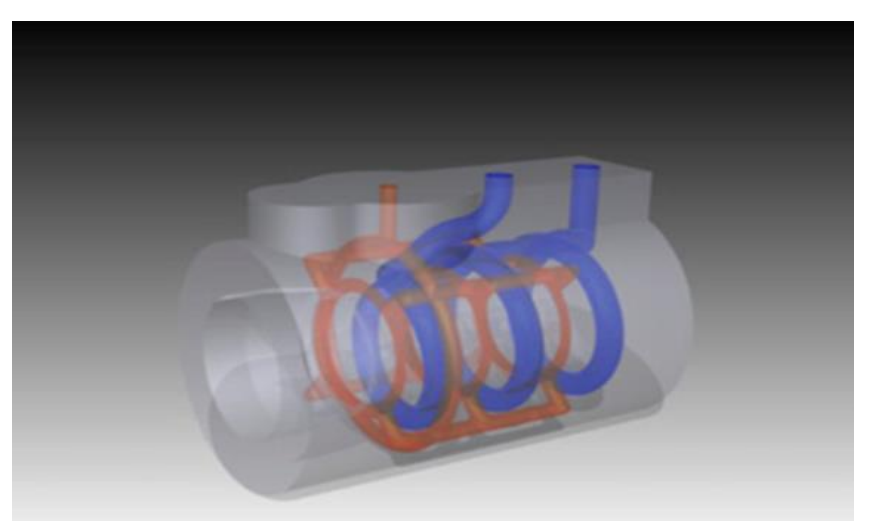

**Εικόνα 13.** 3D CAD αντικείμενο με εσωτερική διαμόρφωση [2]

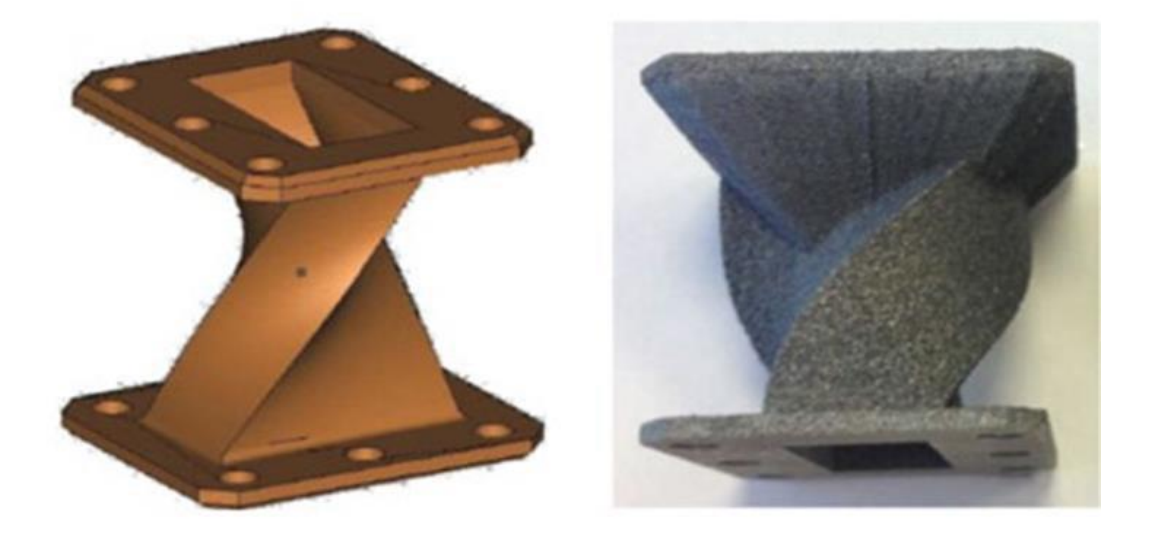

**Εικόνα 14.** Μοντέλο CAD και πρωτότυπο (Συσσωμάτωση με Λέιζερ πούδρας μετάλλου – DMLS) [2]

#### <span id="page-27-0"></span>**2.5. Δυνατότητες Προσθετικής Κατασκευής**

Οι τεχνολογίες ΠΚ παρέχουν πέντε εξαιρετικές δυνατότητες σε σύγκριση με τις συμβατικές διαδικασίες κατασκευής. [1]

- Πολυπλοκότητα σχήματος: Ελευθερία κατασκευής κάθε είδους σχήματος
- Μικροδομή: Καθορισμός βάρους και αντοχής αντικειμένου
- Λειτουργικότητα: Παρακολούθηση της διαδικασίας εκτύπωσης
- Πολυστρωματικά υλικά: Συνδυασμός υλικών σε στρώματα
- Απευθείας συναρμολόγηση: Εξάλειψη της ανάγκης συνδέσεως εξαρτημάτων

#### • Πολυπλοκότητα σχήματος

Στην ΠΚ, το σχήμα του αντικειμένου δεν επηρεάζει την εκτύπωση της κάθε στρώσης. Με τον τεμαχισμό του 3D μοντέλου σε στρώσεις, όλα τα σημεία του αντικειμένου είναι προσβάσιμα για κατασκευή στη μηχανή ΠΚ. Επίσης, οι διαδικασίες ΠΚ δεν έχουν τους περιορισμούς της συμβατικής κατασκευής όσον αφορά την πολυπλοκότητα και την προσβασιμότητα των εργαλείων. Επιπλέον, κάθε αντικείμενο υπόκειται σε μια μοναδική ρύθμιση του μηχανήματος, με διαφορετικό τρόπο, ενώ η ρύθμιση του προηγούμενου αντικειμένου δεν επηρεάζει τη διαδικασία εκτύπωσης του επόμενου. Ένα άλλο μεγάλο πλεονέκτημα της ΠΚ είναι η αυτοματοποίηση της παραγωγής και συνεπώς η εξάλειψή της ανάγκης για χειροκίνητη εργασία.

#### • Μικροδομή

Στην ΠΚ, υπάρχει η δυνατότητα να κατασκευαστεί το αντικείμενο στη βάση μιας μικροδομής ανάλογα με το μοτίβο γεμίσματος του κελύφους. Από τα έξι διαφορετικά μοτίβα που συνήθως υποστηρίζουν τα λογισμικά τα πιο αποτελεσματικά για την κατασκευή και την αντοχή του αντικειμένου είναι τα Concentric, Honeycomb και Rectilinear, Εικόνα 15. Η επιλογή του μοτίβου εξαρτάται από την επιθυμητή μηχανική αντοχή, το βάρος, την ακαμψία του αντικείμενου αλλά και τον επιθυμητό χρόνο της 3D εκτύπωσης.

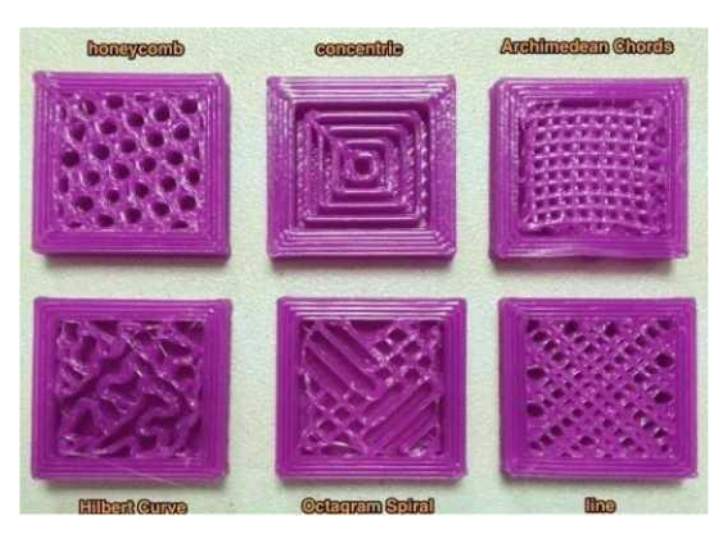

**Εικόνα 15.** Μοτίβα γεμίσματος κελύφους στην τρισδιάστατη εκτύπωση [8]

#### • Λειτουργικότητα

Η κατασκευή σε στρώσεις υλικού επιτρέπει την παρατήρηση στο εσωτερικό του τμήματος κατά τη διάρκεια της διαδικασίας εκτύπωσης και τον έλεγχό της. Η ολοκλήρωση των συστημάτων CAD/CAM με δεδομένα από τις μηχανές ΠΚ, παρέχει προσομοιώσεις της διαδικασίας κατασκευής πριν την κατασκευή σε πραγματικές συνθήκες λειτουργίας (δεδομένα σε βιβλιοθήκες ανάλογα με τον τύπο της μηχανή ΠΚ), μειώνοντας δραστικά το χρόνο και το κόστος της παραγωγής.

#### • Πολυστρωματικά υλικά

Σε ορισμένες τεχνολογίες ΠΚ η διαδικασία εναπόθεσης υλικού γίνεται από σημείο σε σημείο. Κατά συνέπεια, επιτρέπει την τοποθέτηση διαφορετικού υλικού σε διαφορετικά σημεία. Το κύριο εμπόδιο στη χρήση αυτής της διαδικασίας είναι η απουσία εργαλείων CAD που επιτρέπουν στους σχεδιαστές να καθορίσουν εξ αρχής διαφορετικά υλικά στα διαφορετικά τμήματα της γεωμετρίας ενός αντικειμένου.

#### • Απευθείας συναρμολόγηση

Το τελικό προϊόν της ΠΚ μπορεί να αποτελείται από αρκετά και διαφορετικά εξαρτήματα, συναρμολογημένα όμως απευθείας μεταξύ τους με μια και μόνο διαδικασία κατασκευής στη μηχανή ΠΚ.

Η Εικόνα 16 επεξηγεί τη διαφορά μεταξύ Προσθετικής Κατασκευής και συμβατικής κατασκευής, απεικονίζοντας μια σχεδιαστική ιδέα για μεταφορά αέρα ψύξης σε ηλεκτρονικές μονάδες σε στρατιωτικά αεροσκάφη, [1]. Το αριστερά μοντέλο

αποτελείται από 16 εξαρτήματα και η παραγωγή του γίνεται με παραδοσιακές μεθόδους όπως διαμόρφωση υλικού με έλαση, χύτευση, τεχνολογίες κοπής και συναρμολόγηση με κοχλίες. Το ίδιο προϊόν στα δεξιά έχει παραχθεί με τεχνολογία ΠΚ μειώνοντας τον αριθμό των εξαρτημάτων σε ένα ενιαίο εξάρτημα εξαλείφοντας τις πολλαπλές φάσεις κατεργασίας αλλά και τις διαδικασίες συναρμολόγησης.

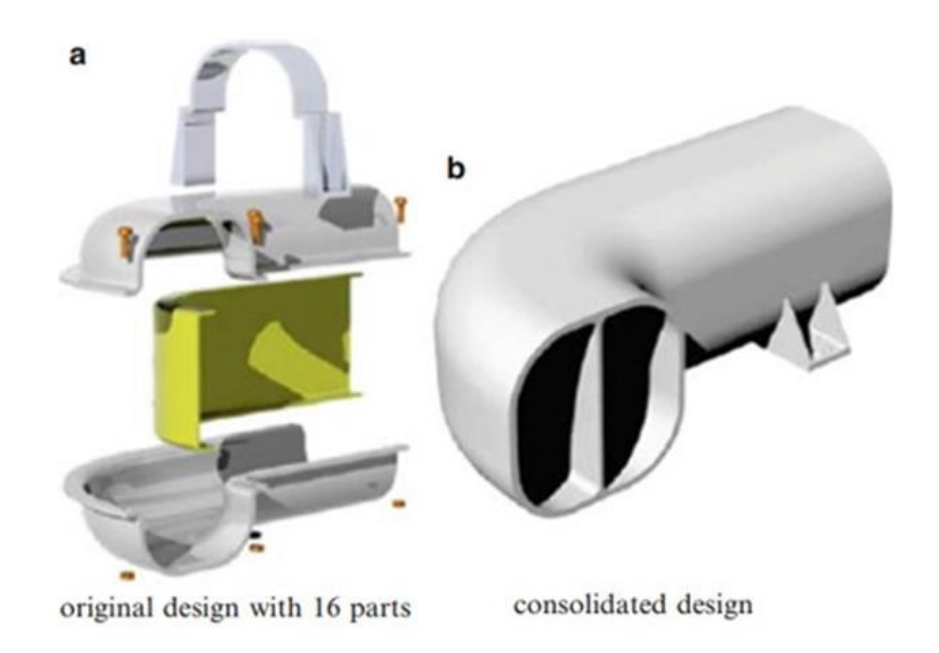

**Εικόνα 16.** Συναρμολόγηση αεραγωγού (αριστερά) και εκτυπωμένος ενιαίος αεραγωγός (δεξιά) [1]

# 3

## <span id="page-30-0"></span>**Κεφάλαιο 3 – Τεχνολογία Τρισδιάστατης Σάρωσης**

#### <span id="page-30-1"></span>**3.1. Αντίστροφος Σχεδιασμός**

Συνήθως ένα λειτουργικό προϊόν που διατίθεται προς χρήση, βιομηχανική, μηχανολογική, ναυπηγική, κλπ., συνοδεύεται από τεκμηριωμένη πληροφορία σχετική πολλές φορές με κάθε ένα από τα στάδια ανάπτυξής του. Ανάλογα με την πολυπλοκότητα ή την προβλεπόμενη χρήση του προϊόντος, η διαθέσιμη σχεδιαστική τεκμηρίωση μπορεί να περιλαμβάνει λεπτομερή κατασκευαστικά σχέδια, μελέτες ανάλυσης, τεχνικές προδιαγραφές, ιδιότητες υλικού, αποτελέσματα εργαστηριακών ή πειραματικών δοκιμών, καθώς και πληροφορίες κατασκευής, συναρμολόγησης και αποσυναρμολόγησης. Η μέθοδος αναπαραγωγής/ ανακατασκευής ενός υπάρχοντος εξαρτήματος, υποσυγκροτήματος ή προϊόντος, χωρίς τη βοήθεια τεκμηρίωσης, σχεδίων ή υπολογιστικών μοντέλων, είναι γνωστή ως Αντίστροφος Σχεδιασμός (Reverse Engineering – RE) [9]. Γενικά, στόχος του Αντίστροφου Σχεδιασμού είναι να δημιουργήσει ένα τρισδιάστατο (3D) γεωμετρικό μοντέλο από ένα φυσικό αντικείμενο.

Ο Αντίστροφος Σχεδιασμός εμφανίστηκε αρχικά ως η λύση για την κατασκευή ανταλλακτικών για την αντικατάσταση σπασμένων ή φθαρμένων εξαρτημάτων για τα οποία δεν υπήρχαν τεχνικά δεδομένα. Ο Αντίστροφος Σχεδιασμός τέτοιων εξαρτημάτων συνήθως αποτελεί μια λιγότερο δαπανηρή επιλογή σε σύγκριση με την εξ' αρχής σχεδίαση, μοντελοποίηση, μελέτη και παραγωγή ενός ανταλλακτικού.

Υπάρχουν διάφοροι λόγοι για τους οποίους ένας μηχανικός χρειάζεται να αναστρέψει την κατασκευή ενός εξαρτήματος ή ενός συναρμολογημένου προϊόντος:

- 1. Ο αρχικός κατασκευαστής δεν κατασκευάζει πλέον το προϊόν.
- 2. Ο αρχικός κατασκευαστής δεν υπάρχει πλέον, αλλά ένας πελάτης χρειάζεται ένα ανταλλακτικό για το προϊόν που έχει προμηθευτεί.
- 3. Ο αρχικός προμηθευτής δεν είναι σε θέση ή δεν θέλει να παράσχει πρόσθετα ανταλλακτικά.
- 4. Δεν υπάρχει επαρκής τεκμηρίωση για το αρχικό εξάρτημα ή προϊόν. Ενδεχομένως έχει χαθεί ή δεν υπήρχε ποτέ.
- 5. Υπάρχει υπάρχουσα τεκμηρίωση για ένα προϊόν, αλλά ορισμένα στοιχεία έχουν τροποποιηθεί χωρίς να ενημερωθούν τα κατασκευαστικά σχέδια, επομένως η υπάρχουσα τεκμηρίωση δεν είναι πλέον ακριβής.
- 6. Για έλεγχο/επιθεώρηση των προϊόντων της παραγωγής, έτσι ώστε να εξασφαλιστεί ότι αυτά είναι σύμφωνα με τις προδιαγραφές για συναρμολόγηση και παραγωγή.
- 7. Για τη διόρθωση των δυσλειτουργικών χαρακτηριστικών ενός προϊόντος και την επανασχεδίαση του βελτιστοποιημένου προϊόντος.
- 8. Για τη λεπτομερή τεχνική ανάλυση των ανταγωνιστικών προϊόντων, την αξιολόγηση των χαρακτηριστικών τους και την ανάπτυξη ανωτέρων ποιοτικά προϊόντων, [9].

Ο Αντίστροφος Σχεδιασμός βασίζεται στη χρήση σύγχρονων εργαλείων για την αποτύπωση της γεωμετρίας ενός φυσικού αντικειμένου, την απόκτηση των ψηφιακών δεδομένων της γεωμετρίας του και τη δημιουργία ενός τρισδιάστατου στερεού μοντέλου ή μοντέλου επιφανειών. Τα δεδομένα του μοντέλου μπορούν να εισαχθούν σε συστήματα CAD/CAM/CAE χρησιμοποιώντας τυπικές μορφές όπως IGES, STL, VDA και STEP. Μόλις ληφθεί το μοντέλο CAD, μπορεί να χρησιμοποιηθεί για την άμεση κατασκευή του εξαρτήματος ή για τη βελτίωση του αρχικού προϊόντος.

Η γενική διαδικασία του Αντίστροφου Σχεδιασμού αποτελείται από τρία στάδια, όπως απεικονίζεται στην Εικόνα 17. Τα τρία στάδια είναι (α) η τρισδιάστατη σάρωση του φυσικού αντικειμένου, (β) η επεξεργασία των σημείων και η δημιουργία του πολυγωνικού μοντέλου και (γ) η ανάπτυξη του γεωμετρικού μοντέλου και η εξαγωγή του αρχείου STL για εφαρμογές Ταχείας Κατασκευής Πρωτοτύπου ή άλλες.

Η τρισδιάστατη σάρωση του αντικειμένου γίνεται ως επί το πλείστον στις μέρες μας με επίγειους σαρωτές λέιζερ από απόσταση (Laser Scanners), οι οποίοι σαρώνουν τις επιφάνειες του αντικειμένου και δημιουργούν ένα ψηφιακό νέφος σημείων (point cloud). Μετά τη πραγματοποίηση πολλαπλών σαρώσεων σε διάφορες όψεις του αντικειμένου, μετακινώντας το σαρωτή ή περιστρέφοντας το αντικείμενο, τα σημεία δειγματοληψίας συνδυάζονται σε ένα ενιαίο και ακριβές νέφος σημείων, από το οποίο πρέπει να ανακατασκευαστεί η επιφάνεια.

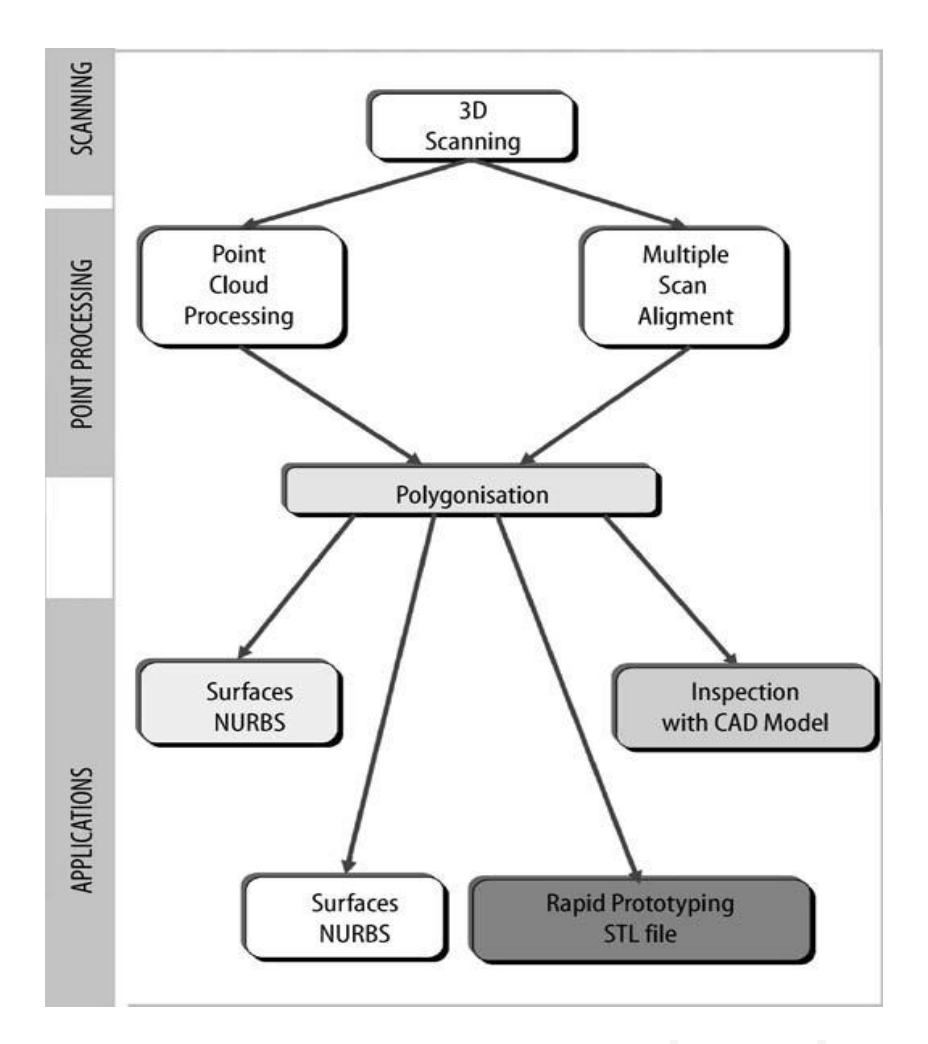

**Εικόνα 17.** Αντίστροφος Σχεδιασμός - η γενική διαδικασία [10]

Για την επιλογή ωστόσο της καταλληλότερης μεθόδου Αντίστροφου Σχεδιασμού πρέπει να ληφθούν υπόψιν οι παρακάτω παράμετροι:

- Αριθμός εξαρτημάτων προς σάρωση ένα ή περισσότερα
- Μέγεθος εξαρτήματος μεγάλο ή μικρό
- Πολυπλοκότητα εξαρτήματος
- Ιδιότητες υλικού σκληρό ή μαλακό
- Επιφάνεια εξαρτήματος γυαλιστερό ή θαμπό
- Γεωμετρικά χαρακτηριστικά κυλινδρικό ή πρισματικό, εσωτερικό ή εξωτερικό
- Απαιτούμενη ακρίβεια

#### <span id="page-33-0"></span>**3.2. Διαδικασία Αντίστροφου Σχεδιασμού**

#### <span id="page-33-1"></span>**3.2.1. Απόκτηση δεδομένων γεωμετρίας**

Προκειμένου ένα αντικείμενο να ψηφιοποιηθεί και να μετατραπεί σε μοντέλο CAD, τα γεωμετρικά χαρακτηριστικά και οι διαστάσεις του πρέπει να μετρηθούν. Υπάρχει μια ποικιλία τεχνικών για να επιτευχθεί αυτό. Ένα αντικείμενο μπορεί να μετρηθεί με τα παραδοσιακά όργανα μέτρησης ή με τη χρήση ειδικών συσκευών όπως οι μηχανές μέτρησης συντεταγμένων και οι σαρωτές από απόσταση. Πρέπει να σημειωθεί ότι κατά την ψηφιακή αποτύπωση ενός αντικειμένου για τη συλλογή 3D δεδομένων, εάν υπάρχουν περιοχές που έχουν υποστεί ζημιά ή είναι ελαττωματικές, αυτές θα αποτυπωθούν κανονικά καθώς αποτελούν στοιχεία της γεωμετρίας. Ο χειριστής συνεπώς πρέπει να έχει γνώση της ακριβούς γεωμετρίας και των τμημάτων που έχουν υποστεί ζημιά ή έχουν φθαρεί και, εάν απαιτείται, να προβεί στις απαραίτητες διορθώσεις στο CAD μοντέλο. Επιπλέον ορισμένες επιφάνειες που αντιστοιχούν σε εσωτερικές κοιλότητες, οπές, αυλάκια, κ.α., προσεγγίζονται δύσκολα με τους σαρωτές από απόσταση, με αποτέλεσμα να μην λαμβάνονται ακριβή και επαρκή ψηφιακά δεδομένα για τις επιφάνειες αυτές και να απαιτούνται επιπρόσθετες μετρήσεις.

Οι τεχνικές τρισδιάστατης σάρωσης ταξινομούνται κυρίως σε δύο κατηγορίες: Με επαφή – Χωρίς επαφή.

#### **Τεχνικές σάρωσης με επαφή**

Οι τεχνικές με επαφή προϋποθέτουν την επαφή του αντικειμένου με την μηχανή αποτύπωσης, που μπορεί να είναι μια Μηχανή Μέτρησης Συντεταγμένων (Coordinate Measuring Machine - CMM) ή μια φορητή μηχανή μέτρησης, Εικόνα 18.

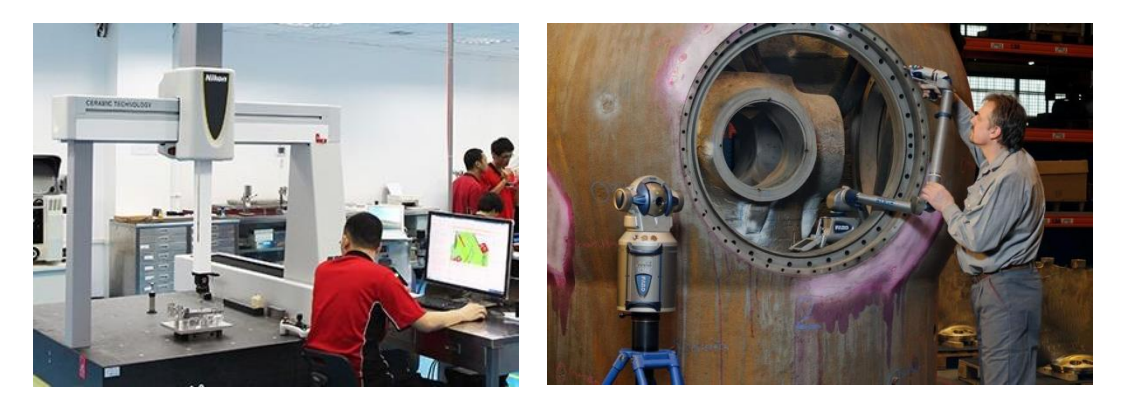

**Εικόνα 18.** Διαδικασία σάρωσης με επαφή [21]

Αυτές οι μηχανές μπορούν να χρησιμοποιηθούν χειροκίνητα ή με ανιχνευτές επαφής που ακολουθούν αυτόματα το περίγραμμα μιας φυσικής επιφάνειας. Η μέτρηση των συντεταγμένων του κάθε σημείου γίνεται μέσω μιας ακίδας, συνήθως μιας ερυθρής σφαίρας από κορούνδιο.

Η ακρίβεια της τεχνικής αυτής είναι πολύ καλή με εύρος ανοχής 0.01 mm έως 0.02 mm. Ωστόσο, ανάλογα με το μέγεθος του αντικειμένου, η ταχύτητα απόκτησης δεδομένων μπορεί να είναι αργή καθώς οι συντεταγμένες x, y, z του κάθε σημείου προσδιορίζονται διαδοχικά μέσω του άκρου της ακίδας. Επίσης, κατά την επαφή της ακίδας με την επιφάνεια δημιουργείται μια πίεση η οποία περιορίζει τη χρήση αυτών των μηχανών ανάλογα με το υλικό του αντικειμένου. Για παράδειγμα, τα μαλακά υλικά, όπως το καουτσούκ, δεν μπορούν να σαρωθούν εύκολα ή με ακρίβεια, [10].

#### **Τεχνικές σάρωσης χωρίς επαφή**

Οι τεχνικές χωρίς επαφή χρησιμοποιούν λέιζερ, οπτικές διατάξεις και αισθητήρες συζευγμένης φόρτισης (CCD) για τη λήψη σημειακών δεδομένων, όπως φαίνεται στην Εικόνα 19.

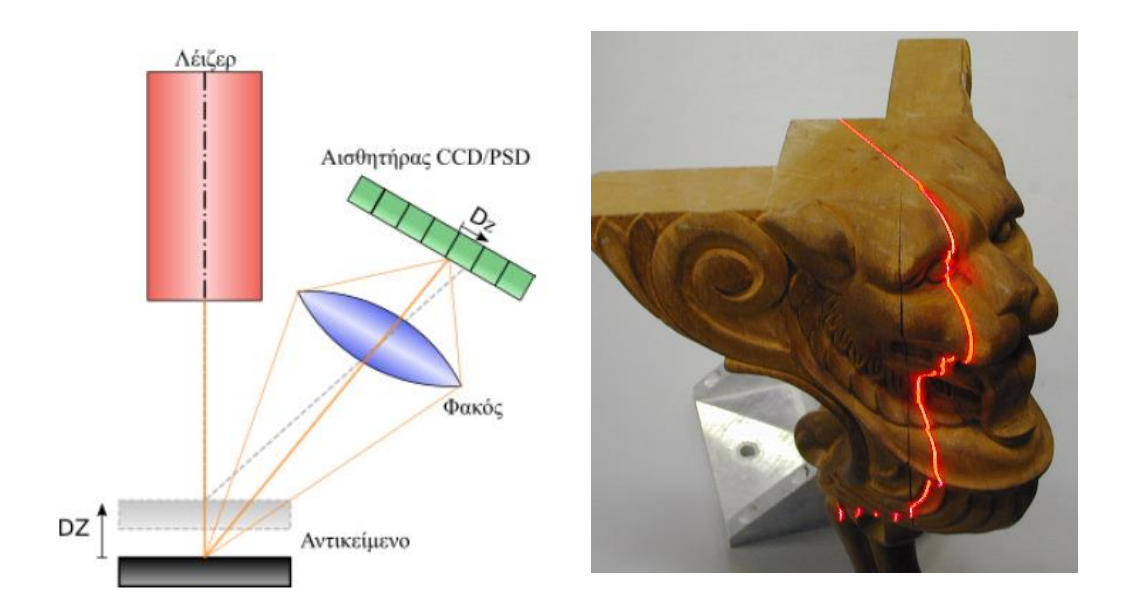

**Εικόνα 19**. Αρχή λειτουργίας σάρωσης με λέιζερ (αριστερά) [11] και σάρωση με συνεχή γραμμή φωτός (δεξιά)

Στη σάρωση από απόσταση, ο 3D σαρωτής οδηγείται σε σταθερή πορεία στο συνολικό γεωμετρικό σχήμα του αντικειμένου και συλλέγει εκατοντάδες μεμονωμένα σημεία για να αποτυπώσει την επιφάνεια του αντικειμένου. Οι τρισδιάστατοι σαρωτές εκπέμπουν σήματα όπως λέιζερ, ακτινοβολία, ηχητικά κύματα, προκειμένου να καθορίσουν την απόσταση και στη συνέχεια τις συντεταγμένες των σημείων.

Αν και οι σαρωτές χωρίς επαφή καταγράφουν μεγάλες ποσότητες δεδομένων σε σχετικά μικρό χρονικό διάστημα, υπάρχουν ορισμένα ζητήματα που σχετίζονται με αυτήν την τεχνολογία:

- Η ακρίβεια της σάρωσης χωρίς επαφή είναι από 0.025 mm έως 0.2 mm. Ο παράγοντας αυτός περιορίζει τη χρήση της σάρωσης από απόσταση σε εφαρμογές όπου η ακρίβεια των παραγόμενων πληροφοριών είναι πρωτεύουσας σημασίας σε σχέση με την ταχύτητα λήψης δεδομένων.
- Ορισμένοι σαρωτές έχουν προβλήματα δημιουργίας δεδομένων σε επιφάνειες οι οποίες είναι παράλληλες με τον άξονα του λέιζερ, Εικόνα 20.
- Οι σαρωτές χωρίς επαφή χρησιμοποιούν φως κατά τη διαδικασία λήψης δεδομένων. Αυτό δημιουργεί προβλήματα όταν το φως προσκρούει σε γυαλιστερές επιφάνειες, και ως εκ τούτου ορισμένες επιφάνειες πρέπει να προετοιμαστούν με προσωρινή επίστρωση λεπτής σκόνης πριν από τη σάρωση, [10].

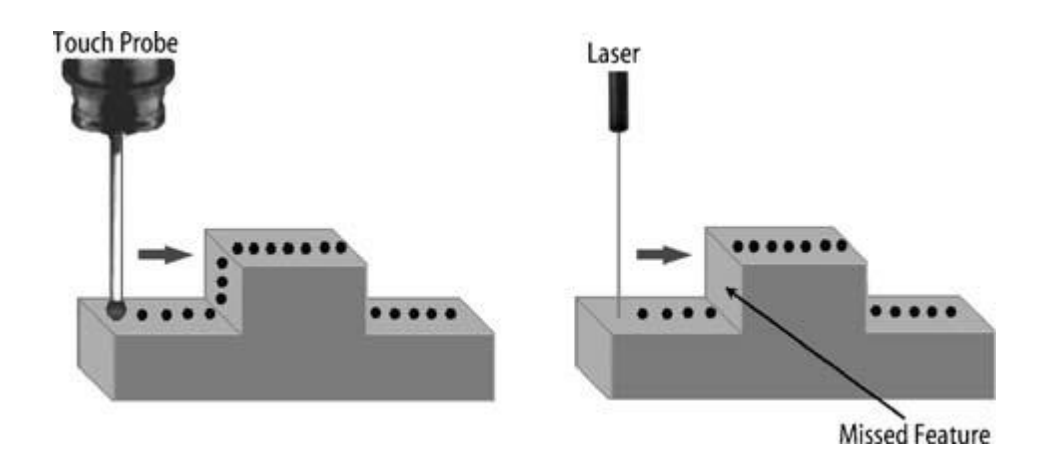

**Εικόνα 20.** Σάρωση κάθετης επιφάνειας με ακίδα CMM και σαρωτή λέιζερ [10]
## **3.2.2. Επεξεργασία δεδομένων σάρωσης**

Αυτό το στάδιο περιλαμβάνει την εισαγωγή των δεδομένων του νέφους σημείων στο κατάλληλο λογισμικό, τη μείωση του θορύβου στα δεδομένα και τη μείωση του αριθμού των σημείων διαγράφοντας τα απομακρυσμένα σημεία που δεν ανήκουν στο αντικείμενο. Η επεξεργασία εκτελείται χρησιμοποιώντας μια σειρά προκαθορισμένων εντολών του λογισμικού. Είναι εξαιρετικά σημαντικό ο χρήστης του λογισμικού να είναι εξοικειωμένος με το λογισμικό ώστε να γνωρίζει ποια εντολή είναι η κατάλληλη για κάθε εργασία.

Σε αυτό το στάδιο επίσης μπορούμε να συγχωνεύσουμε τα νέφη σημείων που προκύπτουν από τις πολλαπλές σαρώσεις του αντικειμένου. Συνήθως είναι απαραίτητο να γίνουν πολλές διαδοχικές σαρώσεις για να διασφαλιστεί ότι έχουν σαρωθεί όλες οι επιφάνειες και υπάρχει επαρκής πληροφορία για όλα τα γεωμετρικά χαρακτηριστικά. Για να γίνει η συγχώνευση απαιτείται ο προσδιορισμός κοινών σημείων μεταξύ των σαρώσεων, έτσι ώστε να ευθυγραμμιστούν και να προκύψει το ενιαίο νέφος σημείων. Η σωστή επιλογή των διαφόρων κατευθύνσεων σάρωσης, ή εναλλακτικά της κατάλληλης περιστροφής του αντικειμένου, μειώνει το χρόνο και την προσπάθεια που απαιτείται στο στάδιο επεξεργασίας και επίσης συμβάλει στην αποφυγή σφαλμάτων από την ένωση των διαφορετικών νεφών. Η επεξεργασία των δεδομένων σάρωσης δημιουργεί στην έξοδο ένα φιλτραρισμένο, ακριβές νέφος σημείων, όπως παρουσιάζεται στην Εικόνα 21.

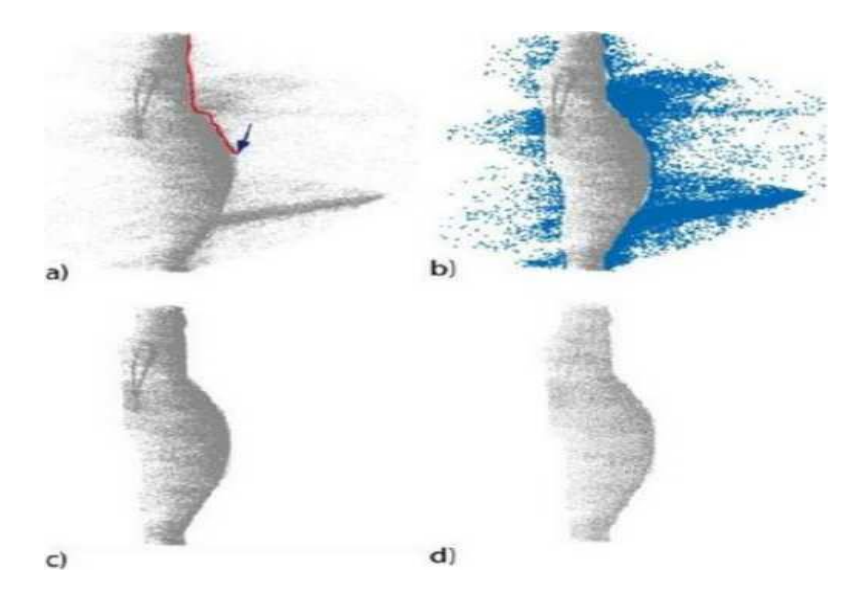

**Εικόνα 21.** Φιλτράρισμα νέφους σημείων με διαγραφή σημείων εκτός αντικειμένου και μείωση σημείων του νέφους [12]

#### **3.2.3. Δημιουργία πολυγωνικού μοντέλου**

Το νέφος σημείων είναι ένα πλήθος μεμονωμένων σημείων που αντιπροσωπεύουν την σαρωμένη επιφάνεια του αντικειμένου. Κάθε σημείο περιγράφεται από τρεις συντεταγμένες (x,y,z). Παρόλο που το νέφος σημείων μπορεί να μετατραπεί άμεσα σε μοντέλο επιφανειών είναι προτιμότερο να γίνει αρχικά η μετατροπή του σε πολυγωνικό μοντέλο μέσω της δημιουργίας ενός πολυγωνικού πλέγματος. Ένας τρόπος για να γίνει αυτό, είναι η γνωστή μέθοδος «Triangulation» όπου τα σημεία του νέφους ενώνονται ανά τρία (κορυφές τριγώνου με διαφορετικές συντεταγμένες) και δημιουργούνται πεπερασμένα τριγωνικά στοιχεία που αποτελούν το πλέγμα και καλύπτουν όλη την επιφάνεια, Εικόνα 22. Ανάλογα με το πλήθος των σημείων σάρωσης, που εξαρτάται από την ικανότητα του επίγειου σαρωτή λέιζερ, το πολυγωνικό πλέγμα μπορεί να είναι αραιό ή πυκνό. Ένα πυκνότερο πλέγμα προσεγγίζει καλύτερα το μοντέλο, και εμφανίζει λιγότερα σφάλματα σχετικά με γεωμετρικές ασυνέχειες, ανεπιθύμητες κορυφές, οπές και μη εξομαλυμένες επιφάνειες.

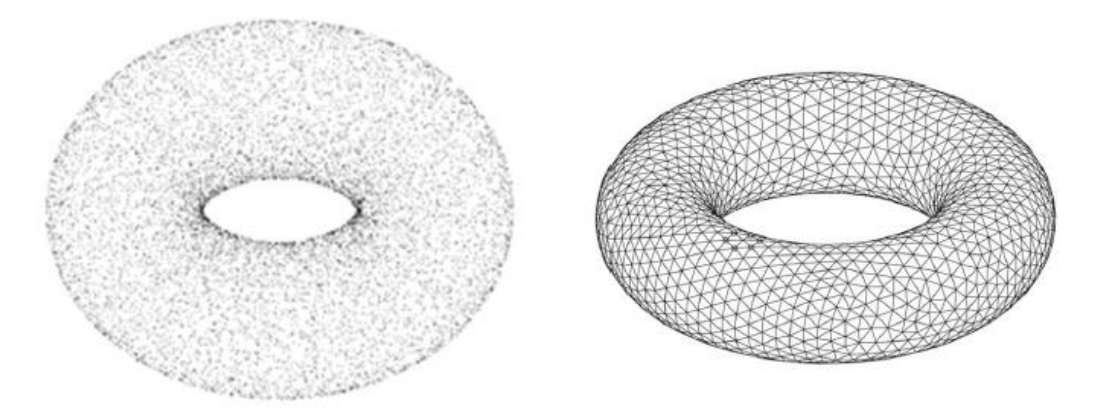

**Εικόνα 22.** Νέφος σημείων τόρου (αριστερά) και πολυγωνικό πλέγμα (δεξιά) [11]

#### **3.2.4. Δημιουργία γεωμετρικού μοντέλου**

Το πολυγωνικό μοντέλο του αντικειμένου είναι προφανές ότι δεν μπορεί να χρησιμοποιηθεί σε αυτή τη μορφή για ανάλυση με τη μέθοδο των πεπερασμένων στοιχείων ή για απευθείας παραγωγή με τεχνολογία προσθετικής κατασκευής ή και CNC κατεργασία. Πρέπει συνεπώς να μετατραπεί σε ένα μοντέλο επιφανειών, συνήθως NURBS, Εικόνα 23, και στη συνέχεια, εάν απαιτείται από την εφαρμογή, σε στερεό μοντέλο.

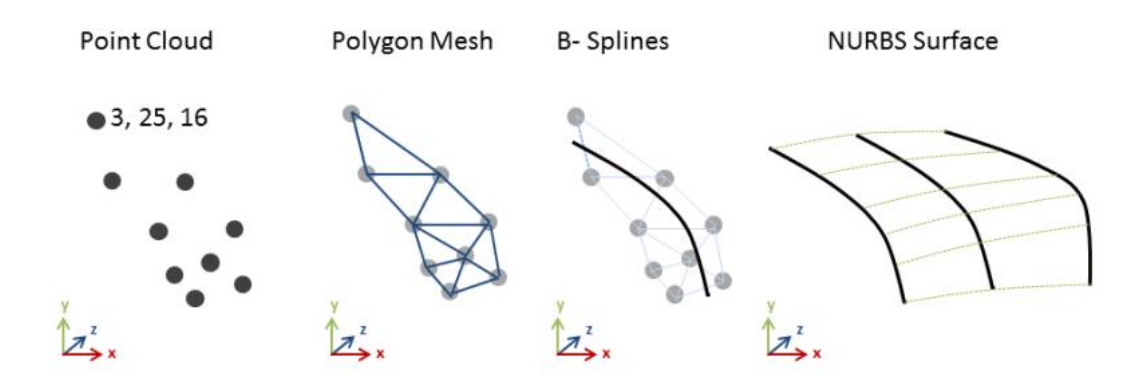

**Εικόνα 23.** Διαδικασία δημιουργίας επιφανειών NURBS από νέφος σημείων [13]

Η προσαρμογή των επιφανειών NURBS γίνεται από το χρήστη του λογισμικού, ο οποίος πρέπει να δημιουργήσει τις κατάλληλες τομές στο πολυγωνικό μοντέλο, να εξάγει της απαραίτητες καμπύλες Β-splines και να δημιουργήσει τις επιφάνειες. Σε κάθε περίπτωση το μοντέλο επιφανειών (surface model) εμπεριέχει γεωμετρική πληροφορία μόνο των εξωτερικών ή και εσωτερικών επιφανειών του μοντέλου και συνεπώς δεν μπορεί να χρησιμοποιηθεί σε εφαρμογές που πρέπει να μελετηθεί η συμπεριφορά της εσωτερικής ύλης.

Επίσης, στις περισσότερες περιπτώσεις τα μοντέλα επιφανειών που προκύπτουν από σάρωση χωρίς επαφή δεν περιέχουν ακριβείς πληροφορίες για ορισμένα κατασκευαστικά χαρακτηριστικά (πχ. εάν μια κυλινδρική επιφάνεια αφορά οπή ή προεξοχή), ενώ υπάρχει πιθανότητα ύπαρξης κενών ή επικαλύψεων στις επιφάνειες ειδικά όταν αυτές προέρχονται από σύνθεση πολλών διαφορετικών νεφών. Γι' αυτό το λόγο, τόσο στη φάση δημιουργίας των καμπύλων όσο και στη φάση δημιουργίας των επιφανειών ο χρήστης πρέπει να χρησιμοποιήσει τις ειδικές εντολές βελτιστοποίησης του λογισμικού και να επεξεργαστεί τυχόν ατέλειες και σφάλματα που μπορεί να προκύψουν.

Στην Εικόνα 24 περιγράφονται τα τέσσερα στάδια του Αντίστροφου Σχεδιασμού με τις βασικές λειτουργίες που περιλαμβάνει το κάθε στάδιο, οι οποίες εκτελούνται στο κατάλληλο λογισμικό.

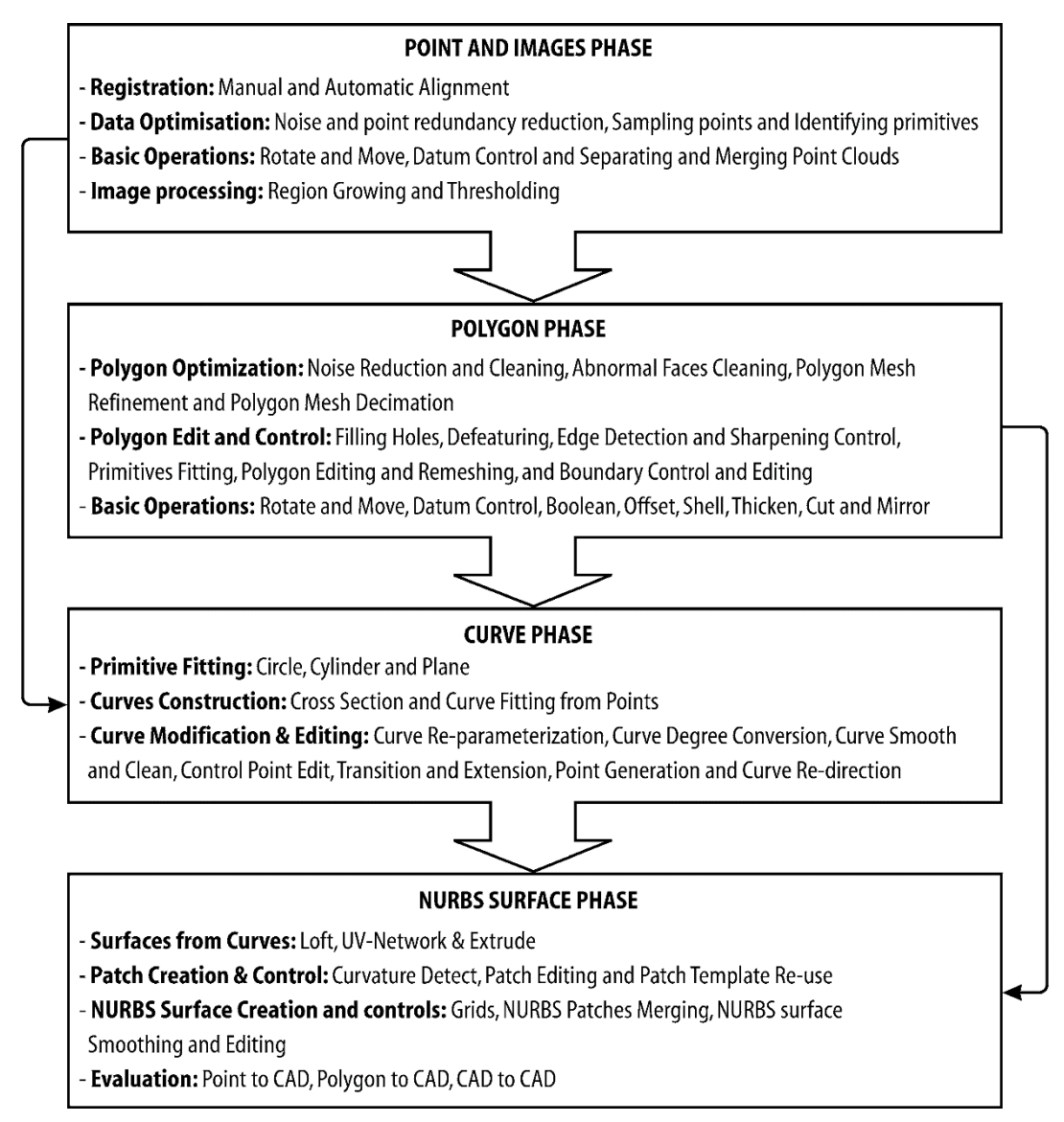

**Εικόνα 24.** Στάδια Αντίστροφου Σχεδιασμού [10]

Για την περαιτέρω δημιουργία του στερεού μοντέλου (solid model) απαιτείται εξειδικευμένο λογισμικό για τη μετατροπή του μοντέλου σε στέρεα μορφή και την αναγνώριση των κατασκευαστικών χαρακτηριστικών. Η δημιουργία ενός πλήρους στερεού μοντέλου CAD από δεδομένα νέφους σημείων είναι πιθανώς η πιο περίπλοκη δραστηριότητα στον Αντίστροφο Σχεδιασμό, επειδή απαιτούνται ισχυροί αλγόριθμοι για τη μοντελοποίηση της γεωμετρίας ώστε να αντιπροσωπεύει με ακρίβεια και πιστότητα τις πληροφορίες που περιγράφονται στο νέφος σημείων. Τα περισσότερα συστήματα CAD δεν έχουν σχεδιαστεί για την επεξεργασία μεγάλου αριθμού δεδομένων σημείων. Κατά συνέπεια, γενικά απαιτούνται σύγχρονα και εξειδικευμένα πακέτα λογισμικού για την επεξεργασία αντικειμένων με πολύπλοκη γεωμετρία.

## 4 **Κεφάλαιο 4 - Θεωρία Προπέλας**

### **4.1. Γενικά**

Η προπέλα είναι ένας μηχανισμός με περιστρεφόμενη πλήμνη και πτερύγια τοποθετημένα γύρω από την πλήμνη, ο οποίος προκαλεί αύξηση της πίεσης του ρευστού καθώς αυτό περνάει από μέσα του. Στην προπέλα η περιστροφική κίνηση των πτερυγίων μετατρέπεται σε ώθηση δημιουργώντας διαφορά πίεσης μεταξύ των δύο επιφανειών του πτερυγίου. Η δυναμική της προπέλας, όπως αυτή των πτερυγίων των αεροσκαφών, διαμορφώνεται με βάση την αρχή του Bernoulli και τον τρίτο νόμο του Νεύτωνα. Οι περισσότερες προπέλες θαλάσσης είναι έλικες με πτερύγια σε ελικοειδή διάταξη, που περιστρέφονται γύρω από έναν άξονα. Παρόλο που οι έλικες μπορούν να φαίνονται πολύ διαφορετικές ανάλογα με το μέγεθος, το γεωμετρικό σχήμα και τη λειτουργία τους, μοιράζονται ορισμένα κοινά χαρακτηριστικά.

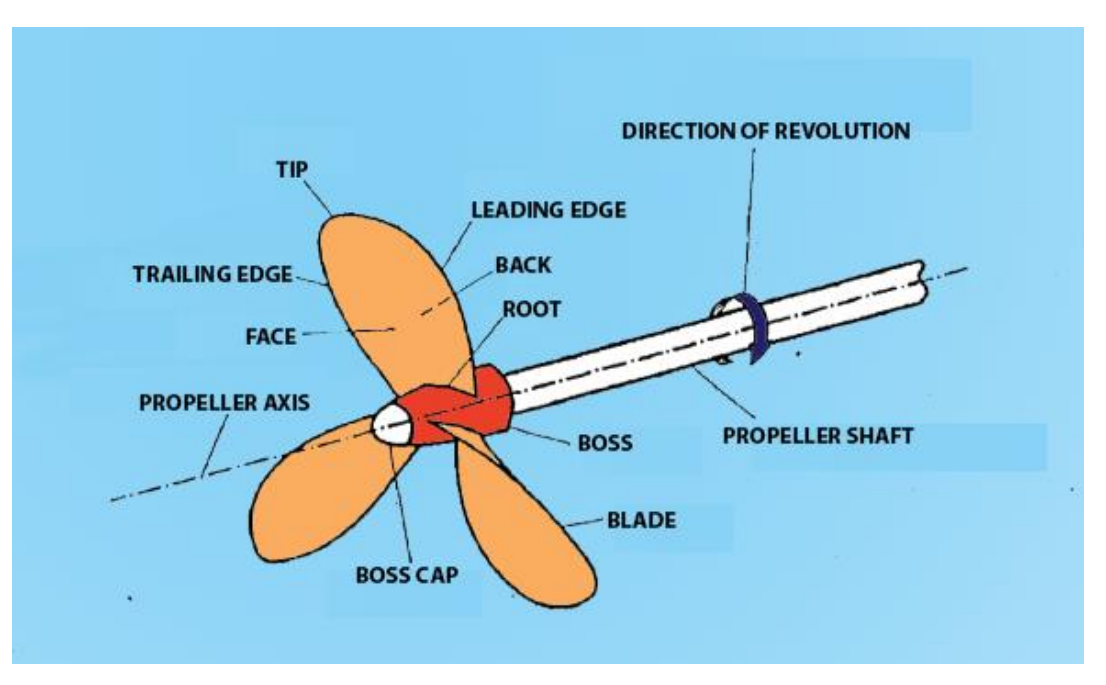

**Εικόνα 25.** Δεξιόστροφη έλικα με τρία πτερύγια [14].

Στην Εικόνα 25 παρουσιάζεται το σχέδιο μιας τυπικής έλικας και η ονομασία των διαφόρων τμημάτων της. Οι έλικες αποτελούνται συνήθως από 3-6 πτερύγια που είναι τοποθετημένα στον κορμό γύρω από τον άξονα της προπέλας. Η έλικα ονομάζεται δεξιόστροφη εάν περιστρέφεται δεξιόστροφα για να παρέχει ώθηση προς τα εμπρός σύμφωνα με το φορά των δεικτών του ρολογιού, όπως φαίνεται από την πρύμνη όταν το πλοίο κατευθύνεται προς τα εμπρός, και αριστερόστροφη εάν περιστρέφεται αριστερόστροφα για να παρέχει ώθηση προς τα εμπρός.

#### **4.2. Σύστημα συντεταγμένων έλικας**

Τόσο στη βιβλιογραφία όσο και στη ναυπηγική βιομηχανία, χρησιμοποιείται η ορολογία του πλαισίου αναφοράς (reference frame) της έλικας.

Στη θεωρητική φυσική, ένα τοπικό πλαίσιο αναφοράς αναφέρεται σε ένα σύστημα συντεταγμένων που αναμένεται να λειτουργεί μόνο σε μια μικρή περιοχή ή μια περιορισμένη περιοχή χώρου. Προϋπόθεση για τη συζήτηση των γεωμετρικών χαρακτηριστικών οποιουδήποτε αντικειμένου είναι ο ορισμός ενός κατάλληλου πλαισίου αναφοράς. Για τη μελέτη της γεωμετρίας και της υδροδυναμικής της προπέλας, έχουν οριστεί διάφορα πλαίσια αναφοράς στη βιβλιογραφία, και το καθένα επιλέγεται βάσει της συγκεκριμένης εφαρμογής ή μελέτης του σχετικού συγγραφέα.

Το παγκόσμιο πλαίσιο αναφοράς που προτείνεται από το ITTC (International Towing Tank Conference) και υιοθετείται γενικώς, είναι αυτό που φαίνεται στην Εικόνα 26 (α), το οποίο είναι ένα δεξιόστροφο Καρτεσιανό σύστημα συντεταγμένων σύμφωνα με τον Carlton [15]. Ο άξονας X είναι θετικός προς την εμπρόσθια κατεύθυνση και συμπίπτει με τον άξονα (axis) του άξονα της προπέλας (shaft axis). Ο άξονας Υ είναι θετικός προς τη δεξιά κατεύθυνση και ο άξονας Ζ είναι θετικός προς την κάτω κατεύθυνση. Για το σχεδιασμό της προπέλας, ωστόσο, είναι βολικό να οριστεί ένα τοπικό πλαίσιο αναφοράς, το οποίο έχει έναν κοινό άξονα έτσι ώστε τα OX και Ox να συμπίπτουν, αλλά επιτρέπει στους κάθετους άξονες Oy και Oz να περιστρέφονται σε σχέση με το παγκόσμιο πλαίσιο αναφοράς OY και OZ, όπως φαίνεται την Εικόνα 26 (β).

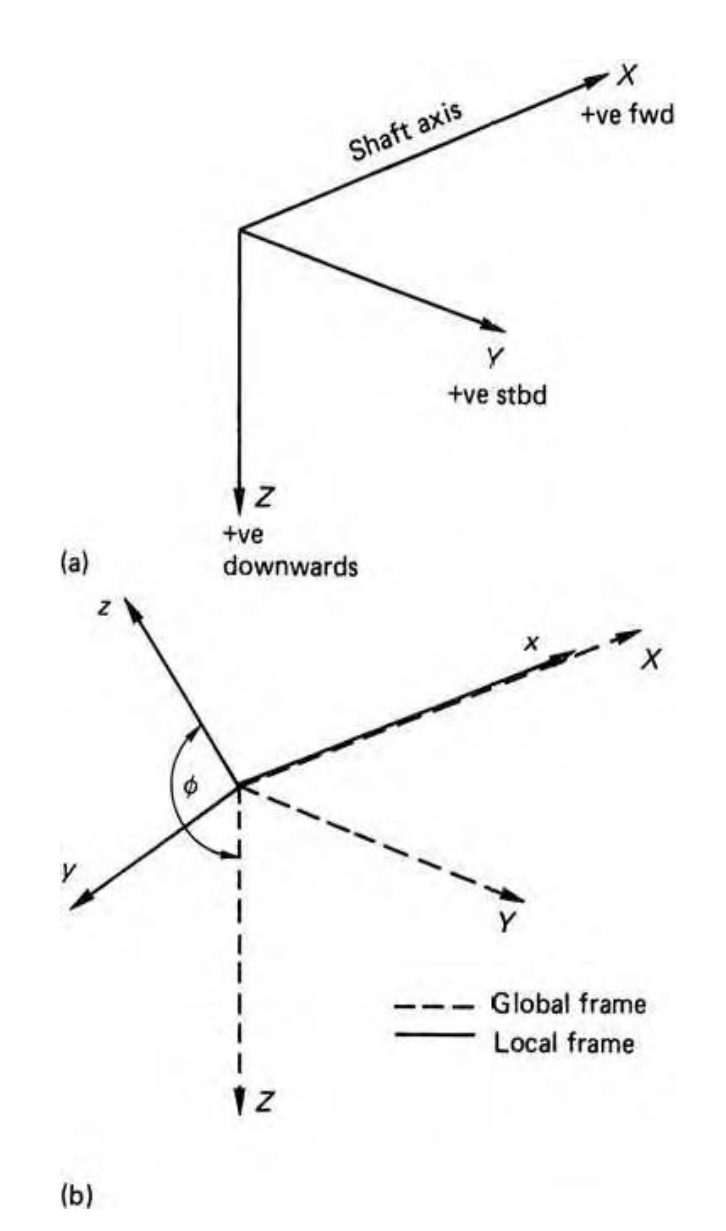

**Εικόνα 26.** Πλαίσια αναφοράς προπέλας: (α) παγκόσμιο πλαίσιο αναφοράς και (β) τοπικό πλαίσιο αναφοράς [15]

Το πτερύγιο της προπέλας, Εικόνα 27, ορίζεται από μια γραμμή κάθετη στον άξονα της προπέλας (shaft axis) που ονομάζεται είτε «γραμμή αναφοράς έλικας» είτε «Directrix»: η λέξη directrix είναι ο παλαιότερος όρος που χρησιμοποιείται για αυτήν τη γραμμή. Στην περίπτωση της έλικας μεταβλητού βήματος (controllable pitch propeller – CPP), ο όρος «spindle axis» είναι συχνά συνώνυμος με τη γραμμή αναφοράς ή το directrix. Ωστόσο, σε λίγες ειδικές περιπτώσεις σχεδιασμού, ο spindle axis έχει οριστεί ότι είναι κάθετος στην επιφάνεια ενός κώνου του οποίου ο άξονας (axis) συμπίπτει με τον άξονα της προπέλας και λεπταίνει προς τη πρύμνη, [15]. Σε αυτές τις περιπτώσεις ο spindle axis αποκλίνει από τη γραμμή αναφοράς κατά

μερικούς βαθμούς. Ωστόσο, τέτοιες εφαρμογές είναι σχετικά σπάνιες. Για τη μεγαλύτερη πλειονότητα των περιπτώσεων, οι όροι spindle axis, directrix και γραμμή αναφοράς προπέλας σχετίζονται με την ίδια γραμμή, όπως φαίνεται στην Εικόνα 27. Αυτές οι γραμμές ορίζονται συχνά, αλλά όχι απαραίτητα, στην αρχή του καρτεσιανού πλαισίου αναφοράς.

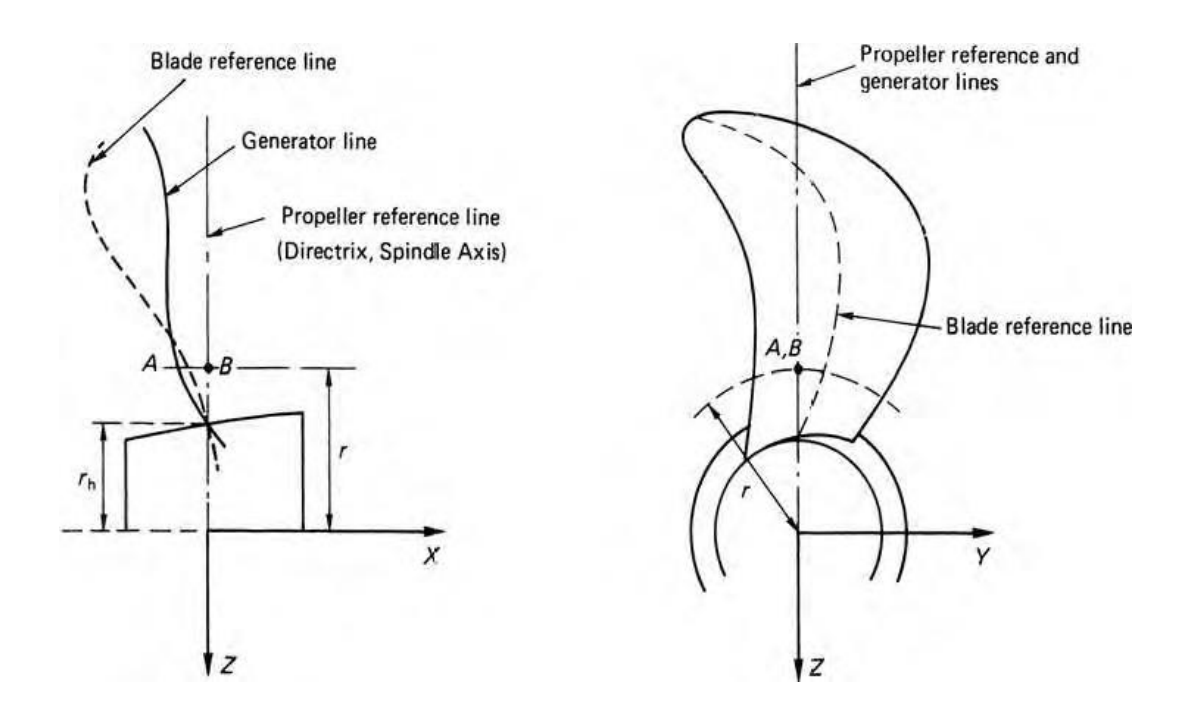

**Εικόνα 27.** Γραμμές αναφοράς πτερυγίου [15]

Μια τομή του πτερυγίου (blade section) ή αεροτομή ορίζεται πάνω στην επιφάνεια ενός νοητού κυλίνδρου, του οποίου ο άξονας είναι ομόκεντρος με τον άξονα της προπέλας (shaft axis), Εικόνα 28. Οι αεροτομές ορίζονται κατά τη διεύθυνση της γραμμής αναφοράς της προπέλας, σε διαφορετικές αποστάσεις r από το κέντρο της προπέλας, εξ ου και ο όρος «κυλινδρικές τομές». Η γραμμή που ενώνει την εμπρόσθια και οπίσθια κόψη της αεροτομής σχηματίζει μια ελικοειδή γραμμή πάνω στο κύλινδρο.

Το σημείο Α, που φαίνεται στην Eικόνα 27, είναι το σημείο που η ελικοειδής γραμμή τέμνει το επίπεδο που ορίζεται από το directrix και τον άξονα x, και έχει ιδιαίτερο ενδιαφέρον, καθώς σχηματίζει ένα σημείο στην ακτίνα r της αντίστοιχης αεροτομής, που τοποθετείται πάνω στη γενέτειρα (generator line). Η γενέτειρα είναι επομένως ο τόπος όλων αυτών των σημείων μεταξύ του άκρου και της ρίζας του πτερυγίου.

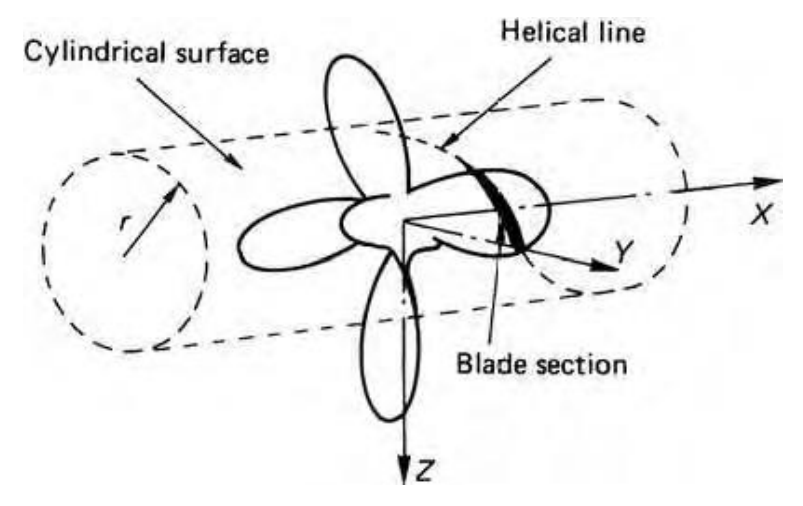

**Εικόνα 28***.* Ορισμός κυλινδρικής τομής πτερυγίου [15].

## **4.3. Γεωμετρία προπέλας**

Σε αυτό το υποκεφάλαιο, περιγράφονται τα γεωμετρικά χαρακτηριστικά και οι πιο σημαντικές παράμετροι σχεδιασμού για έλικες πλοίων, Εικόνα 29.

- Ο κορμός ή πλήμνη (hub ή boss) είναι ο κύλινδρος της έλικα, με άξονα (axis) ίδιο με τον άξονα της προπέλας (shaft axis), στον οποίο προσαρμόζονται τα πτερύγια.
- Τα πτερύγια (blades) είναι τα περιστρεφόμενα μέρη που προεξέχουν από την πλήμνη και παρέχουν την ώθηση όταν περιστρέφεται η έλικα.
- Η ρίζα του πτερυγίου (blade root) είναι τα σημεία όπου τα πτερύγια ενώνονται με τον κορμό.
- Το άκρο του πτερυγίου (blade tip) είναι η μέγιστη απόσταση του πτερυγίου από το κέντρο της πλήμνης. Διαχωρίζει την εμπρόσθια και οπίσθια κόψη.
- Εμπρόσθια κόψη (leading edge) είναι το τμήμα του πτερυγίου που εισέρχεται πρώτο στο νερό όταν παραχθεί ώθηση προς τα εμπρός από το σκάφος.
- Οπίσθια κόψη (trailing edge) είναι το τμήμα του πτερυγίου που εξέρχεται τελευταίο από το νερό όταν παραχθεί ώθηση προς τα εμπρός από το σκάφος.
- Πρόσοψη πτερυγίου (blade face) είναι η πλευρά του πτερυγίου που κοιτάει πίσω προς τη θάλασσα (όχι προς την πλώρη), γνωστή και ως πλευρά θετικής πίεσης του πτερυγίου και κινεί το νερό πίσω από το σκάφος.
- Πλάτη πτερυγίου (blade back) είναι η πλευρά του πτερυγίου που κοιτάει προς την πλώρη του σκάφους, γνωστή και σαν πλευρά αρνητικής πίεσης (υποπίεσης η αναρρόφησης) του πτερυγίου.

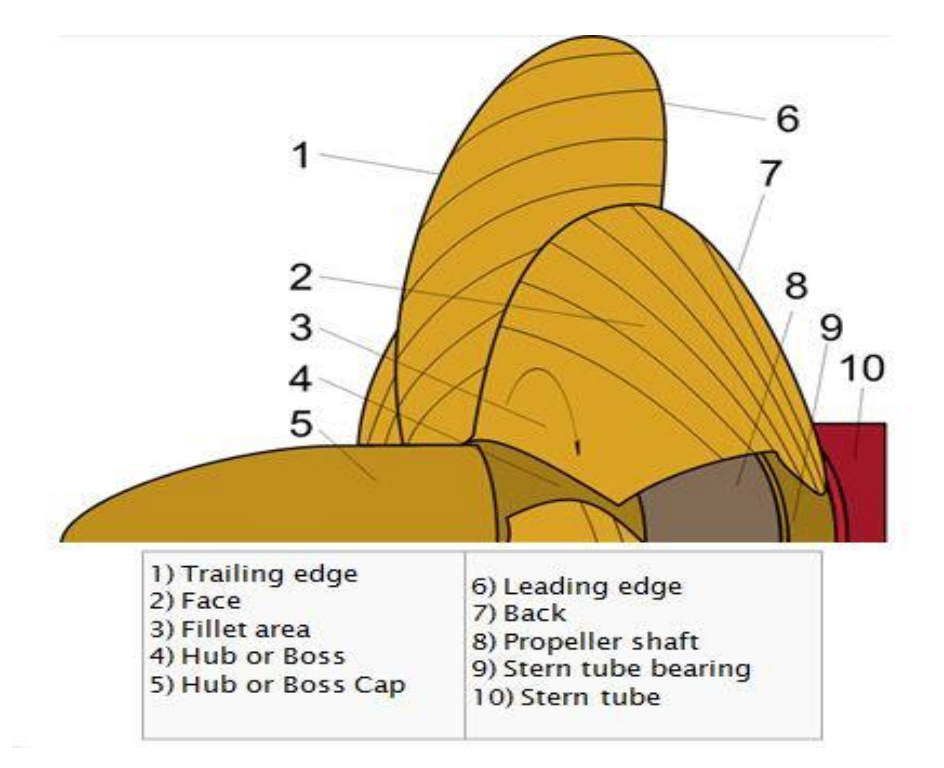

**Εικόνα 29:** Η γεωμετρία της προπέλας [16]

Οι κύριες παράμετροι σχεδιασμού των ελίκων παρατίθενται παρακάτω:

- 1) Διάμετρος προπέλας (propeller diameter)
- 2) Αριθμός πτερυγίων
- 3) Γραμμή χορδής (chord line)
- 4) Γραμμή κύρτωσης (camber line)
- 5) Κατανομή πάχους (thickness)

Η διάμετρος της προπέλας είναι δύο φορές η απόσταση από το κέντρο της πλήμνης έως την άκρη του πτερυγίου. Μπορεί επίσης να θεωρηθεί ως η απόσταση κατά μήκος του κύκλου που θα έκανε το πτερύγιο όταν περιστρέφεται. Αυτός είναι ο πρώτος αριθμός που αναφέρεται κατά την περιγραφή μιας έλικα.

Στην Εικόνα 30 παρουσιάζονται τα γεωμετρικά χαρακτηριστικά μια αεροτομής πτερυγίου.

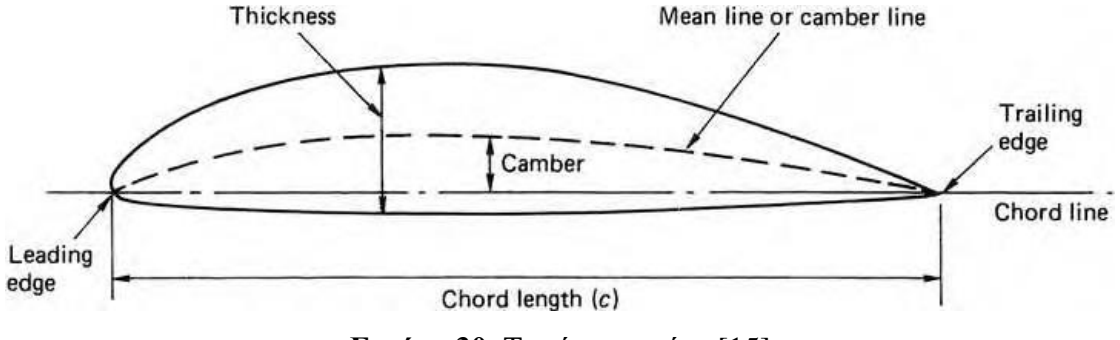

**Εικόνα 30.** Τομή πτερυγίου [15]

Η χορδή (chord) είναι η φανταστική ευθεία γραμμή που συνδέει τις δύο ακραίες κόψεις της αεροτομής. Η απόσταση της γραμμή της χορδής προς την πλευρά αναρρόφησης και την πλευρά υψηλής πίεσης, αντίστοιχα, δεν είναι απαραίτητα ίση σε κάθε σημείο. Αυτό εισάγει μια νέα αντίληψη σχετικά με τη γεωμετρία των τμημάτων των πτερυγίων της έλικα. Μια ονομαζόμενη μέση γραμμή (mean line ή camper line) μπορεί να σχεδιαστεί, η οποία περιλαμβάνει όλα τα σημεία που ισαπέχουν μεταξύ της πλευράς αναρρόφησης και της πλευράς υψηλής πίεσης του πτερυγίου. Η απόσταση από τη γραμμή της χορδής έως τη μέση γραμμή ονομάζεται κύρτωση (camber). Η κύρτωση μετριέται κάθετα προς τη γραμμή της χορδής. Εάν η κύρτωση μετρηθεί σε αρκετά σημεία κατά μήκος της χορδής, προκύπτει η κατανομή της μέσης γραμμής. Το πάχος της αεροτομής δεν είναι ίδιο για κάθε σημείο κατά μήκος της γραμμής της χορδής. Η κατανομή πάχους προκύπτει εάν μετρηθεί η απόσταση από την πλευρά υψηλής πίεσης έως την πλευρά αναρρόφησης σε αρκετά σημεία, κάθετα στην γραμμή της χορδής. Η κατανομή πάχους και η κατανομή της μέσης γραμμής είναι καθαριστικές για το σχεδιασμό των αεροτομών.

Επιπλέον, τα τρία παρακάτω μεγέθη θα μπορούσαν να προστεθούν ως σημαντικές παράμετροι για το σχεδιασμό μιας έλικας:

- βήμα (pitch)
- στρέβλωση των πτερυγίων (skew)
- κλίση πτερυγίων (rake)

Στην Εικόνα 31 παρουσιάζεται μια τομή πτερυγίου, σε απόσταση R από τον άξονα, που περιστρέφεται σε γωνία γύρω από τη γραμμή αναφοράς (reference line) δηλαδή τον άξονα z. Η απόσταση που διανύει η γενέτειρα κατά μήκος του άξονα της προπέλας (shaft axis) σε μια πλήρη περιστροφή είναι το βήμα. Η στρέβλωση (skew) είναι βασικά η μετατόπιση μιας τομής κατά τη διεύθυνση της γραμμής χορδής, και η γωνία στρέβλωσης θs για μια συγκεκριμένη αεροτομή είναι η γωνία μεταξύ της γραμμής αναφοράς της προπέλας και του σημείου στο μέσο της χορδής στο y-z επίπεδο. Η κλίση (rake) ή διαμήκης απόκλιση είναι η μετατόπιση της τομής κατά μήκος του άξονα της προπέλας [17].

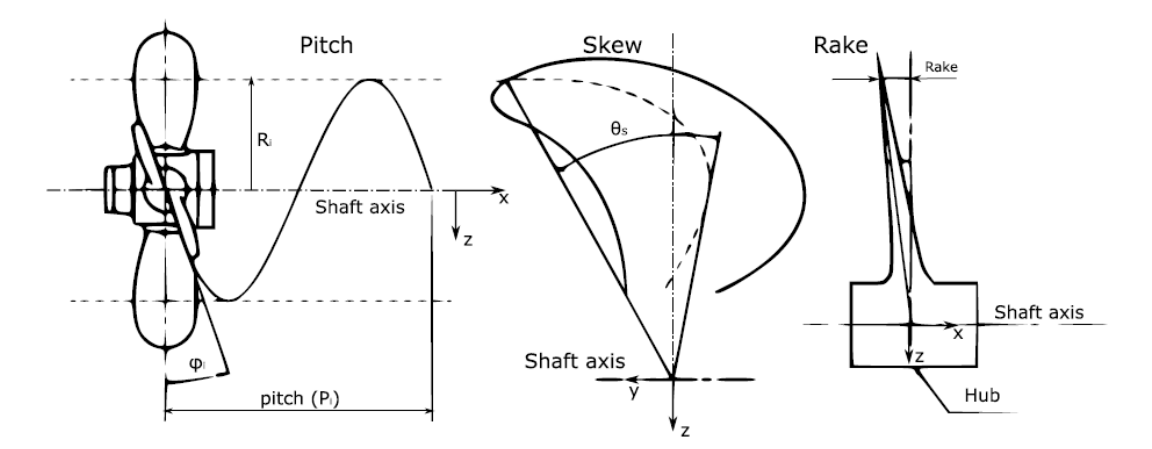

**Εικόνα 31.** Βήμα, στρέψη και κλίση πτερυγίου [17].

# 5 **Κεφάλαιο 5 - Μελέτη Περίπτωσης**

## **5.1. Επιλογή προπέλας**

Για τη μελέτη της δυνατότητας συνδυασμού της τεχνολογίας σάρωσης από απόσταση και της ταχείας κατασκευής ενός πρωτοτύπου με προσθετική κατασκευή, εφαρμόστηκε η διαδικασία του Αντίστροφου Σχεδιασμού στην περίπτωση μιας προπέλας. Η προπέλα χαρακτηρίζεται αντικείμενο περίπλοκης γεωμετρίας, και η μορφή της καθορίζεται επακριβώς με τη χρήση σύνθετων μαθηματικών σχέσεων που χρησιμοποιούνται για το γεωμετρικό καθορισμό των επιφανειών της.

Η προπέλα που επιλέχθηκε αποτελεί εξάρτημα του Τμήματος Ναυπηγών Μηχανικών του Πανεπιστημίου Δυτικής Αττικής. Είναι μια προπέλα σειράς Β, διαμέτρου 560mm και διαμέτρου κορμού 80mm, Εικόνα 32.

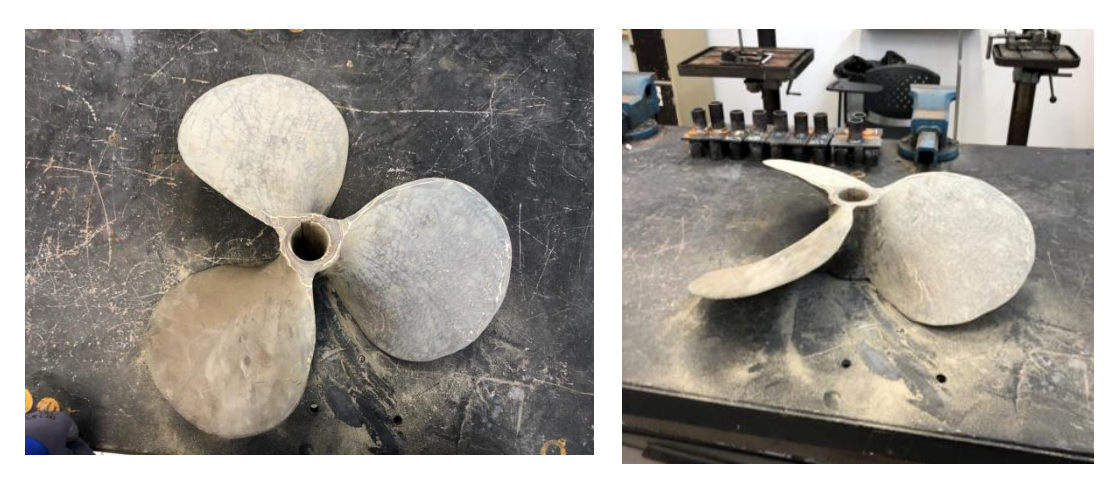

**Εικόνα 32.** Προπέλα τριών πτερυγίων σειράς Β

Η Σειρά Β (Wageningen) σχεδιάστηκε το 1937 από τον L. Troost και μερικές φορές αναφέρεται ως σειρά Troost. Τα επόμενα χρόνια δοκιμάστηκε και βελτιώθηκε στο Ερευνητικό Κέντρο MARIN που βρίσκεται στο Wageningen της Δανίας. Η σειρά B (Wageningen) είναι μία από τις παλαιότερες σειρές έλικας και επίσης μία από τις πιο ευρέως χρησιμοποιούμενες. Ο αριθμός των πτερυγίων των ελίκων της σειράς Β

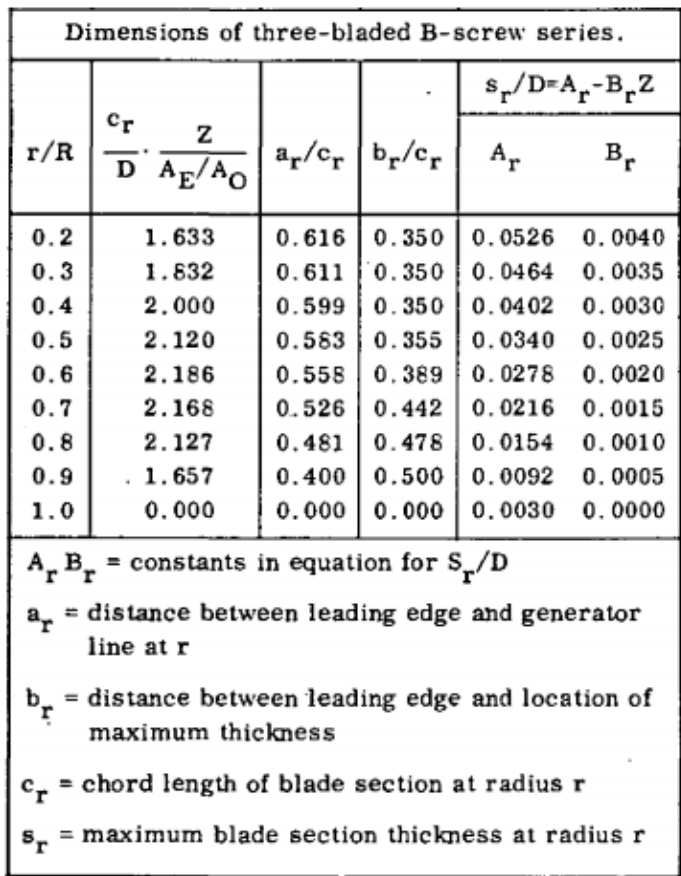

κυμαίνεται από 3 έως 7. Οι διαστάσεις μιας προπέλας Σειράς Β (Wageningen) τριών πτερυγίων παρουσιάζονται στην Εικόνα 33.

**Εικόνα 33.** Διαστάσεις προπέλας τριών πτερυγίων σειράς Β [18]

#### **5.2. Εξοπλισμός ψηφιακής αποτύπωσης**

Στην παρούσα εργασία η ψηφιακή αποτύπωση πραγματοποιήθηκε με επίγειο σαρωτή λέιζερ (Laser Scanner). Οι επίγειοι σαρωτές λέιζερ χρησιμοποιούνται σε πληθώρα εφαρμογών όπως αποτυπώσεις αρχαιολογικών μνημείων, βιομηχανική γεωδαισία, αποτυπώσεις σπηλαίων και σηράγγων, οδοποιία, αποτύπωση αντικειμένων για την παραγωγή σχεδίων και Αντίστροφο Σχεδιασμό.

Με τον επίγειο σαρωτή λέιζερ υπάρχει η δυνατότητα αποτύπωσης εκατομμύριων σημείων με υψηλή ακρίβεια και σε σύντομο χρονικό διάστημα. Ακόμα υποστηρίζεται η δυνατότητα σάρωσης αντικειμένων ανεξαρτήτως μεγέθους. Το άμεσο αποτέλεσμα της σάρωσης των αντικειμένων είναι ένα «νέφος σημείων» το οποίο αποτελείται από σημεία με συντεταγμένες στις τρεις διαστάσεις που καλύπτουν την επιφάνεια του αντικειμένου. Για τη συλλογή και αρχική επεξεργασία των 3D δεδομένων του επίγειου σαρωτή λέιζερ χρησιμοποιούνται ειδικά εμπορικά λογισμικά που συνοδεύουν κάθε όργανο (π.χ. το λογισμικό Leica Cyclone για τους σαρωτές Leica). Το νέφος σημείων στη συνέχεια υπόκειται σε κατάλληλη επεξεργασία για τη διόρθωση των σφαλμάτων, τη μετατροπή των σημείων σε επιφάνεια και ακολουθεί περαιτέρω επεξεργασία ανάλογα με το αντικείμενο της μελέτης. Για την επεξεργασία μπορεί να χρησιμοποιηθούν και άλλα πιο εξειδικευμένα προγράμματα όπως το Geomagic και το SolidWorks.

Στην Εικόνα 34 παρουσιάζεται ο σαρωτής Leica BLK360 που χρησιμοποιήθηκε για τη σάρωση της προπέλας και παραχωρήθηκε από τον κ. Βασίλειο Παγούνη, Καθηγητή του Τμήματος Μηχανικών Τοπογραφίας και Γεωπληροφορικής του Πανεπιστημίου Δυτικής Αττικής. O σαρωτής Leica BLK360 χρησιμοποιεί υψηλή τεχνολογία, προσφέροντας μεγάλη ακρίβεια στην αποτύπωση των σημείων, και δίνει τη δυνατότητα στο χρήστη να σαρώνει σε τρεις διαφορετικές αναλύσεις High, Standard και Fast. Η ταχύτητα τη σάρωσης είναι 360,000 σημεία/δευτερόλεπτο και μια σάρωση με standard ανάλυση (150 MP) διαρκεί λιγότερο από 3 λεπτά. Όταν ξεκινήσει η σάρωση, ο σαρωτής αρχικά θα φωτογραφίσει το χώρο σφαιρικά με εύρος 360 μοίρες, συλλέγοντας έγχρωμες εικόνες υψηλής ανάλυσης. Το εύρος της σάρωσης είναι έως 60 m με ακρίβεια 4 mm. Ο σαρωτής BLK360 είναι πολύ ελαφρύς αφού ζυγίζει μόνο 1.1 Kg, παρέχοντας ευκολία στη μεταφορά και στη χρήση. Επίσης, η σύνδεση του σαρωτή με iPad δίνει τη δυνατότητα για απομακρυσμένη χρήση ενώ η μεταφορά των δεδομένων από το σαρωτή γίνεται σε πραγματικό χρόνο μέσω Bluetooth σε iPad μέσω της εφαρμογής Autodesk Recap που διατίθεται μαζί με το σαρωτή. Ο Leica BLK360 σαρωτής προσφέρει δυνατότητα περαιτέρω επεξεργασίας των δεδομένων λόγω της δυνατότητες εύκολης μετάβασης από το περιβάλλον του Autodesk Recap στο Αutocad. [19]

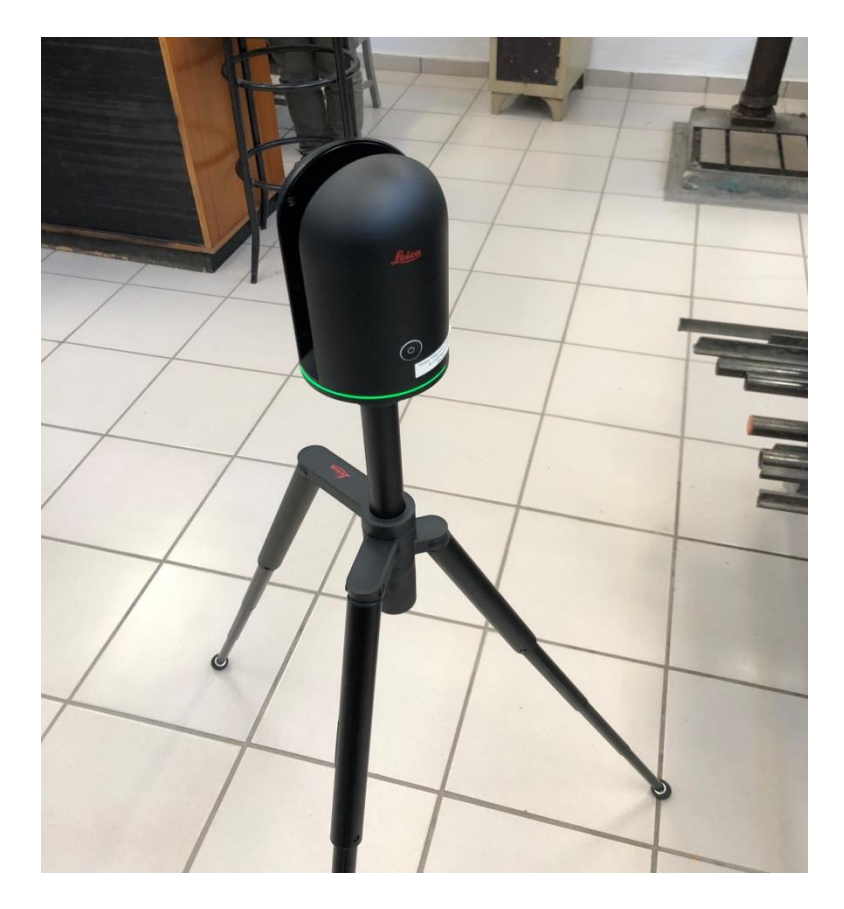

**Εικόνα 34.** Σαρωτής Leica BLK360

## **5.3. Διαδικασία σάρωσης και ψηφιακής αποτύπωσης προπέλας**

### **Προετοιμασία προπέλας**

Η σάρωση πραγματοποιήθηκε στο Εργαστήριο Συγκολλήσεων του Τμήματος Ναυπηγών Μηχανικών. Αρχικά έγινε η απομάκρυνση των διαφόρων ακαθαρσιών από την προπέλα χρησιμοποιώντας γυαλόχαρτα διαφορετικού πάχους και στην συνέχεια πλύθηκε ώστε να προκύψει μια όσο τον δυνατόν καθαρότερη επιφάνεια για τη σάρωση. Στη συνέχεια τοποθετήθηκε σε ένα άξονα ώστε να είναι σε κατάλληλη κατακόρυφη θέση και να υπάρχει πρόσβαση σε όλες τις επιφάνειες ώστε να σαρωθεί περιμετρικά χωρίς να μετακινηθεί, Εικόνα 35.

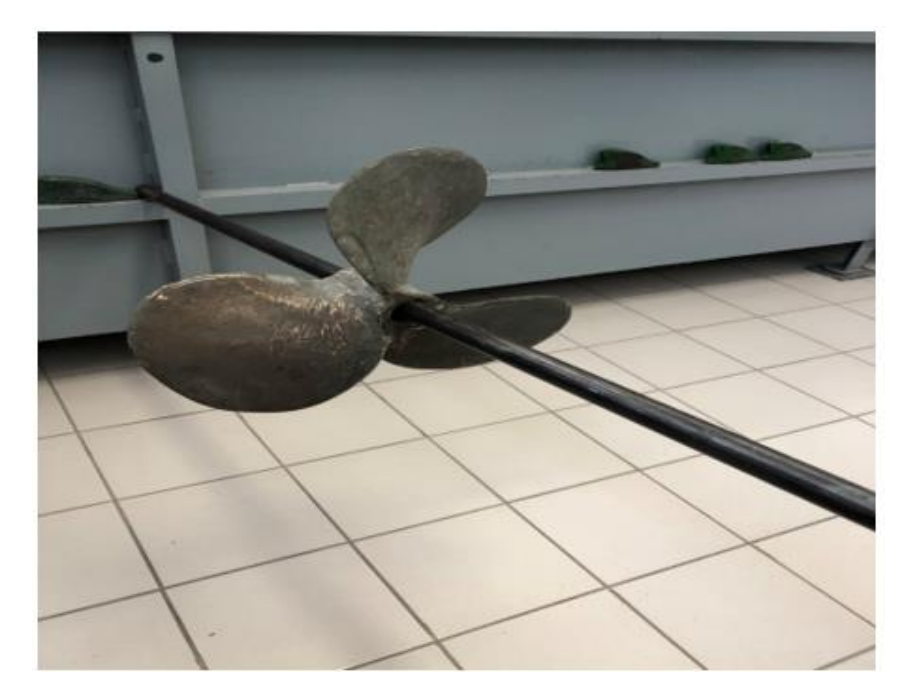

**Εικόνα 35.** Στήριξη προπέλας

### **Σάρωση με επίγειο σαρωτή λέιζερ**

Έπειτα διεξήχθησαν οι μετρήσεις με τον επίγειο σαρωτή λέιζερ οι οποίες διήρκησαν πέντε ώρες περίπου με παρουσία τριών ατόμων. Πραγματοποιήθηκαν πέντε διαφορετικές σαρώσεις περιμετρικά της προπέλας. Η επιλογή των θέσεων έγινε με γνώμονα τη βέλτιστη σάρωση των επιφανειών της προπέλας από όλες τις πλευρές. Το τελικό αποτέλεσμα ήταν η πλήρης αποτύπωση της προπέλας με όλα τα γεωμετρικά χαρακτηριστικά της. Οι θέσεις των πέντε στάσεων που πραγματοποιήθηκαν οι σαρώσεις παρουσιάζονται στις Εικόνες 36, 37, 38, 39, 40.

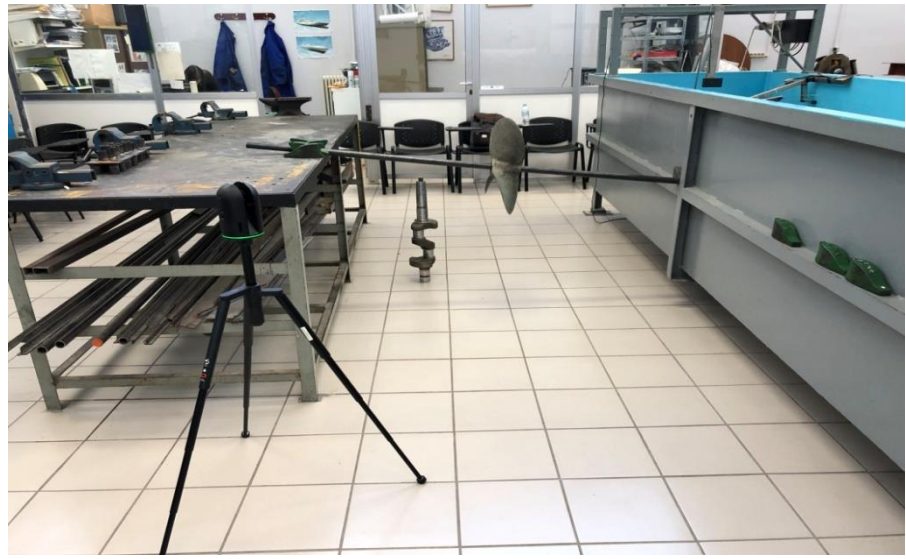

**Εικόνα 36.** Στάση 1 επίγειου σαρωτή λέιζερ

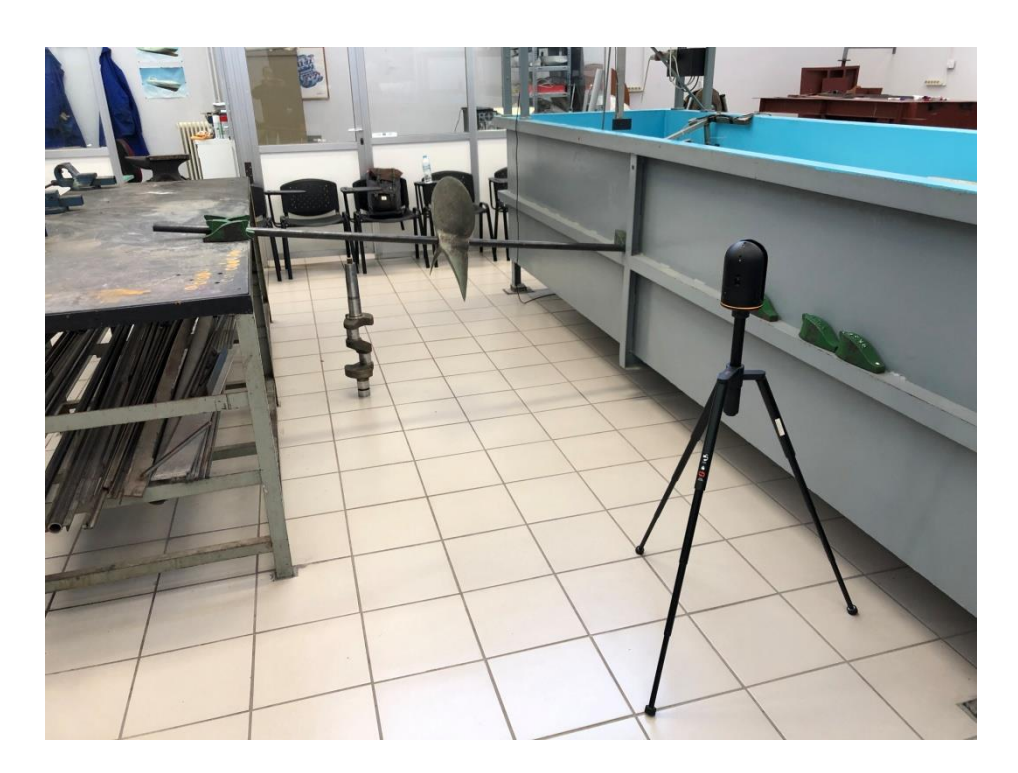

**Εικόνα 37.** Στάση 2 επίγειου σαρωτή λέιζερ

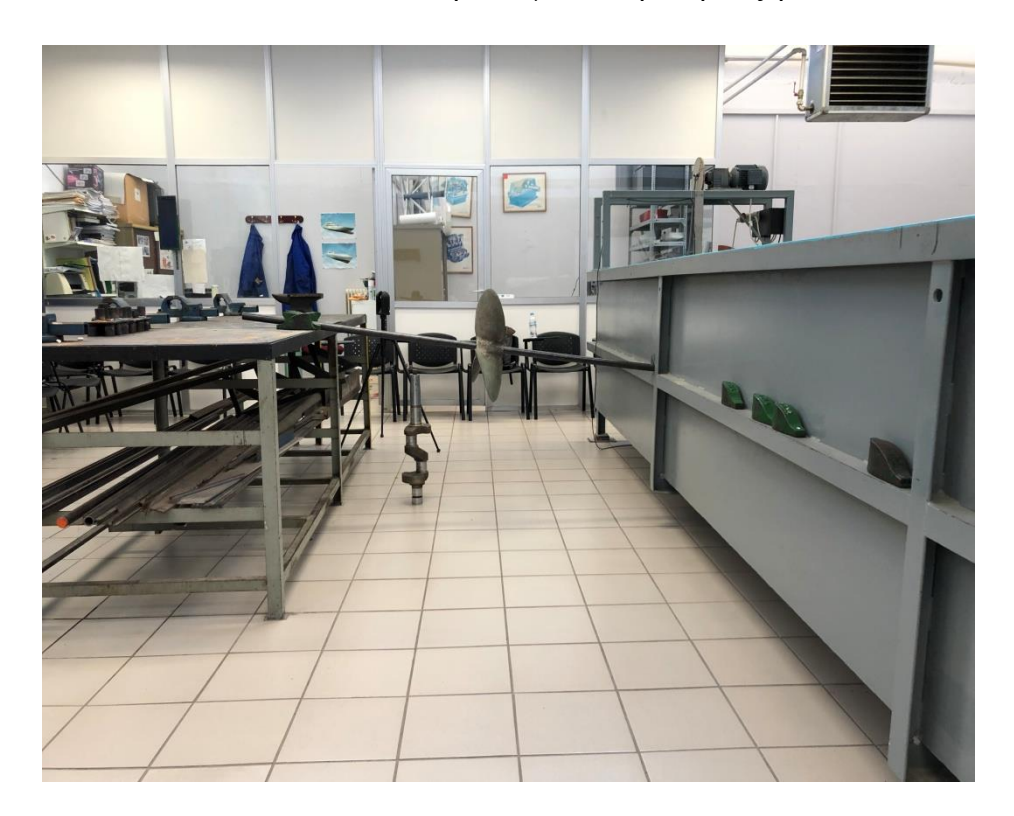

**Εικόνα 38.** Στάση 3 επίγειου σαρωτή λέιζερ

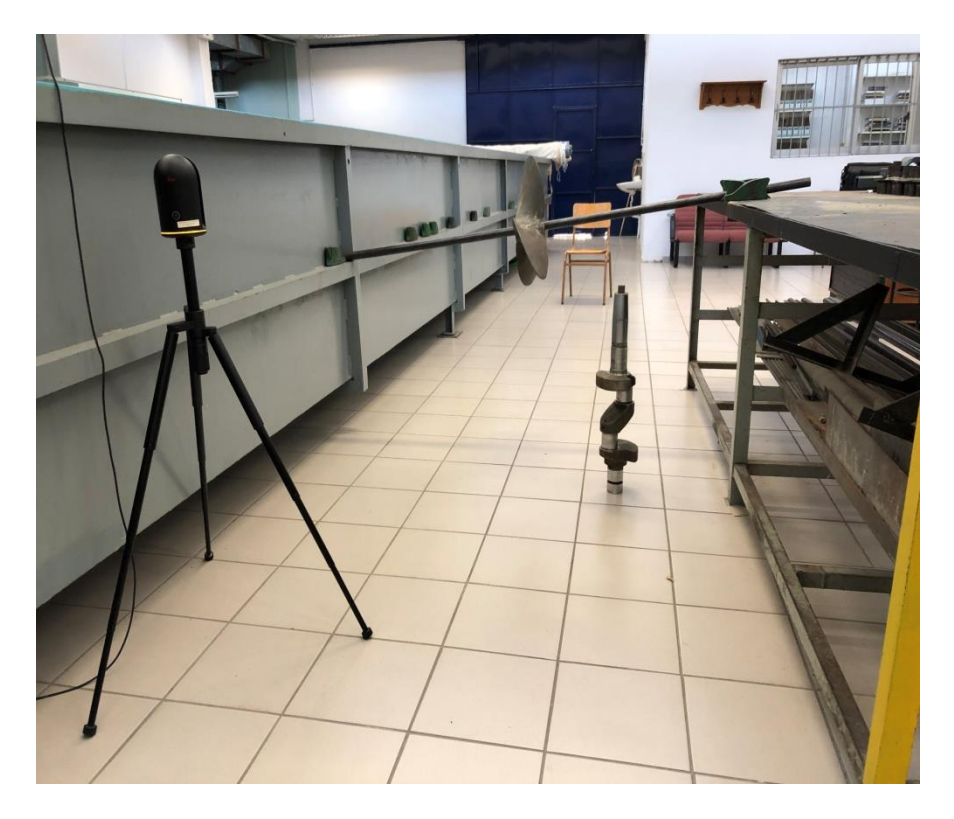

**Εικόνα 39.** Στάση 4 επίγειου σαρωτή λέιζερ

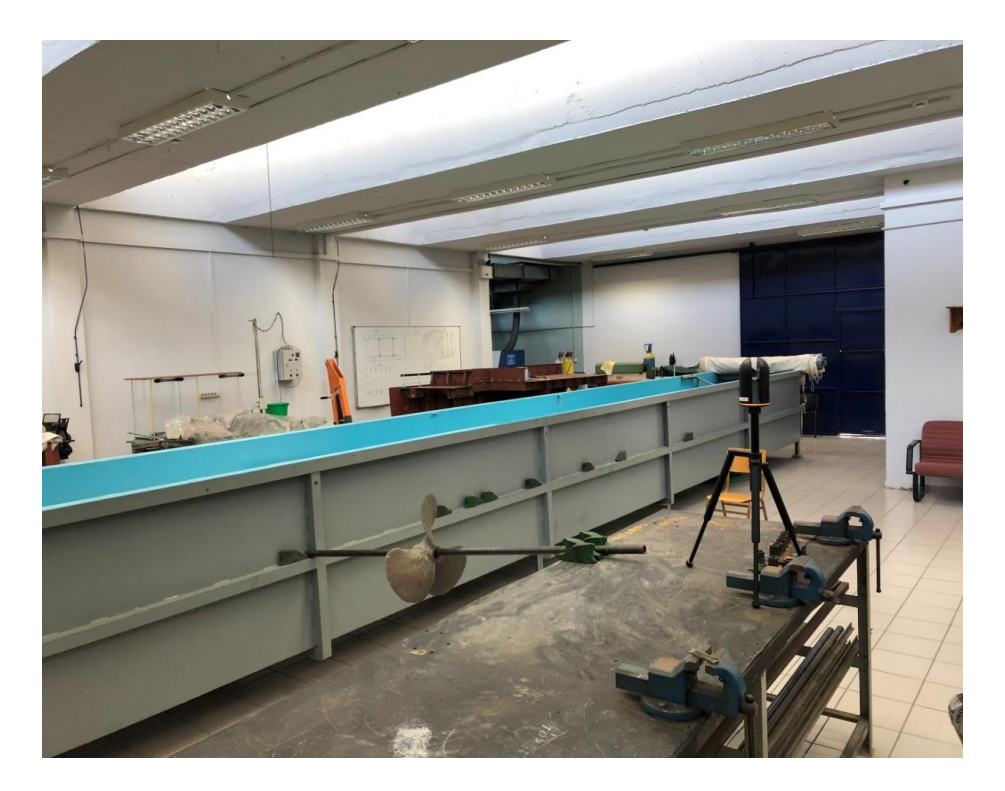

**Εικόνα 40.** Στάση 5 επίγειου σαρωτή λέιζερ

## **5.4. Επεξεργασία 3D δεδομένων**

Για την επεξεργασία των δεδομένων που προέκυψαν από τον επίγειο σαρωτή λέιζερ χρησιμοποιήθηκαν τα λογισμικά Leica Cyclone, Geomagic και SolidWork.

#### **Συνένωση των νεφών**

Η σάρωση της προπέλας πραγματοποιήθηκε από πέντε (5) στάσεις του επίγειου σαρωτή λέιζερ με αποτέλεσμα να υπάρχουν πέντε (5) διαφορετικά νέφη σημείων. Για τη συνένωση των νεφών χρησιμοποιήθηκε το λογισμικό Leica Cyclone (παρέχεται μαζί με το σαρωτή). Μέσω της διαδικασίας της συνένωσης (registration) επιτεύχθηκε η όσο το δυνατόν ορθότερη μετακίνηση και στροφή των νεφών βάσει ενός ενιαίου συστήματος αναφοράς.

#### **Διαγραφή σημείων εκτός αντικειμένου**

Μετά τη συνένωση των νεφών πραγματοποιήθηκε στο λογισμικό Leica Cyclone ο αρχικός καθαρισμός του νέφους σημείων τα οποία αφορούν σε αντικείμενα τα οποία δεν ανήκουν στο προς αποτύπωση αντικείμενο της μελέτης όπως τα διάφορα αντικείμενα του εργαστηρίου, πάγκος, καρέκλες, άξονας στήριξης της προπέλας κ.α. Ο καθαρισμός έγινε μέσω της εντολής *Fence -> Delete* με την οποία επιλέχθηκαν χειροκίνητα τα προς διαγραφή σημεία του νέφους. Το πλήθος των σημείων μετά το καθαρισμό ανέρχεται σε 404,358. Στην Εικόνα 41 παρουσιάζεται το νέφος σημείων μετά τον αρχικό καθαρισμό στο Leica Cyclone.

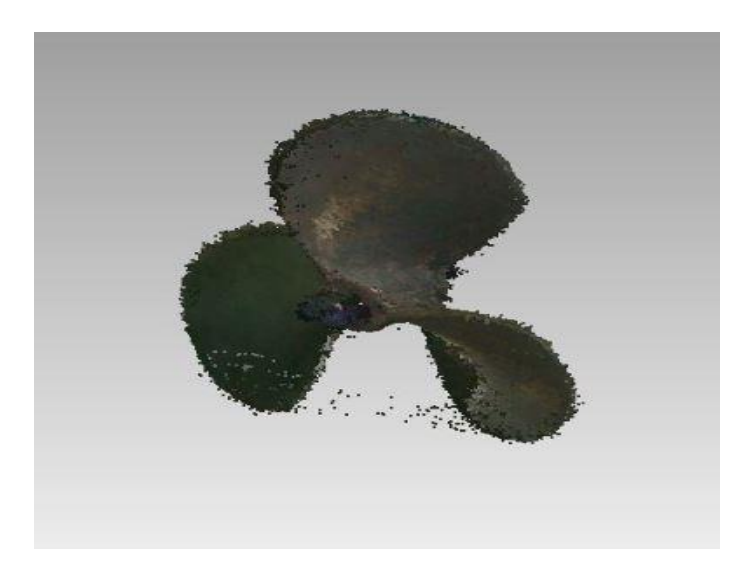

**Εικόνα 41.** Το νέφος σημείων μετά τον καθαρισμό στο Leica Cyclone

#### **Εισαγωγή νέφους στο Geomagic**

Για την επεξεργασία των 3D δεδομένων χρησιμοποιήθηκε το λογισμικό Geomagic, η άδεια χρήσης του οποίου παραχωρήθηκε από τον κ. Λάζαρο Γραμματικόπουλο, Επίκουρο Καθηγητή του Τμήματος Μηχανικών Τοπογραφίας και Γεωπληροφορικής (Εργαστήριο Φωτογραμμετρίας και Όρασης Υπολογιστών) του Πανεπιστημίου Δυτικής Αττικής. Το λογισμικό αυτό παρέχει γρήγορη, ακριβή και αυτοματοποιημένη δημιουργία 3D μοντέλων από δεδομένα σάρωσης. Επίσης, επιτρέπει την άμεση και ολοκληρωμένη ανταλλαγή των δεδομένων σε συστήματα 3D CAD. Το λογισμικό Geomagic χρησιμοποιείται από μεγάλες βιομηχανίες, συμπεριλαμβανομένων της αεροδιαστημικής, της αυτοκινητοβιομηχανίας, των ηλεκτρονικών, των καταναλωτικών προϊόντων, καθώς επίσης και στην ιατρική και στην τέχνη. [20]

Ύστερα από τον αρχικό καθαρισμό του νέφους σημείων το νέφος εξάγεται από το Leica Cyclone (με την εντολή *File -> Export*) και εισάγεται στο λογισμικό Geomagic για τον περαιτέρω καθαρισμό του, τη βελτιστοποίηση και την τελική μοντελοποίηση. Κατά την εισαγωγή του νέφους τα σημεία εμφανίστηκαν με μαύρο χρώμα με αποτέλεσμα να μην διακρίνονται τα χαρακτηριστικά του αντικειμένου. Για την επίλυση του προβλήματος αυτού χρησιμοποιήθηκε η εντολή *Points -> Shading* με την οποία πραγματοποιείται ο καθορισμός της χρωματικής απόχρωσης κάθε σημείου (στοιχεία RGB). Στην Εικόνα 42 παρουσιάζεται το νέφος σημείων με τα σημεία σε διαφορετικούς χρωματικούς τόνους.

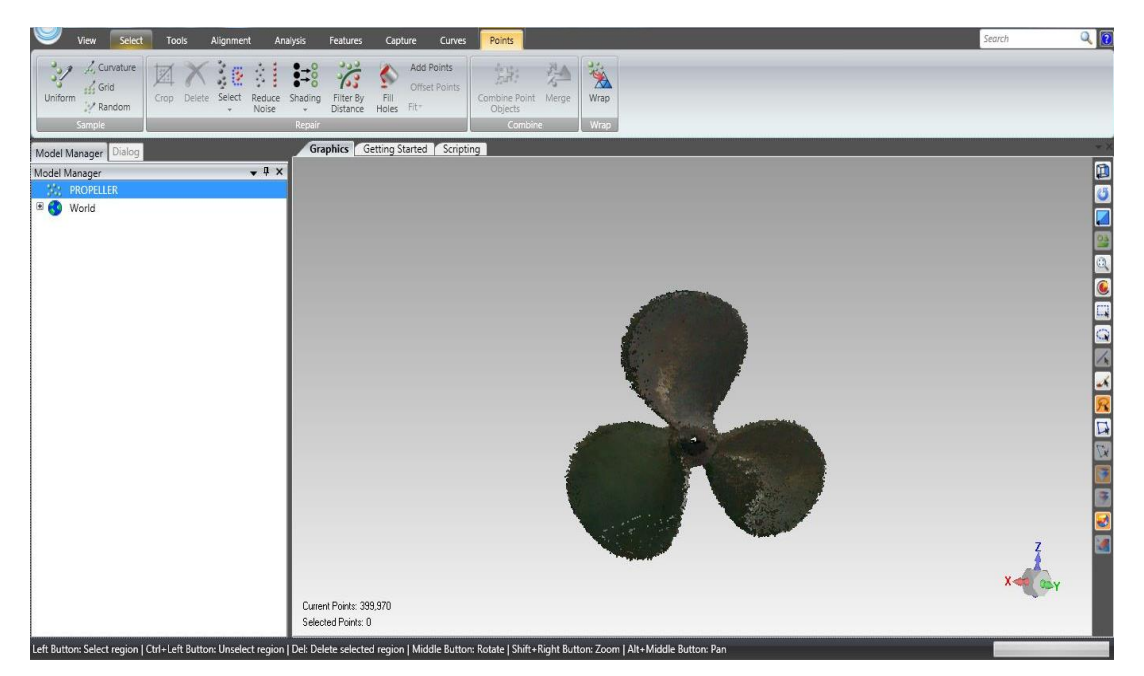

**Εικόνα 42.** Χρωματισμός σημείων στο Geomagic

#### **Καθαρισμός νέφους σημείων στο Geomagic**

Στο δεύτερο καθαρισμό του νέφους διαγράφηκαν τα σημεία εκτός της επιφάνειας της προπέλας, τα οποία δεν αφαιρέθηκαν αποτελεσματικά μέσω του λογισμικού Leica Cyclone. Ο καθαρισμός έγινε με την επιλογή των περιττών σημείων και τη διαγραφή τους με την εντολή *Delete*, όπως φαίνεται στην Εικόνα 43 για τα σημεία του άξονα που χρησιμοποιήθηκε για τη στήριξη της προπέλας. Στην Εικόνα 44 παρουσιάζεται το νέφος σημείων μετά το δεύτερο καθαρισμό ο οποίος μείωσε τα σημεία σε 399,969.

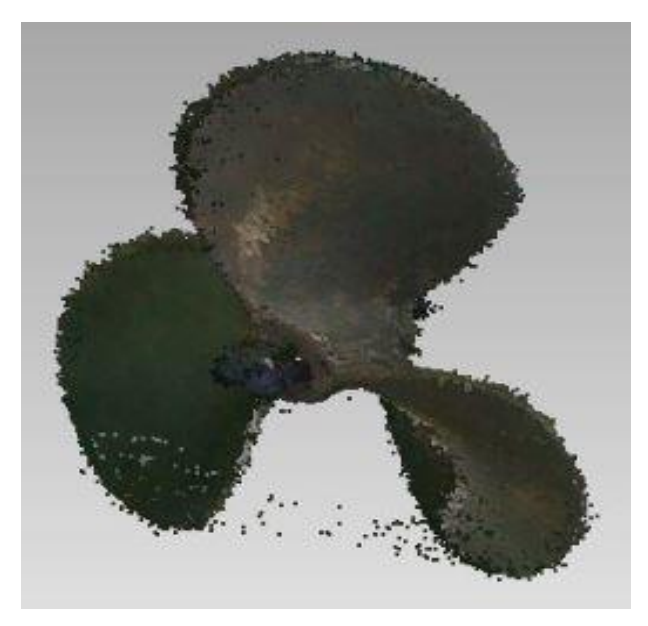

**Εικόνα 43.** Σημεία διαγραφής

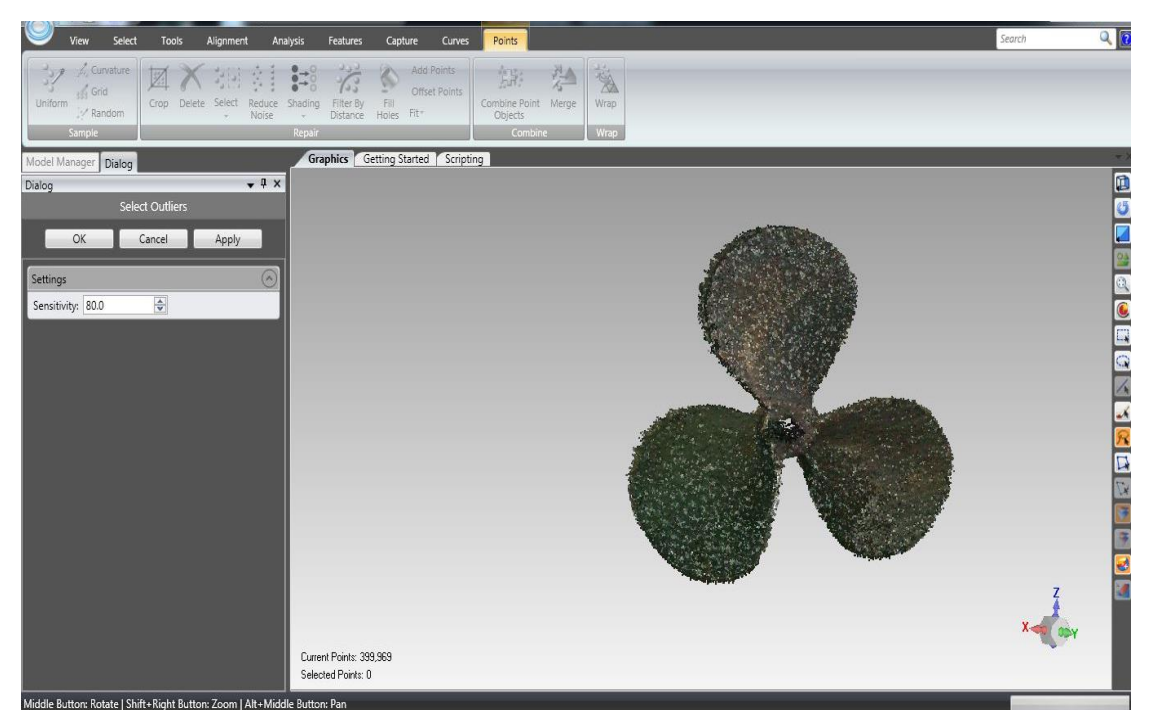

**Εικόνα 44.** Νέφος σημείων προπέλας μετά το δεύτερο καθαρισμό

#### **Απομάκρυνση θορύβου και βελτιστοποίηση**

Η απομάκρυνση του θορύβου έγινε αρχικά με την εντολή *Select outliers* η οποία χρησιμοποιεί έναν αλγόριθμο, μέσω του οποίου επιλέγονται τα σημεία τα οποία βρίσκονται εκτός ενός εύρους τιμών, το οποίο καθορίζεται από τον χρήστη μέσω του ορισμού ενός ποσοστού ευαισθησίας (sensitivity parameter). Τα σημεία αυτά εκφράζονται σαν θόρυβος της σάρωσης και πρέπει να αφαιρεθούν από το σύνολο των σημείων. Αντιστοιχούν δε συνήθως στις λείες στιλπνές επιφάνειες (οι οποίες σαρώνονται με δυσκολία) καθώς και σε οξείες γωνίες. Η εντολή εφαρμόστηκε 2 φορές με την παράμετρο ευαισθησίας ορισμένη σε 80% και 90%. Ο αλγόριθμος εντόπισε 33,319 σημεία τα οποία και αφαίρεσε ως θόρυβο. Η παραπάνω εντολή θα πρέπει να χρησιμοποιείται με ιδιαίτερη προσοχή διότι μπορεί να αφαιρεθούν σημεία τα οποία σύμφωνα με το λογισμικό εκλαμβάνονται ως θόρυβος αλλά μπορεί να είναι απαραίτητα για τον χρήστη. Στην παρούσα μελέτη η χρήση της εντολής είχε ως αποτέλεσμα τον καθορισμό ορισμένων σημείων της επιφάνειας της προπέλας ως σημεία θορύβου, τα οποία αν είχαν αφαιρεθεί θα δημιουργούσαν κενό, Εικόνα 45.

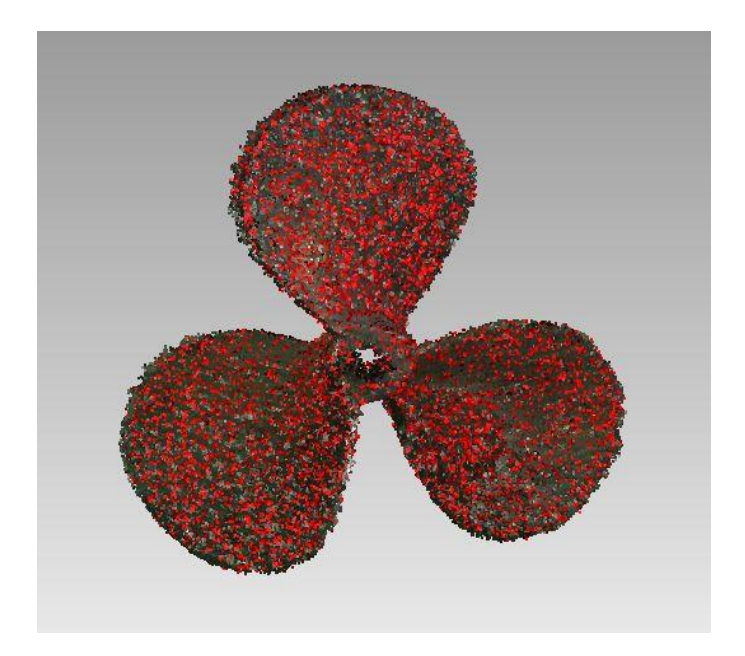

**Εικόνα 45.** Επιλεγμένα σημεία ως θόρυβος με την εντολή *Select outliers*

Στη συνέχεια χρησιμοποιήθηκε η εντολή *Reduce noise*. Η συγκεκριμένη εντολή ορίζει μια θεωρητική επιφάνεια βάσει της οποίας μετακινεί τα σημεία που αποκλίνουν από τις σωστές θέσεις. Ο χρήστης έχει δυνατότητα επιλογής μεταξύ τριών αλγορίθμων βελτίωσης των σημείων. Ο πρώτος αλγόριθμος ονομάζεται Free form shapes, χρησιμοποιείται κυρίως σε σχήματα ελεύθερης μορφής και διατηρεί το ανάγλυφο του αντικειμένου στη βελτιστοποίηση. Ο δεύτερος αλγόριθμος ονομάζεται Prismatic shapes - conservative και διατηρεί την αιχμηρότητα των χαρακτηριστικών του αντικειμένου εφαρμόζοντας μαθηματικές επιφάνειες όπως σφαίρες και επίπεδα πάνω στο αντικείμενο, με βάση τις οποίες προχωρά στη βελτίωση. Τέλος ο τρίτος αλγόριθμος ονομάζεται Prismatic shapes - aggressive και λειτουργεί όπως ο προηγούμενος με μικρότερη ευαισθησία στην αιχμηρότητα των χαρακτηριστικών του αντικειμένου καταλήγοντας σε ομαλότερο αποτέλεσμα.

Ο χρήστης έχει την δυνατότητα ορισμού του επίπεδου της ομαλότητας (smoothness level) σε κλίμακα εύρους 0 έως 4, του αριθμού των επαναλήψεων (iterations) και του ορίου πέραν του οποίου ένα σημείο δεν πρέπει να μετακινηθεί (deviation limit). Επίσης έχει τη δυνατότητα να εκτελέσει παράλληλα την εντολή *Select outliers* για τα σημεία τα οποία υπερβαίνουν την καθορισμένη απόσταση (threshold) και δεν μετακινούνται.

Στη συγκεκριμένη εφαρμογή επιλέχθηκε ο αλγόριθμος Free form shapes για όλη την επιφάνεια της προπέλας διότι η προπέλα αποτελείται από πολύπλοκες μαθηματικές επιφάνειες και δεν είναι δυνατή η προσαρμογή επιφανειών όπως η σφαίρα και το επίπεδο. Το επίπεδο ομαλότητας (smoothness level) ορίστηκε σε 1 και ο αριθμός των επαναλήψεων (iterations) σε 3. Τέλος, στο deviation limit διατηρήθηκε η προεπιλεγμένη τιμή η οποία ήταν 0.042512 mm, όπως φαίνεται στην Εικόνα 46. Μετά την εφαρμογή της εντολής το λογισμικό έχει τη δυνατότητα παρουσίασης του αποτελέσματος με χρωματική ανάλυση της μετακίνησης των σημείων, Εικόνα 47. Επίσης υπολογίζεται η μέγιστη μετακίνηση που υπέστη κάποιο σημείο (maximum distance), η μέση μετακίνηση όλων των σημείων (average distance) και η τυπική απόκλιση (standard deviation). Οι παραπάνω τιμές μετά τη βελτιστοποίηση του νέφους σημείων υπολογίστηκαν σε 0.003082mm, 0.000271mm, και 0.000302mm αντίστοιχα.

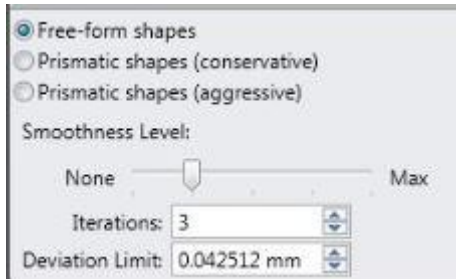

**Εικόνα 46.** Επιλογές για τη βελτιστοποίηση του νέφους σημείων

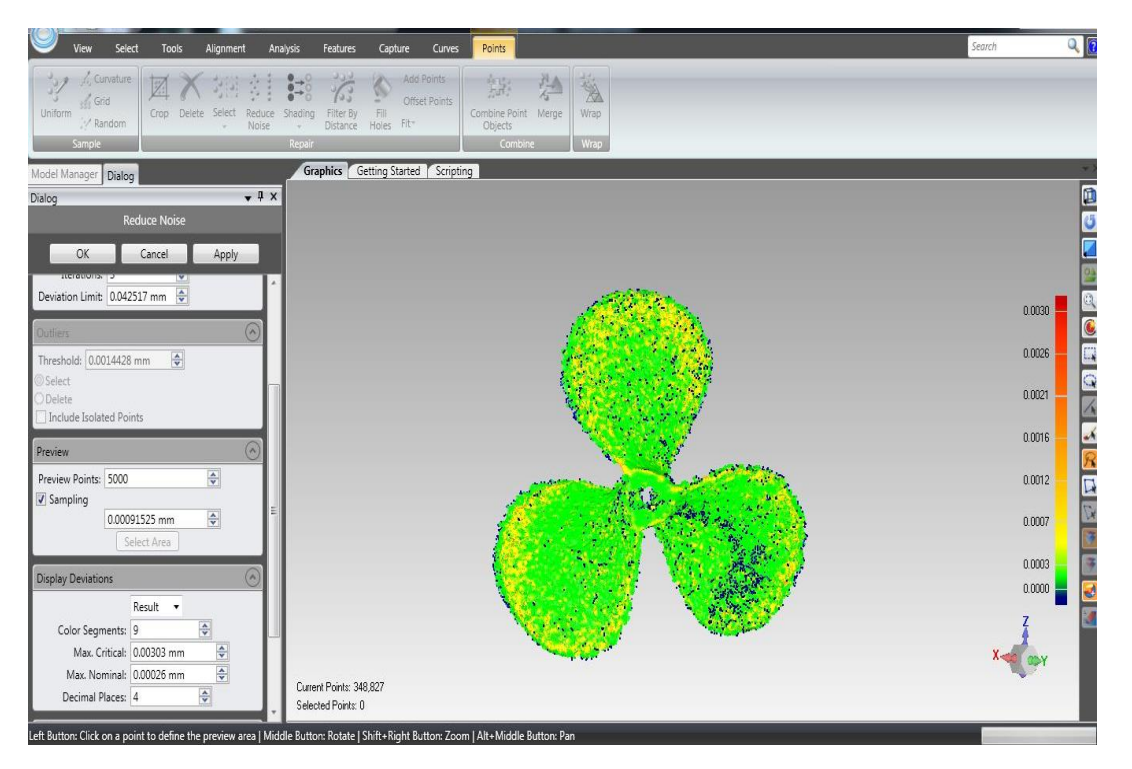

**Εικόνα 47.** Χρωματική απεικόνιση των μετακινήσεων

#### **Διαδικασία μοντελοποίησης επιφάνειας**

Μετά τη βελτιστοποίηση του νέφους σημείων, ακολούθησε η δημιουργία της μοντελοποιημένης επιφάνειας με χρήση της εντολής *Wrap*. Μέσω της εντολής αυτής δημιουργήθηκε ένα πλέγμα τριγωνικών στοιχείων (polygons mesh) μεταξύ των σημείων του νέφους. Στην Εικόνα 48 παρουσιάζεται η μοντελοποιημένη επιφάνεια όπως κατασκευάστηκε μέσω της εντολής *Wrap*.

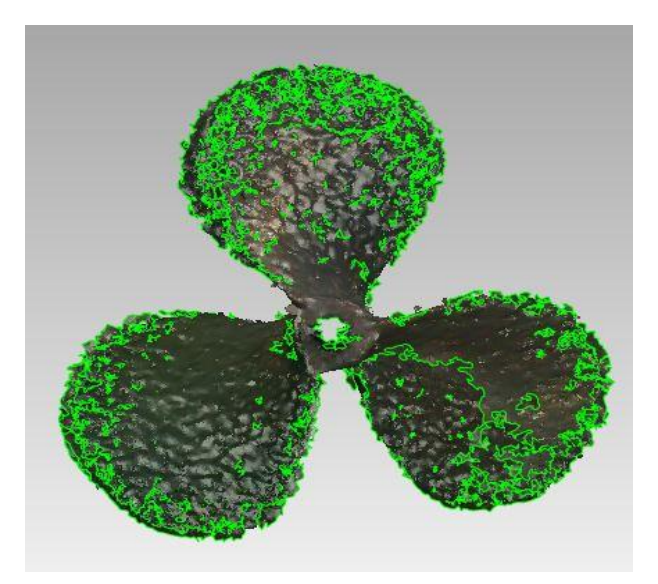

**Εικόνα 48.** Μοντελοποιημένη επιφάνεια μετά την εντολή *Wrap*

Ωστόσο το μοντέλο επιφάνειας που δημιουργήθηκε παρουσίαζε ορισμένα εμφανή κενά στην επιφάνεια, τα οποία πιθανόν αφορούν σημεία που διαγράφηκαν αυτόματα κατά τη διαδικασία απομάκρυνσης του θορύβου μέσω της εντολής *Select outliers*. Επίσης σφάλματα μικρότερης σημασίας ήταν τα επικαλυπτόμενα τρίγωνα (selfintersections), τα μικρά κενά (small holes) και τα τρίγωνα με απότομη άνοδο (spikes) τα οποία εξαλείφθηκαν μέσω της εντολής *Mesh Doctor*. H εντολή αυτή εντοπίζει τυχόν σφάλματα αυτού του είδους στο σύνολο του μοντέλου, και είτε προχωρά στην αυτόματη διόρθωσή τους, είτε δίνει τη δυνατότητα διόρθωσης στον χρήστη. H εντολή *Mesh Doctor* χρησιμοποιήθηκε με προεπιλεγμένη ρύθμιση την αυτόματη διόρθωση (Auto-Repair) για τα παραπάνω σφάλματα, Εικόνα 49. Η εντολή εκτελέστηκε δύο φορές για τη διόρθωση όλων των προβλημάτων.

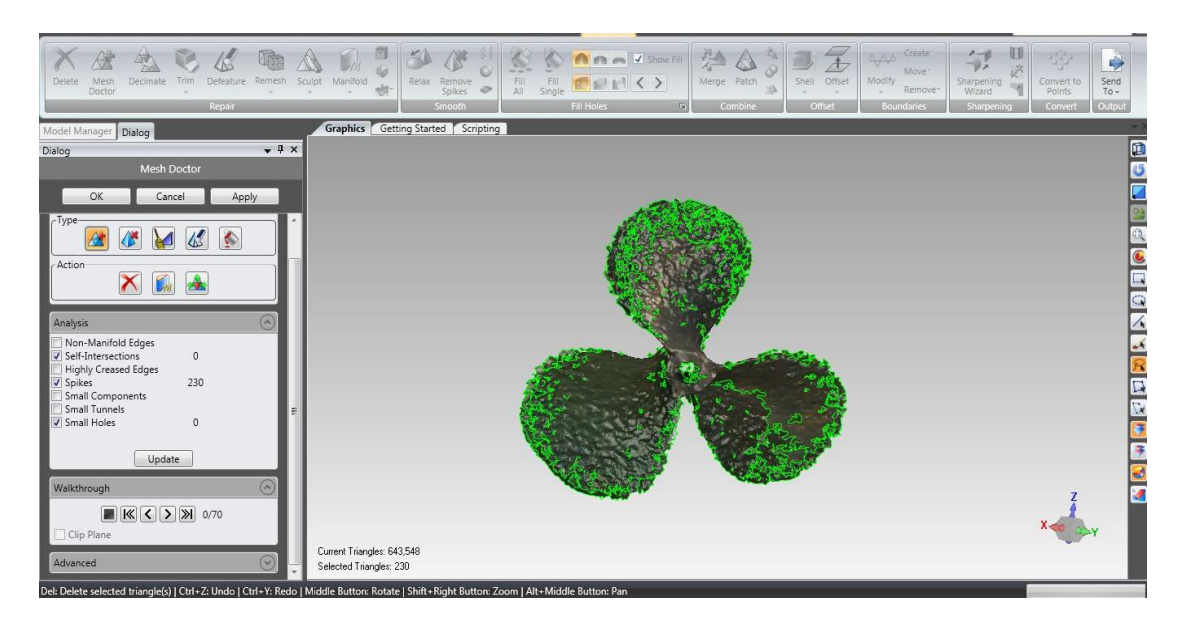

**Εικόνα 49.** Διόρθωση σφαλμάτων με την εντολή *Mesh Doctor*

Στην συνέχεια πραγματοποιήθηκε περαιτέρω διόρθωση του προβληματικού τμήματος χειροκίνητα με την εντολή *QuickSmooth*. Με την εντολή αυτή πραγματοποιήθηκε η εξομάλυνση στα προβληματικά τμήματα του πλέγματος, Εικόνα 50.

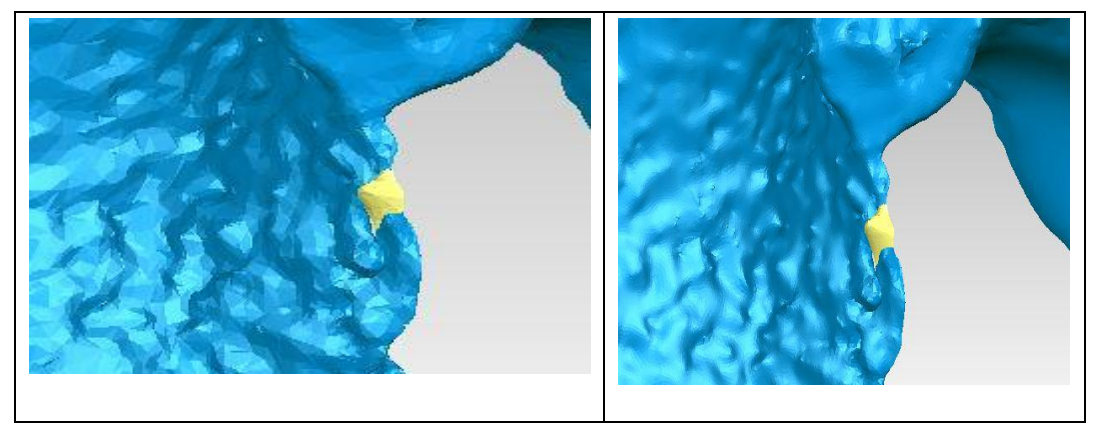

**Εικόνα 50.** Εξομάλυνση προβληματικού τμήματος πολυγωνικού πλέγματος

Στη συνέχεια ακολούθησε η διόρθωση των λανθασμένα προσανατολισμένων τριγώνων (normals) η οποία έγινε χειροκίνητα με την εντολή *Flip Normals*. Στη Εικόνα 51 το λογισμικό απεικονίζει με μπλε χρώμα τα τρίγωνα της εξωτερικής επιφάνειας και με κίτρινο τα τρίγωνα της εσωτερικής επιφάνειας της προπέλας. Επιλέγοντας τα τρίγωνα με κίτρινο χρώματα, τα οποία είναι λάθος προσανατολισμένα, και εκτελώντας την εντολή *Flip Normals* το λογισμικό αντιστρέφει τον προσανατολισμό τους.

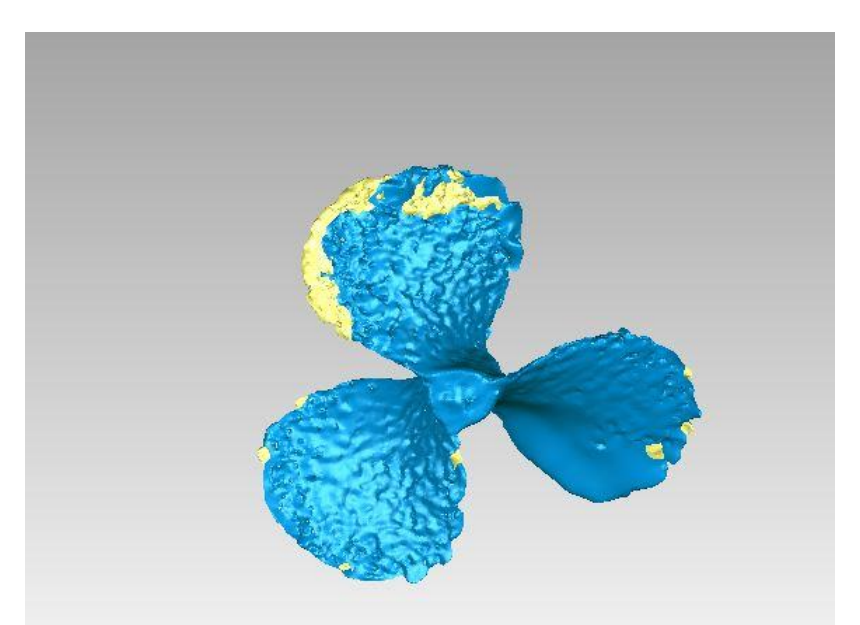

**Εικόνα 51.** Διόρθωση των λανθασμένα προσανατολισμένων τριγώνων

Το επόμενο στάδιο το οποίο ήταν εξαιρετικά χρονοβόρο λόγω της ιδιαιτερότητας που παρουσιάζει η επιφάνεια της προπέλας αφορούσε στη συμπλήρωση των κενών τμημάτων. Η συμπλήρωση των κενών αυτών πραγματοποιήθηκε με την εντολή *Polygons -> Fill holes* η οποία περιλαμβάνει τρείς διαφορετικούς αλγόριθμους συμπλήρωσης της ελλιπούς πληροφορίας. Ο πρώτος αλγόριθμος ονομάζεται curvature και λαμβάνει υπόψιν του την καμπυλότητα των τριγώνων που περιβάλλουν το κενό συμπληρώνοντάς το με αντίστοιχο τρόπο. Ο δεύτερος αλγόριθμος ονομάζεται tangent ο οποίος λαμβάνει υπόψιν του την καμπυλότητα των τριγώνων που περιβάλλουν το κενό αλλά αυτή τη φορά συμπληρώνει το κενό εφαπτομενικά. Τέλος υπάρχει και ο αλγόριθμος flat ο οποίος συμπληρώνει το κενό με επιφάνειες όσο το δυνατόν πιο επίπεδες. Ο αλγόριθμος επιλέχθηκε με βάση τη θέση του κενού και των χαρακτηριστικών της επιφάνειας (καμπύλο ή ευθύ τμήμα). Για τα ευθεία τμήματα χρησιμοποιήθηκε ο αλγόριθμος flat και για τα καμπύλα ο αλγόριθμος tangent. Στη συνέχεια έγινε για μία ακόμα φορά χρήση της εντολής *Mesh Doctor* ώστε να διορθωθούν και τα τελευταία προβλήματα του μοντέλου.

Επόμενο στάδιο για τη βελτιστοποίηση του μοντέλου επιφάνειας ήταν η μείωση των τριγώνων. Επειδή υπήρχε μεγάλος όγκος δεδομένων κρίθηκε απαραίτητη η μείωση των τριγώνων με στόχο την ευκολότερη διαχείριση του μοντέλου από το λογισμικό Geomagic και τη δυνατότητα εισαγωγής της τελικής μοντελοποιημένης επιφάνειας σε άλλα λογισμικά τα οποία χρησιμοποιήθηκαν στην συνέχεια. Η μείωση των τριγώνων πραγματοποιήθηκε με την εντολή *Decimate* στο 20% των αρχικών τριγώνων διατηρώντας την επιλογή της ποιότητας (quality) στο μέγιστο. Η εντολή αυτή μείωσε το πλήθος των τριγώνων από 686,884 σε 137,376 διατηρώντας ωστόσο τις γεωμετρικές λεπτομέρειες του μοντέλου, Εικόνα 52.

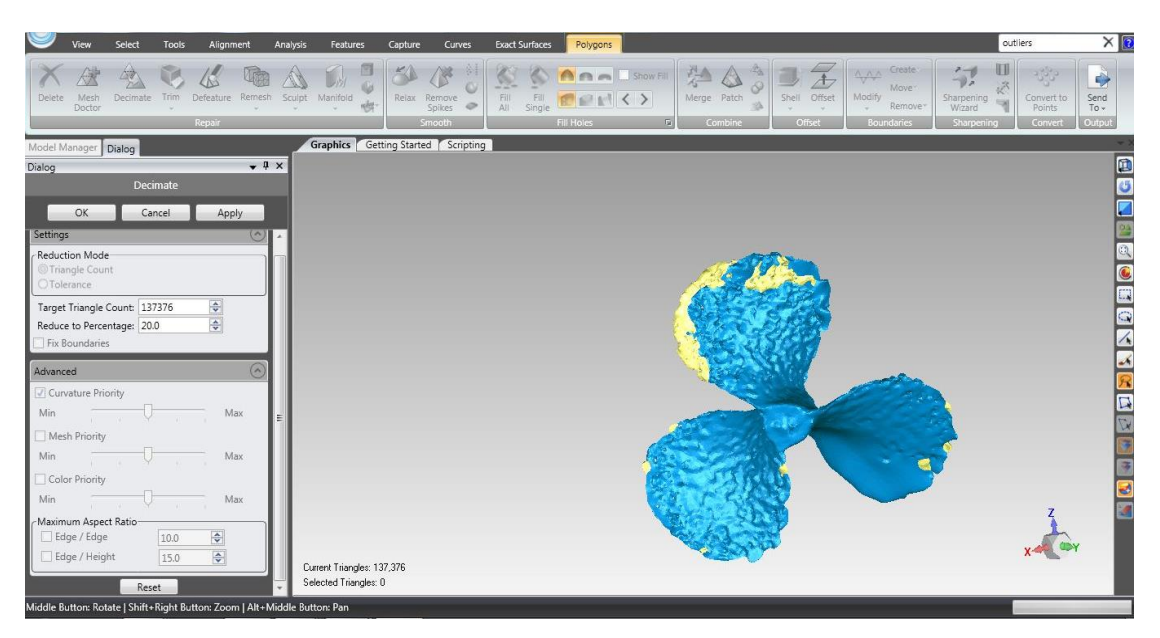

**Εικόνα 52.** Μείωση των τριγώνων της επιφάνειας με την εντολή *Decimate*

Τέλος, ακολούθησε η σύγκριση της τελικής τρισδιάστατης μοντελοποιημένης επιφάνειας με το αρχικό νέφος σημείων με την εντολή *Compare - Deviation* για την εκτίμηση του αποτελέσματος, Εικόνα 53. Οι μέγιστες αποκλίσεις υπολογίστηκαν σε +0.0122 mm / -0.0104 mm και το μέσο τετραγωνικό σφάλμα RMS σε 0.0009 mm.

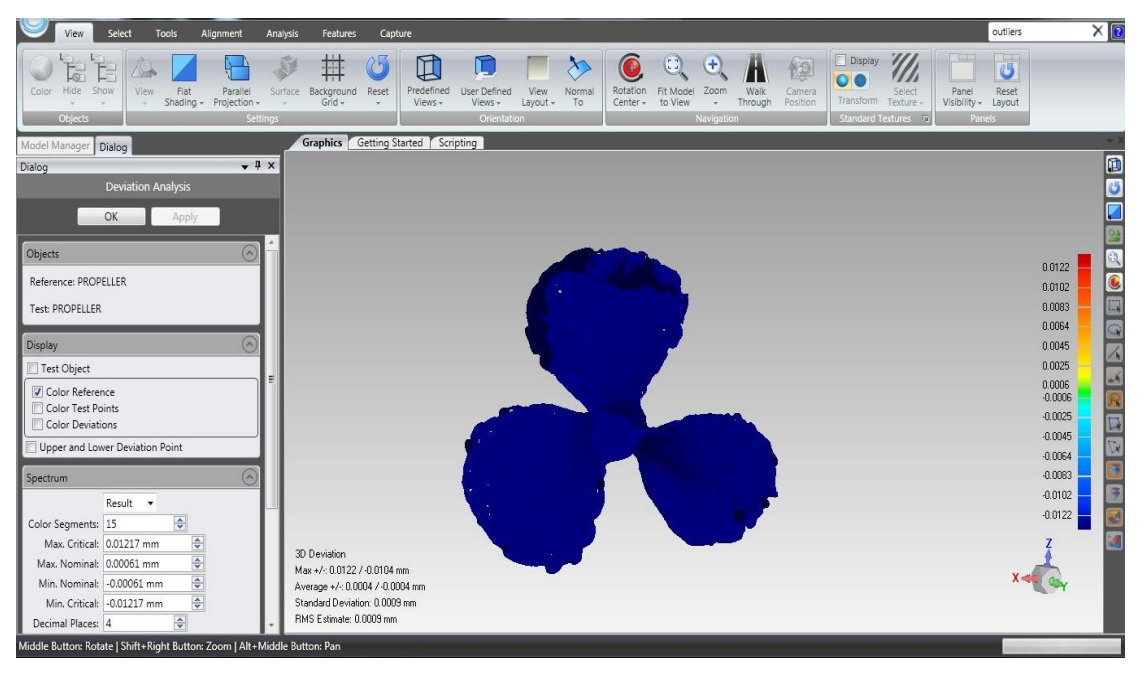

**Εικόνα 53.** Σύγκριση αρχικού νέφους με τελική επιφάνεια

Στην Εικόνα 54 παρουσιάζεται το τρισδιάστατο μοντέλο επιφανειών της προπέλας το οποίο αποτελείται από 137,376 τρίγωνα.

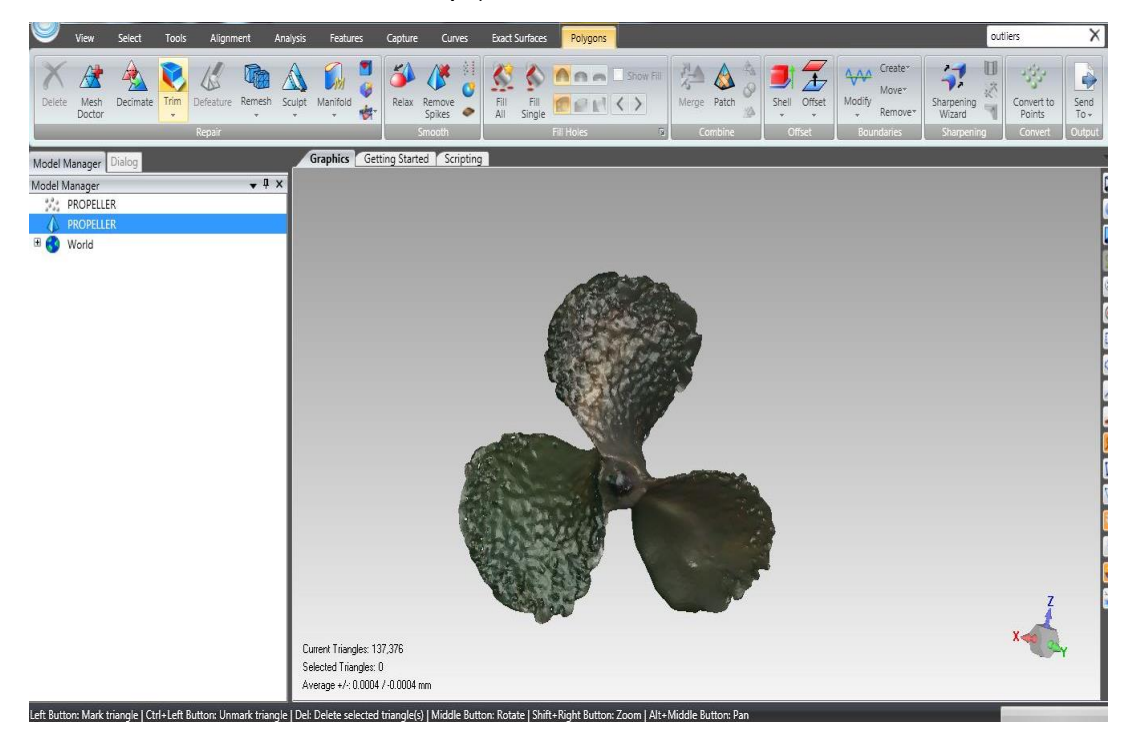

**Εικόνα 54.** Τελικό τρισδιάστατο μοντέλο προπέλας

## **5.5.Τρισδιάστατη μοντελοποίηση προπέλας με το λογισμικό SolidWorks**

Καθώς το μοντέλο επιφανειών όπως προέκυψε από την επεξεργασία με το λογισμικό Geomagic δεν είναι ικανοποιητικό και δεν μπορεί να κατασκευαστεί ένα πρωτότυπο προπέλας σε αυτή τη μορφή, μελετήσαμε ένα διαφορετικό τρόπο μοντελοποίησης χρησιμοποιώντας το λογισμικό SolidWorks, το οποίο είναι διαθέσιμο στο Τμήμα Ναυπηγών Μηχανικών του Πανεπιστημίου Δυτικής Αττικής.

Το SolidWorks είναι ένα επαγγελματικό λογισμικό για 3D μοντελοποίηση, ανάλυση πεπερασμένων στοιχείων, κινητική ανάλυση και προσομοίωση. Υποστηρίζει την παραμετρική σχεδίαση με μορφολογικά χαρακτηριστικά και λειτουργίες ανωτέρου επιπέδου που εκτελούνται μέσω των εντολών που δίνει ο χρήστης στο user interface του συστήματος. Ο πυρήνας του συστήματος CAD ο οποίος υποστηρίζει τις μαθηματικές εξισώσεις για τη γεωμετρική μοντελοποίηση είναι ο πυρήνας Parasolid. Η δημιουργία ενός μοντέλου στο SolidWorks ξεκινά συνήθως με ένα 2D σχέδιο, το οποίο αποτελείται από γεωμετρικά στοιχεία όπως σημεία, γραμμές, τόξα και splines. Οι διαστάσεις προστίθενται στο σχέδιο για να καθορίσουν το μέγεθος και τη θέση της γεωμετρίας. Στο user interface ο χρήστη δημιουργεί τα μορφολογικά χαρακτηριστικά, τροποποιεί ένα υφιστάμενο μορφολογικό χαρακτηριστικό (feature) και θέτει παραμέτρους, σχέσεις, περιορισμούς που καθορίζουν τη γεωμετρία του feature, του αντικειμένου (part) ή του συναρμολογημένου συνόλου (assembly).

#### **Μοντελοποίηση προπέλας**

Σε πρώτη φάση έγινε η εισαγωγή του νέφους σημείων από τον επίγειο σαρωτή λέιζερ στο λογισμικό SolidWorks, Εικόνα 55. Στη συνέχεια πραγματοποιήθηκε ο σχεδιασμός κατάλληλων τρισδιάστατων περιγραμμάτων του πτερυγίου χρησιμοποιώντας τα σημεία από τη σάρωση της προπέλας. Έπειτα δημιουργήθηκαν οι επιφάνειες του πτερυγίου και τέλος το στερεό μοντέλο της προπέλας.

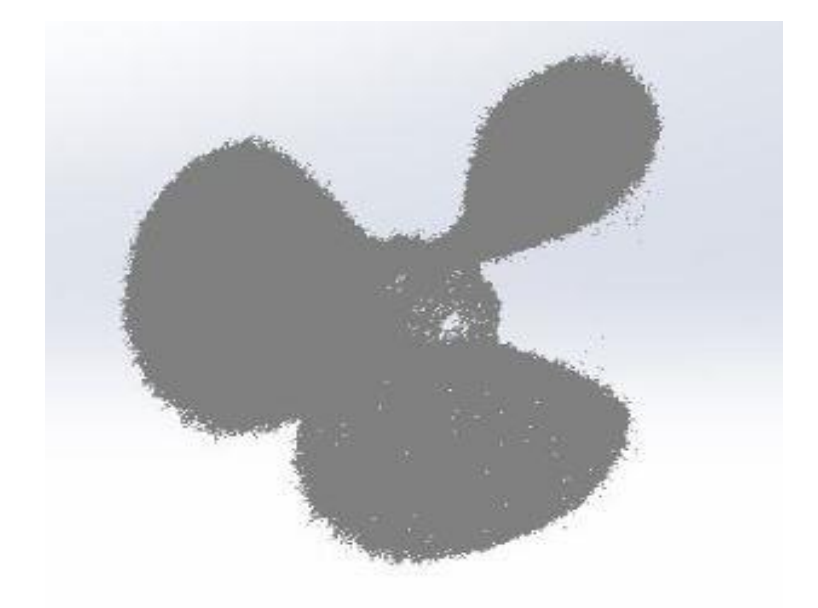

**Εικόνα 55.** Νέφος σημείων στο Solidworks

Παρακάτω περιγράφονται τα βήματα για το σχεδιασμό της προπέλας.

**Βήμα 1.** Με την επιλογή *Open* έγινε η εισαγωγή του νέφους σημείων σε μορφή iges έχοντας ήδη επιλέξει *Scan to 3d* μέσω του Add-in "Scan to 3d".

**Βήμα 2.** Με την επιλογή *Reference Geometry* δημιουργήθηκε τo επίπεδο αναφοράς, και το σύστημα συντεταγμένων της προπέλας, Εικόνες 56 και 57.

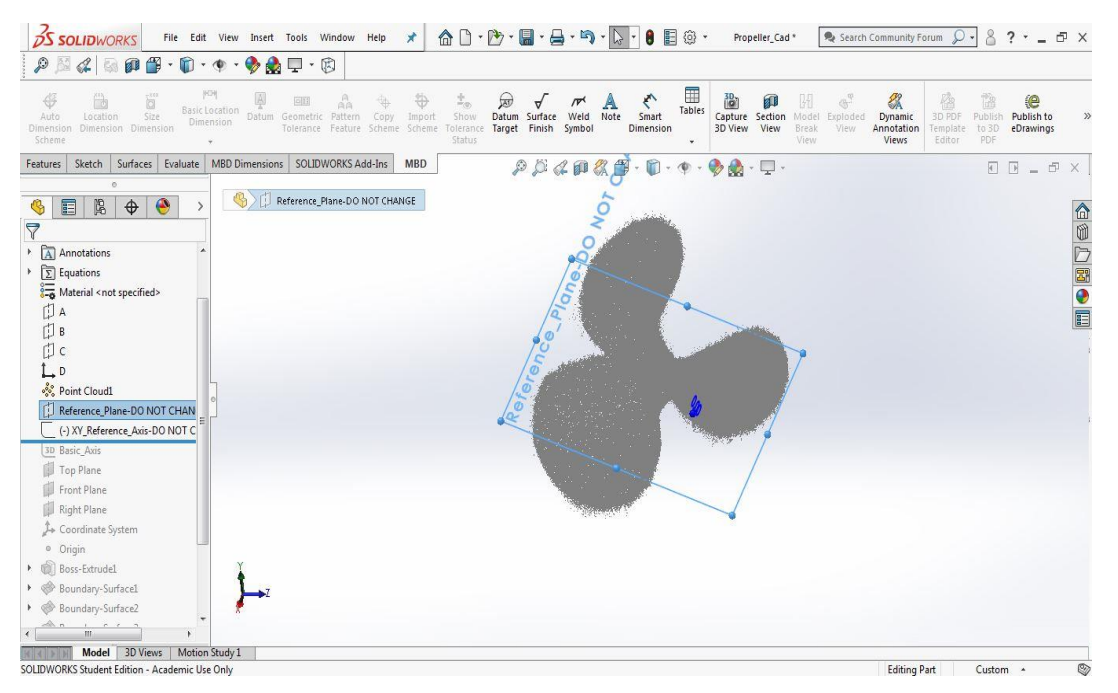

**Εικόνα 56.** Σύστημα αναφοράς νέφους σημείων

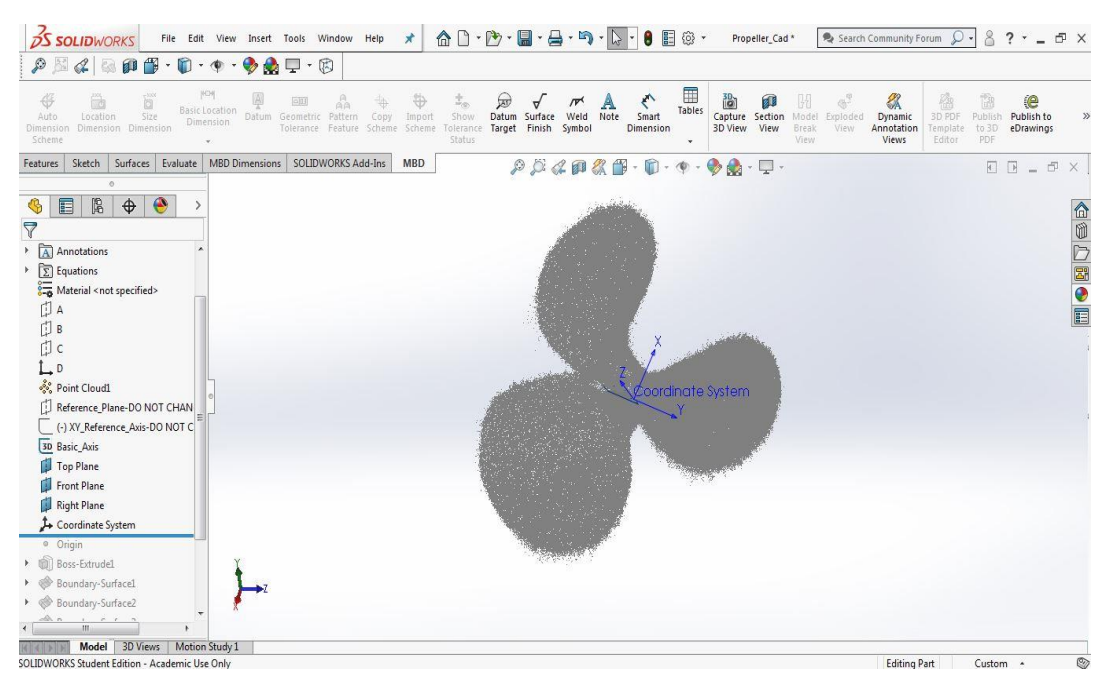

**Εικόνα 57.** Σύστημα συντεταγμένων νέφους σημείων

**Βήμα 3.** Με την εντολή *Sketch -> circle* σχεδιάστηκε ο κύκλος στο κέντρο της προπέλας και στη συνέχεια, με τη χρήση της εντολής *Boss Extrude* δημιουργήθηκε ο κορμός της προπέλας, Εικόνα 58.

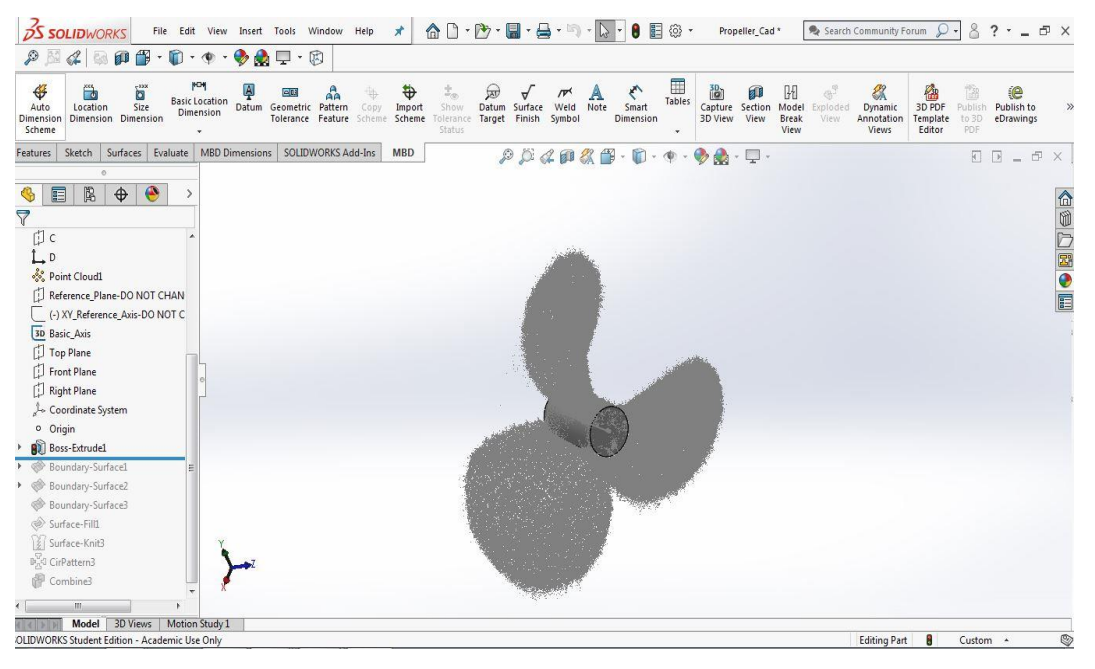

**Εικόνα 58.** Δημιουργία κορμού προπέλας

**Βήμα 4.** Με την εντολή *Boundary Surface* δημιουργήθηκαν τρεις επιφάνειες για το πρώτο πτερύγιο, επιλέγοντας κάθε φορά το κατάλληλο περίγραμμα των σημείων. Τα περιγράμματα δημιουργήθηκαν με την εντολή Style Spline, η οποία προσαρμόζει μια καμπύλη B-spline 3<sup>ου</sup> βαθμού επιλέγοντας τα κατάλληλα σημεία. Ο σχηματισμός των τριών επιφανειών φαίνεται στις Εικόνες 59, 60 και 61.

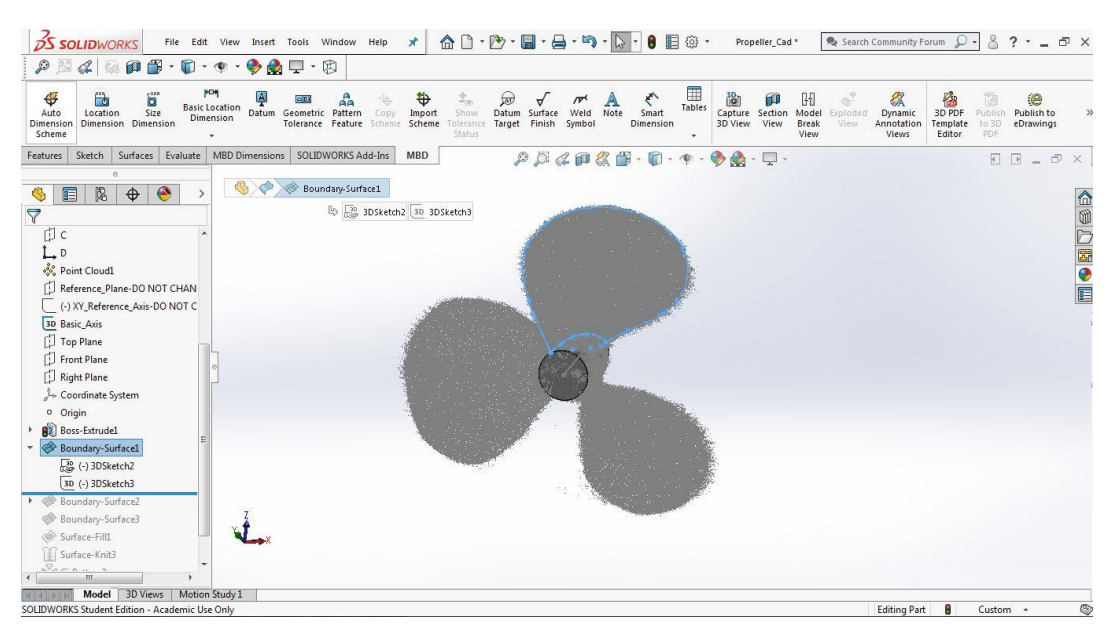

**Εικόνα 59**. Δημιουργία επιφάνειας 1 με την εντολή *Boundary Surface*

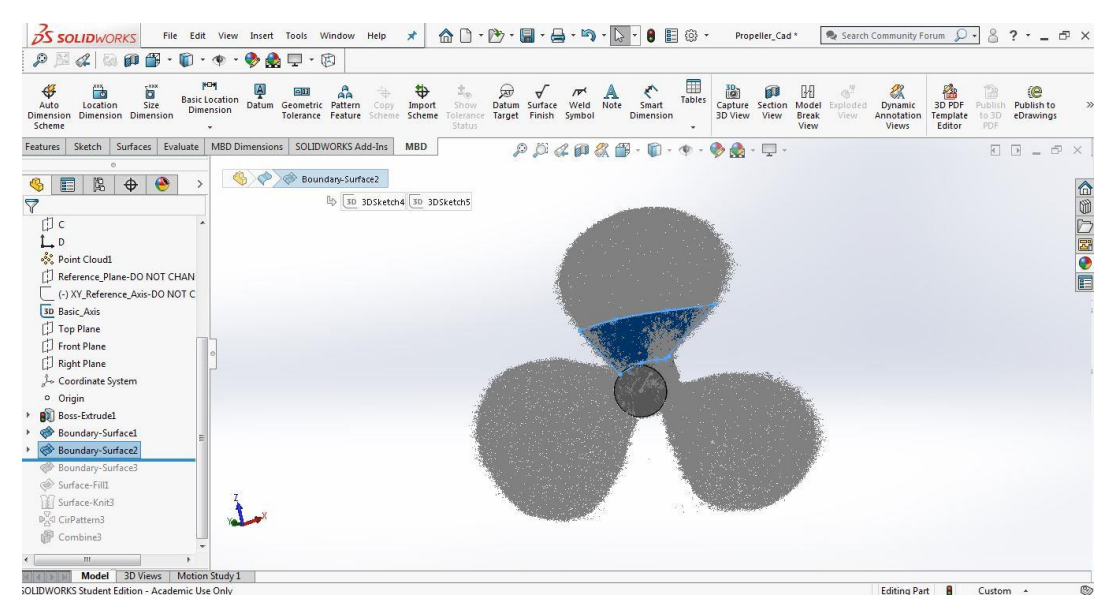

**Εικόνα 60**. Δημιουργία επιφάνειας 2 με την εντολή *Boundary Surface*

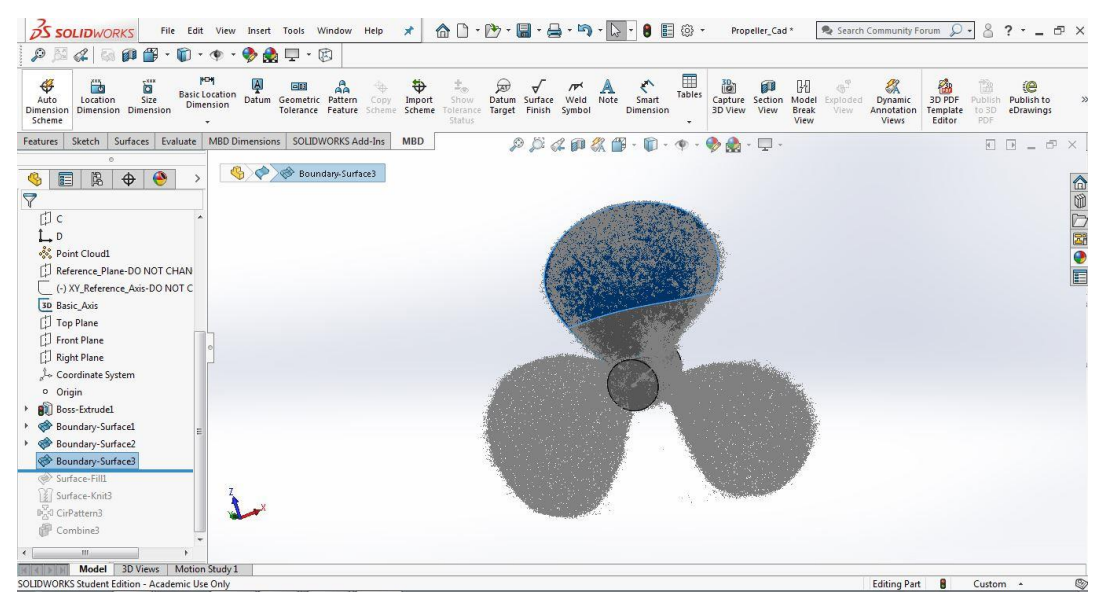

**Εικόνα 61**. Δημιουργία επιφάνειας 3 με την εντολή *Boundary Surface*

**Βήμα 5.** Η εντολή *Surface filled* χρησιμοποιήθηκε για να ενώσει τις τρεις επιφάνειες του πρώτου πτερυγίου μεταξύ τους, Εικόνα 62.

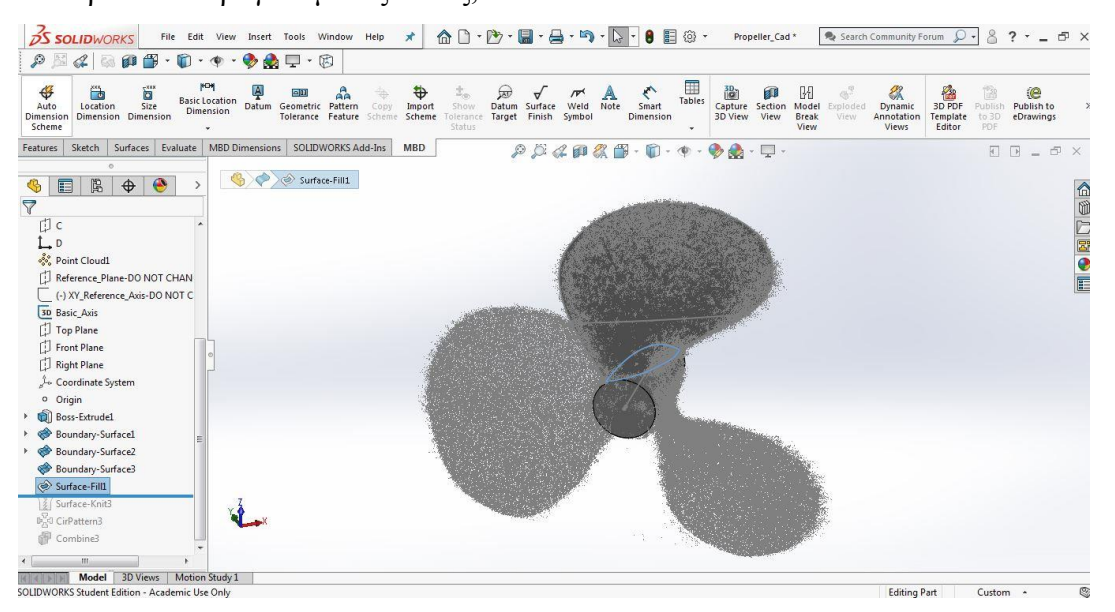

**Εικόνα 62.** Δημιουργία ενιαίας επιφάνειας για το πρώτο πτερύγιο

**Βήμα 6** . Με την εντολή *Surface knit* δημιουργήθηκε το συμπαγές στερεό μοντέλο (solid model) για το πρώτο πτερύγιο της προπέλας, Εικόνα 63.

| $\wedge$ $\wedge$<br><b>DS SOLIDWORKS</b><br>Propeller_Cad*<br>File Edit View Insert Tools Window Help<br>$\pi$<br>$\mathcal{L}$<br>P<br>$\mathbf{F} \cdot \mathbf{D} \cdot \mathbf{P}$<br>印                                                                                                    | 8<br>$? - -$<br>Search Community Forum<br>Ω<br>F X                                                                                                |
|----------------------------------------------------------------------------------------------------|----------------------------------------------------------------------------------------------------|
| $\otimes \bullet = \circ \circ$<br>$\mathbb{R}$<br>E<br><b>MON</b><br>$\overline{\mathbf{S}}$<br>Ą<br>€<br>儹<br>$\hat{\Xi}_{(0)}$<br>間<br><b>A</b><br>$\bigcirc$<br>H<br>$\alpha^2$<br>₩<br>€<br>郁<br>$\Xi$ <sup>0</sup><br>$\mathcal{F}$<br>$A$ <sub>Note</sub><br>Tables<br><b>Basic Location</b><br>Size<br>Datum<br>Geometric Pattern<br>Smart<br>Capture Section<br>Model<br>Copy<br>Show<br>Datum Surface<br>Weld<br>Auto<br>Location<br>Import<br>Exploded<br>Dimension<br>Tolerance Feature Scheme<br>Target Finish Symbol<br>Dimension Dimension<br>Scheme<br>Tolerance<br>Dimension<br><b>Break</b><br>Dimension<br>3D View<br>View<br>View<br>Scheme<br>Status<br><b>View</b><br>$\cdot$ | 幽<br>忽<br>谁<br>e<br>3D PDF<br>Publish to<br>Dynamic<br>Publish<br>$\gg$<br>Template<br>to 3D<br>eDrawings<br>Annotation<br>Editor<br>PDF<br>Views |
| SOLIDWORKS Add-Ins<br>Surfaces<br><b>MBD Dimensions</b><br>Sketch<br>Evaluate<br>MBD<br>Features<br>$\rho \beta \alpha \alpha \alpha \alpha \beta \cdot 0 \cdot \gamma$<br>$\bullet$<br>A<br>$\cdot$ $\Box$ $\cdot$<br>$\circ$                                                                                                    | $\begin{array}{ccc}\n\Box & \Box & \bot & \Box\n\end{array}$<br>$\times$                                                                          |
| 鼠<br>$\bullet$<br>目<br>$\bigoplus$<br>G<br>$\rightarrow$<br>$\triangledown$<br>山c                                                                                                    | 企业ン图●图                                                                                                    |
| ĹР<br>& Point Cloud1<br>間<br>Reference Plane-DO NOT CHAN<br>(-) XY_Reference_Axis-DO NOT C                                                                                                    |                                                                                                    |
| 3D Basic_Axis<br>Top Plane<br>Front Plane<br>Right Plane                                                                                                    |                                                                                                    |
| Coordinate System<br>o Origin<br>Boss-Extrude1                                                                                                    |                                                                                                    |
| ◈<br>Boundary-Surface1<br>◈<br>Boundary-Surface2<br>Boundary-Surface3                                                                                                    |                                                                                                    |
| Surface-Fill1<br>Surface-Knit3<br>D <sub>A</sub> G CirPattern3<br>Combine3                                                                                                    |                                                                                                    |
| m                                                                                                    |                                                                                                    |
| Model 3D Views<br>Motion Study 1<br>SOLIDWORKS Student Edition - Academic Use Only                                                                                                    | $\circledcirc$<br><b>Editing Part</b><br>Custom -                                                                                                 |

**Εικόνα 63.** Δημιουργία στερεού μοντέλου για το πρώτο πτερύγιο

**Βήμα 7.** Με την εντολή *CirPattern* δημιουργήθηκαν τα άλλα δύο πτερύγια της προπέλας σε ίσες αποστάσεις, Εικόνα 64.

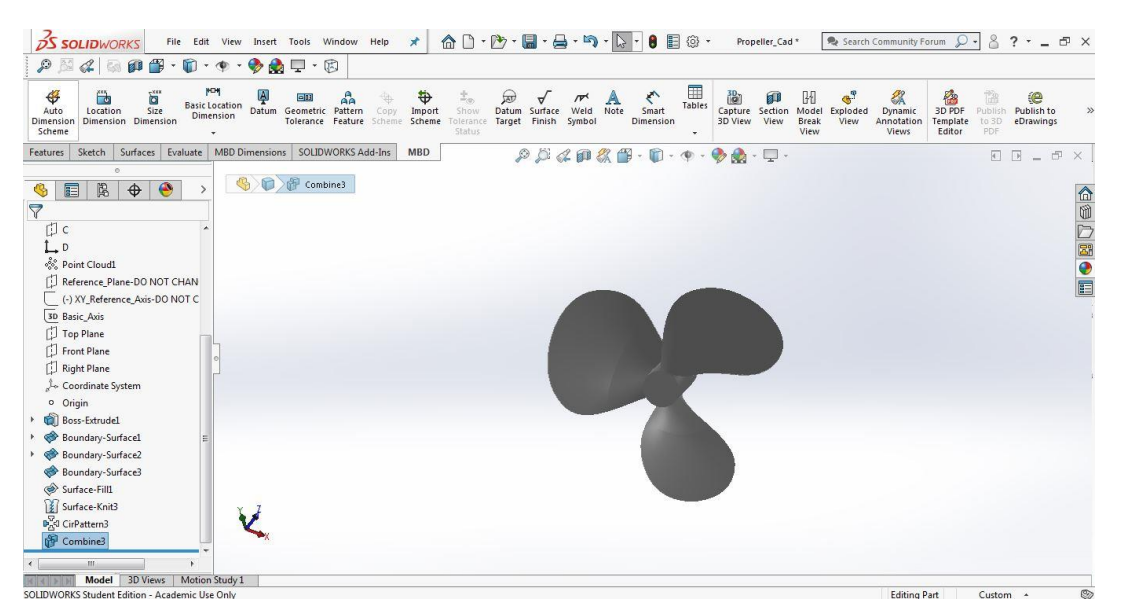

**Εικόνα 64.** Δημιουργία πτερυγίων με την εντολή *CirPattern*

**Βήμα 8** . Με την εντολή *Cut Extrude* αφαιρέθηκε το υλικό της οπής του άξονα και ολοκληρώθηκε η τρισδιάστατη μοντελοποίησης της προπέλας, Εικόνα 65.

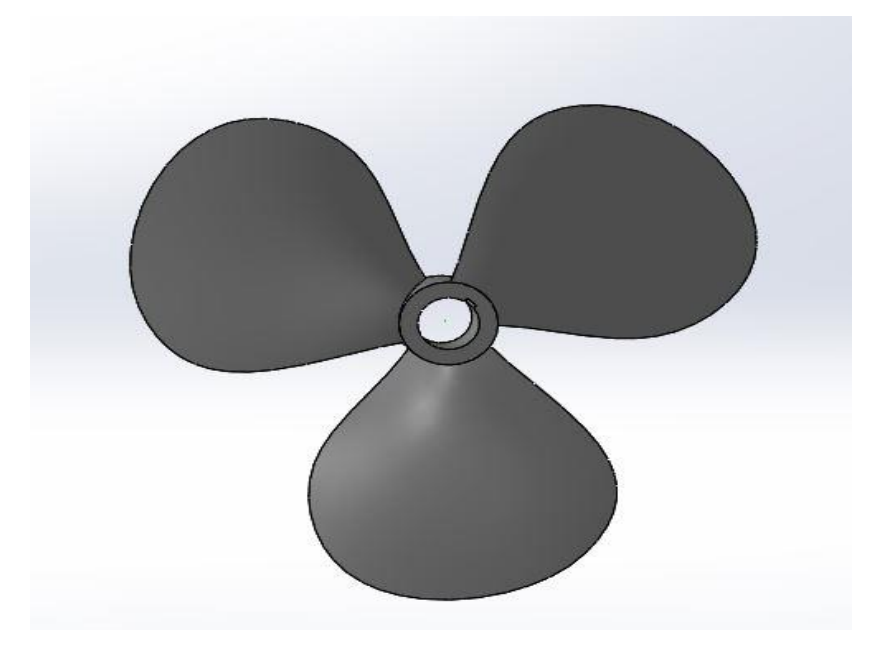

**Εικόνα 65.** Τελικό τρισδιάστατο μοντέλο προπέλας

#### **Απεικόνιση τομών έλικας**

Για την επαλήθευση του μοντέλου της προπέλας, εξάχθηκαν οι τομές του πτερυγίου στο λογισμικό Soliworks. Λαμβάνοντας ως δεδομένο την ακτίνα R = 2,65cm της προπέλας όπως αυτή μετρήθηκε στο τρισδιάστατο μοντέλο, υπολογίστηκαν οι αποστάσεις έξι (6) τομών από το κέντρο της προπέλας. Επομένως:

r1 = 0,53 cm για λόγο r/R = 0.2

$$
r2 = 1,06
$$
 cm 0,53 cm για λόγο r/R = 0.4

$$
r3=1,325\ cm\ \gamma \text{ια λόγο r/R}=0.5
$$

r4 = 1,59 cm για λόγο r/R = 0.6

- r5 = 2,12 cm για λόγο r/R = 0.8
- r6 = 2,385 cm για λόγο r/R = 0.9

Οι τομές του πτερυγίου παρουσιάζονται στις Εικόνες 66 – 71.

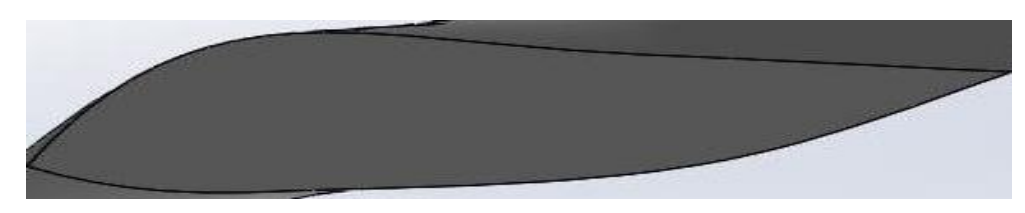

**Εικόνα 66.** Τομή πτερυγίου 1 προπέλας
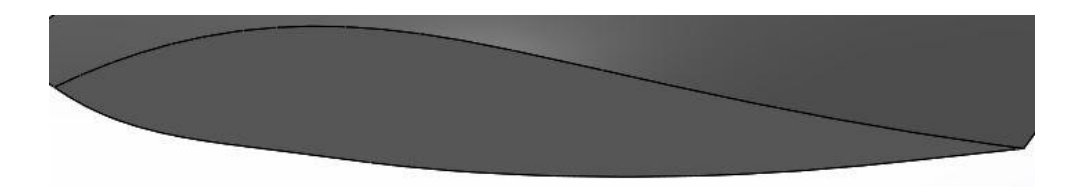

**Εικόνα 67.** Τομή πτερυγίου 2 προπέλας

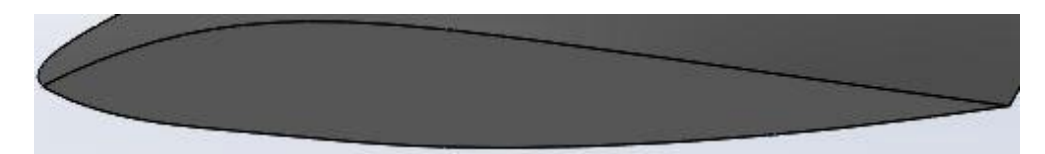

**Εικόνα 68.** Τομή πτερυγίου 3 προπέλας

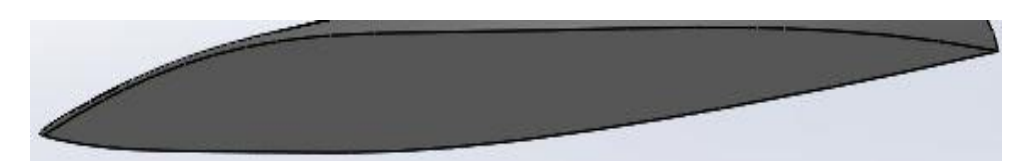

**Εικόνα 69.** Τομή πτερυγίου 4 προπέλας

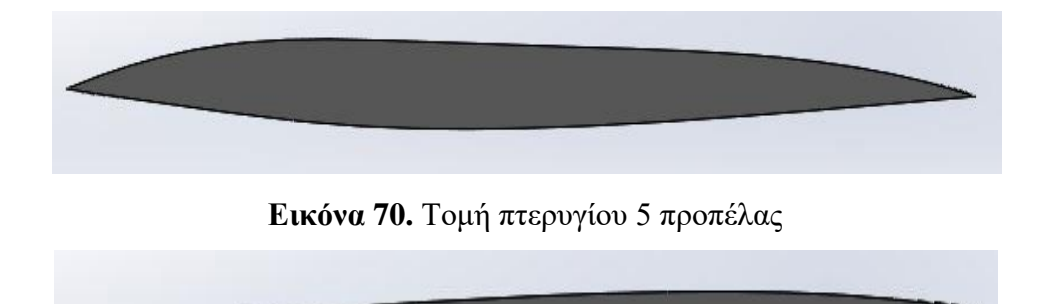

**Εικόνα 71.** Τομή πτερυγίου 6 προπέλας

## **5.6. Τρισδιάστατη εκτύπωση προπέλας**

Η τρισδιάστατη εκτύπωση του μοντέλου προπέλας έγινε στον 3D εκτυπωτή Creality Ender-3 Pro Series. O τρισδιάστατος εκτυπωτής είναι ουσιαστικά μια μικρή μηχανή η οποία εκτελεί κινήσεις σε ένα σύστημα συντεταγμένων Χ-Υ-Ζ. Για την κίνηση απαιτούνται 3 βηματικοί κινητήρες (stepper motors) με αντιστοίχους διακόπτες ορίου θέσης (limit switches). Ο 3D εκτυπωτής χρησιμοποιεί την τεχνολογία FFF (Fused Filament Fabrication) με ελάχιστο πάχος στρώσης 100 μm. H «εκτύπωση» γίνεται με την τήξη στους 180-220°C ενός λεπτού νήματος διαμέτρου *Φ*1.75mm του πολυμερούς υλικού PLA. Το PLA (Poly Lactic Acid) είναι ένα θερμοπλαστικό υλικό, βιοδιασπώμενο και μη τοξικό, προερχόμενο κυρίως από φυτικές ανανεώσιμες πηγές (αραβόσιτο, σακχαρότευτλα), το οποίο κατατάσσεται στα πρώτα στη λίστα με τα πιο φιλικά προς το περιβάλλον πλαστικά υλικά.

Για την προσθετική κατασκευή ένα ακροφύσιο (nozzle) αποθέτει στρώση στρώση το υλικό σε μια οριζόντια πλάκα που κινείται στους άξονες Χ και Υ. Ο εγχυτήρας (extruder), με το ακροφύσιο στο κάτω μέρος του, μπορεί να κινηθεί κατά τον άξονα Ζ. Η εκτύπωση με υλικό PLA επίσης δεν προκαλεί αλλοιώσεις στο κάτω μέρος του αντικειμένου που ακουμπάει στην πλάκα. Για να πετύχουμε όμως καλύτερη στερέωση του PLA, η πλάκα εκτύπωσης (bed) πρέπει να θερμαίνεται στους 50-60 °C.

Για τον καθορισμό των παραμέτρων της εκτύπωσης χρησιμοποιήθηκε το λογισμικό επεξεργασίας του εκτυπωτή Creality Slicer. Σε αυτό έγινε η εισαγωγή του στερεού μοντέλου της προπέλας από το SolidWorks σε μορφή stl. Στη συνέχεια επιλέχθηκαν οι ρυθμίσεις της 3D εκτύπωσης, δημιουργήθηκαν τα υποστηρίγματα και έγινε ο τεμαχισμός της προπέλας σε στρώματα (slicing), Εικόνα 72.

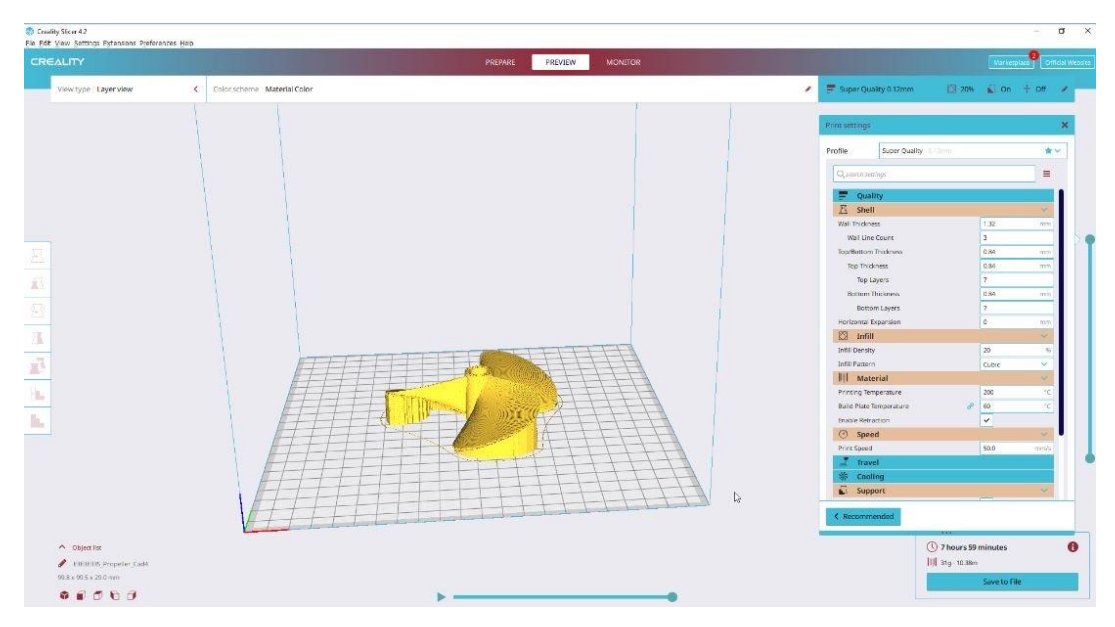

**Εικόνα 72.** Καθορισμός ρυθμίσεων τρισδιάστατης εκτύπωσης

Τέλος έγινε η εξαγωγή του αρχείου που διαβάζει ο εκτυπωτής, που περιλαμβάνει τις κινήσεις του ακροφυσίου και όλες τις ρυθμίσεις, και τοποθετήθηκε με usb stick στον 3D εκτυπωτή. Κατά την προετοιμασία της διαδικασίας εκτύπωσης αρχικά τοποθετήθηκε το νήμα PLA κρατώντας πατημένο το μοχλό του εγχυτήρα μέχρι να βγει το νήμα από το ακροφύσιο. Στη συνέχεια έγινε ο έλεγχος αρχικής θέσης, η ευθυγράμμιση της πλάκας, και η προθέρμανση της πλάκας και του υλικού.

Ο συνολικός χρόνος εκτύπωσης ήταν 8 ώρες, ενώ η αφαίρεση του μοντέλου από την πλάκα και η αφαίρεση των υποστηριγμάτων διήρκεσε 0.5 ώρα. Στιγμιότυπο από τη διαδικασία της εκτύπωσης και το πρωτότυπο της προπέλας παρουσιάζονται στις Εικόνες 73 και 74 αντίστοιχα.

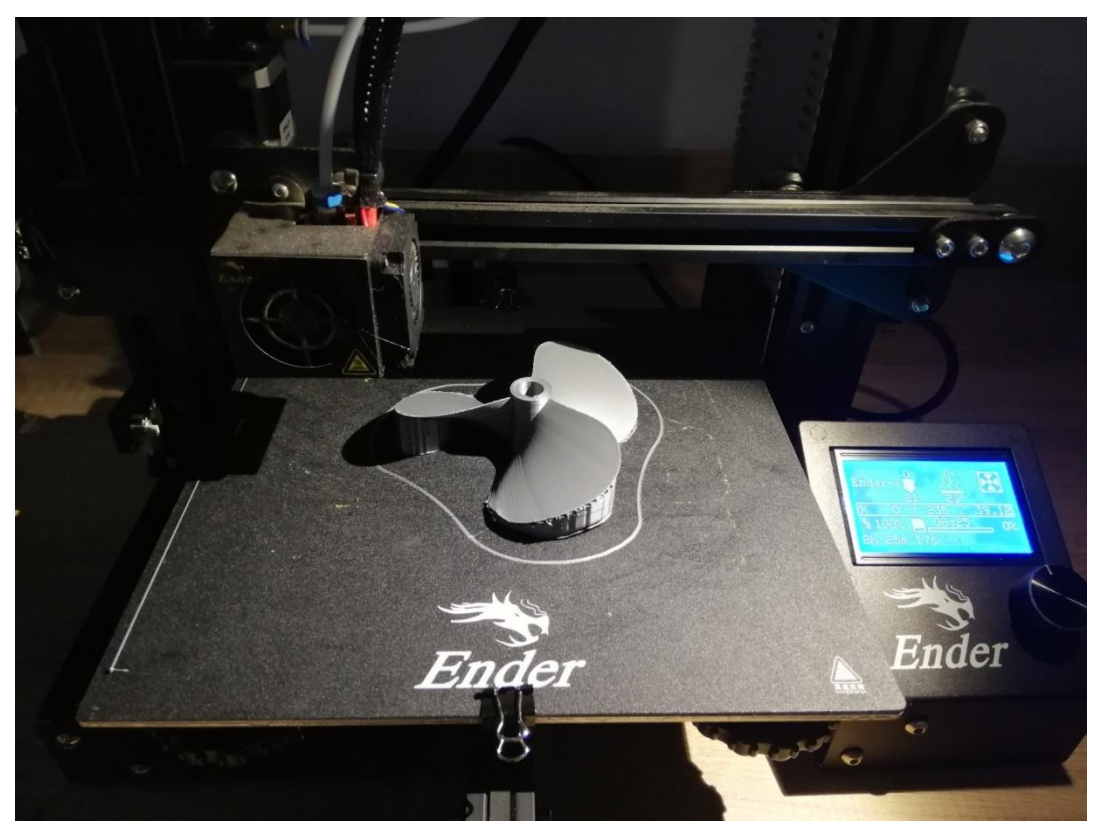

**Εικόνα 73.** Διαδικασία τρισδιάστατης εκτύπωσης προπέλας

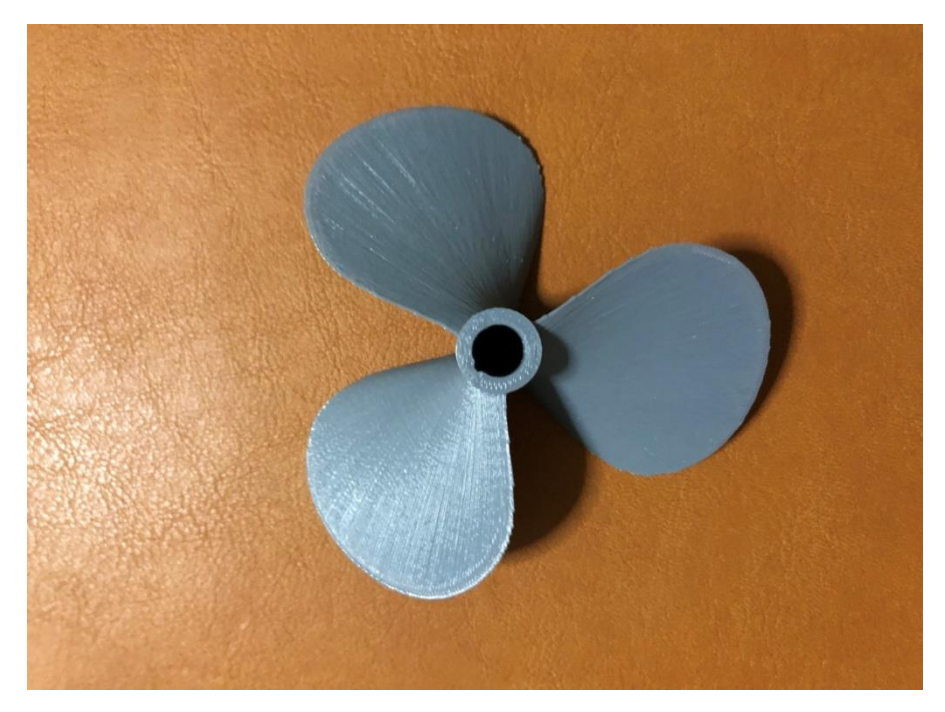

**Εικόνα 74.** Εκτυπωμένο μοντέλο προπέλας

## **6 Κεφάλαιο 6 - Συμπεράσματα**

Στην εργασία αναπτύχθηκε μια μεθοδολογία Αντίστροφου Σχεδιασμού που περιλαμβάνει το σχεδιασμό και την ταχεία κατασκευή ενός πρωτοτύπου προπέλας από το νέφος σημείων της τρισδιάστατης σάρωσης. Κατά τον Αντίστροφο Σχεδιασμό για την κατασκευή ενός εξαρτήματος, απαιτείται αρχικά να ψηφιοποιηθεί κατάλληλα η γεωμετρία σε ένα 3D μοντέλο υπολογιστή. Η μέθοδος αυτή μπορεί στη συνέχεια να χρησιμοποιήσει το 3D μοντέλο όπως απαιτείται από την εφαρμογή, είτε για βελτιστοποίηση του σχεδιασμού, είτε για ποιοτικό έλεγχο των πτερυγίων της προπέλας μέσω του 3D μοντέλου, είτε για διόρθωση σε πιθανά κατεστραμμένα τμήματα.

Η σχεδίαση της προπέλας αποτέλεσε ένα δύσκολο εγχείρημα με τη χρήση του Αντίστροφου Σχεδιασμού. Αρχικά η διαδικασία της σάρωσης φάνηκε πολλά υποσχόμενη, και θεωρήσαμε ότι τα αποτελέσματα της σάρωσης και του νέφος σημείων θα ήταν ακριβείς και αποτελεσματικά. Ωστόσο, εμφανίστηκαν ορισμένα συστηματικά σφάλματα στα αποτελέσματα της σάρωσης. Κατά την αξιολόγηση της διαδικασίας του τελικού μοντέλου παρατηρήσαμε ότι τα σφάλματα οφείλονται κυρίως στην ακρίβεια του σαρωτή λέιζερ, στη δυσκολία σάρωσης των επιφανειών της προπέλας (θέσεις σαρωτή, περιβάλλον φωτισμού, υφή και τραχύτητα επιφανειών προπέλας) και στην ιδιαιτερότητα του σχήματος της προπέλας. Επίσης κάποια σφάλματα προέκυψαν κατά τη δημιουργία του πολυγωνικού πλέγματος. Στο λογισμικό Geomagic οι επιφάνειες που δημιουργήθηκαν από το νέφος σημείων ήταν ανομοιόμορφες και χρήζουν αρκετή επεξεργασία μέχρι να επιτευχθεί το επιθυμητό αποτέλεσμα. Επιπλέον στο λογισμικό SolidWorks η ακρίβεια του τελικού μοντέλου επηρεάστηκε από την επιλογή συγκεκριμένων σημείων του νέφους στα οποία προσαρμόστηκαν μετέπειτα οι καμπύλες για τη σχεδίαση του περιγράμματος της προπέλας. Οι καμπύλες και συνεπώς οι επιφάνειες που προέκυψαν δεν είναι απολύτως αντιπροσωπευτικές της πραγματικής προπέλας που σαρώθηκε, ενώ οι σημαντικότερες αποκλίσεις παρατηρούνται κυρίως στο άκρο και στις κόψεις των πτερυγίων.

Μια πρόταση για περαιτέρω έρευνα είναι να επαναληφθεί η διαδικασία της σάρωσης, με σαρωτή λέιζερ μεγαλύτερης ακρίβειας και με περισσότερες από πέντε στάσεις σάρωσης, ώστε να προκύψει ένα πυκνότερο νέφος σημείων. Επίσης θα μπορούσε συνδυαστικά να γίνουν μετρήσεις στα άκρα των πτερυγίων με μηχανή μέτρησης συντεταγμένων (CMM) που παρέχει περισσότερη ακρίβεια στην αποτύπωση των συντεταγμένων των σημείων. Ένα ενδιαφέρον αντικείμενο μελλοντικής έρευνας είναι επίσης ο υπολογισμός των επακριβών διαστάσεων της προπέλας από το 3D μοντέλο και στη συνέχεια η σύγκρισή τους με τις τυποποιημένες διαστάσεις της σειράς Β.

Το συμπέρασμα που προκύπτει είναι ότι παρόλο που η τεχνολογία Αντίστροφου Σχεδιασμού βελτιώνεται συνεχώς, η διαδικασία σάρωσης από απόσταση ενός αντικειμένου δεν παρέχει την επιθυμητή ακρίβεια ιδιαίτερα για επιφάνειες υψηλής γεωμετρικής πολυπλοκότητας.

Από την άλλη οι τεχνικές προσθετικής κατασκευής έχουν γίνει αρκετά προσιτές, το κόστος των 3D εκτυπωτών έχει μειωθεί και η ποιότητα κατασκευής που παρέχουν είναι σε πολύ ικανοποιητικά επίπεδα.

Εάν γίνουν βελτιώσεις στην τεχνολογία της σάρωσης ή στις δυνατότητες των σχετικών λογισμικών σχετικά με την επεξεργασία του νέφους σημείων και τη μοντελοποίηση, η προτεινόμενη μεθοδολογία θα μπορεί να χρησιμοποιηθεί σε βιομηχανικό περιβάλλον και ενδεχομένως να αποδειχθεί μια αποτελεσματική, σε χρόνο και κόστος, λύση για την κατασκευή προπελών, κυρίως στην περίπτωση που δεν υπάρχει διαθέσιμη σχεδιαστική τεκμηρίωση.

## **Βιβλιογραφία**

- **1.** Gibson I., Rosen D., Stucker B., 2015, Additive Manufacturing Technologies 3D Printing, Rapid prototyping, and Direct Digital Manufacturing, *Springer, DOI: 10.1007/978-1-4939-2113-3.*
- **2.** Yang L. et al., 2017, Additive Manufacturing of Metals: The Technology, Materials, Design and Production, *Springer, DOI: https://doi.org/10.1007/978-3- 319-55128-9.*
- **3.** Fabian, 2019, How Direct Metal Laser Sintering (DMLS) Really Works, *Διαθέσιμο στο: [https://i.materialise.com/blog/en/direct-metal-laser-sintering](https://i.materialise.com/blog/en/direct-metal-laser-sintering-dmls/)[dmls/.](https://i.materialise.com/blog/en/direct-metal-laser-sintering-dmls/)*
- **4.** Milwaki J.O., 2017, Additive Manufacturing of Metals: From Fundamental Technology to Rocket Nozzles, Medical Implants, and Custom Jewelry, *Springer Series in Materials Science, vol. 258, Springer.*
- **5.** Shrestha S., Manogharan G., 2017, Optimization of Binder Jetting Using Taguchi Method, *Journal of the Minerals, Metals & Materials Society, vol. 69, no. 3, pp. 491–497.*
- **6.** DMG MORI, 2017, The shape o hybrid *Article, Διαθέσιμο στο: https://www.fabricatingandmetalworking.com/2017/02/shape-hybridmachining/.*
- **7.** Damen Shipyards Group, 2017, 3D printed ship's propeller takes step closer to completion, *Διαθέσιμο στο: https://www.damen.com/en/news/2017/09/ 3d\_printed\_ships\_propeller\_takes\_step\_closer\_to\_completion.*
- **8.** Mugave, M., 2017, Why do 3D printers use a honeycomb structure to print out objects?, *Διαθέσιμο στο: https://www.quora.com/Why-do-3D-printers-use-ahoneycomb-structure-to-print-out-objects.*
- **9.** Patil, S., Choudhari, U.M., Chennakesava Reddy, A., 2011, Computer Integrated Injection Mould Split Design-Reverse Engineering Approach, *International Journal of Applied Engineering Research, vol. 6, no. 13, pp. 1661-1672.*
- **10.** Raja, V., 2008, Introduction to Reverse Engineering. *In: Raja V., Fernandes K. (eds) Reverse Engineering. Springer Series in Advanced Manufacturing. Springer, London, pp. 1–9.*
- **11.** Γιαννατσής, Ι., Δεδούσης, Β., Κανελλίδης, Β., 2015, Τεχνολογίες Μέτρησης και Αντίστροφου Σχεδιασμού, Κεφάλαιο 5. Σύγχρονες τεχνολογίες κατασκευής με τη βοήθεια Η/Υ. [ηλεκτρ. βιβλ.] *Αθήνα: Σύνδεσμος Ελληνικών Ακαδημαϊκών Βιβλιοθηκών. Διαθέσιμο στο:<http://hdl.handle.net/11419/4526>*
- **12.** [Bianco](https://pubmed.ncbi.nlm.nih.gov/?term=Bianco+G&cauthor_id=23966193) G., [Gallo](https://pubmed.ncbi.nlm.nih.gov/?term=Gallo+A&cauthor_id=23966193) A., [Fabio Bruno](https://pubmed.ncbi.nlm.nih.gov/?term=Bruno+F&cauthor_id=23966193) F., [Muzzupappa](https://pubmed.ncbi.nlm.nih.gov/?term=Muzzupappa+M&cauthor_id=23966193) M., 2013, A Comparative Analysis between Active and Passive Techniques for Underwater 3D Reconstruction of Close-Range Objects, *Sensors 13(8):11007-11031, DOI [:10.3390/s130811007](https://www.researchgate.net/deref/http%3A%2F%2Fdx.doi.org%2F10.3390%2Fs130811007?_sg%5B0%5D=SXm8GOtdwXNaKTA4BTCGk96wqIK_jhQ-DzFX9VD0fiAJ90pzJPXtdyNcYUbg87QNj_wUQcLzbSE7kyuIApNZAZKFRQ.Q5rjb9RO6D87CKJdgAP8GXQBwurLNjOP48RbnPkyieHDoDNs_ku5CTYrRWddl6HSpp2t8Vmxaak9MANpxBbqJg)*
- **13.** [Turn Tall Ship 3D Scan Data into a CAD](https://fajexblog.wordpress.com/2013/12/26/turn-tall-ship-3d-scan-data-into-a-cad-model/) Model, 2013, *Article, Διαθέσιμο στο: fajexblog.wordpress.com/2013/12/26/turn-tall-ship-3d-scan-data-into-a-cadmodel/*
- **14.** [Chakraborty](https://www.marineinsight.com/author/soumya/) S., 2021, Controllable Pitch Propeller (CPP) Vs Fixed Pitch Propeller (FPP), *Marine Insight, Διαθέσιμο στο: https://www.marineinsight.com/naval-architecture/controllable-pitch-propellercpp-vs-fixed-pitch-propeller-fpp/.*
- **15.** Carlton, J., 2012, Marine Propellers and Propulsion. *Elsevier, [DOI:](https://doi.org/10.1016/C2010-0-68327-1)  [//doi.org/10.1016/C2010-0-68327-1.](https://doi.org/10.1016/C2010-0-68327-1)*
- **16.** Pallapothu S.V.R., Krishna Prasanth, Dasaradi Kishore Babu, 2018, Modeling and analysis of the submarine propeller by using various materials, *International Journal of Applied Sciences, Engineering and Management ISSN 2320 – 3439, Vol. 07, No. 04, pp. 18-24.*
- **17.** Arapakopoulos Α., Polichshuk R., Segizbayev Z., Ospanov S., Ginnis A.I., Kostas K.V., 2019, Parametric models for marine propellers, *[Ocean](https://www.sciencedirect.com/science/journal/00298018)  [Engineering,](https://www.sciencedirect.com/science/journal/00298018) Vol.192, DOI: https://doi.org/10.1016/j.oceaneng.2019.106595.*
- **18.** [Oosterveld](https://www.semanticscholar.org/author/M.-Oosterveld/70000851) M., [Oossanen,](https://www.semanticscholar.org/author/P.-Oossanen/97250887) P., 1975, Further computer analyzed data of the Wageningen B-screw series, *International shipbuilding progress, DOI[:10.3233/ISP-1975-2225102.](https://doi.org/10.3233/ISP-1975-2225102)*
- **19.** Leica BLK360, METRICA, *Article, Διαθέσιμο στο: https://www.metrica.gr/hdslaser-scanners/699-blk360.*
- **20.** 3DSYSTEMS, Software for your digital end2end manufacturing workflow, *Article, Διαθέσιμο στο: https://www.3dsystems.com/software.*
- **21.** 3D Scanning Technologies, *Article, Διαθέσιμο στο:*  https://blogs.solidworks.com/tech/2019/04/3d-scanning-technologies.html